### almlu cisco.

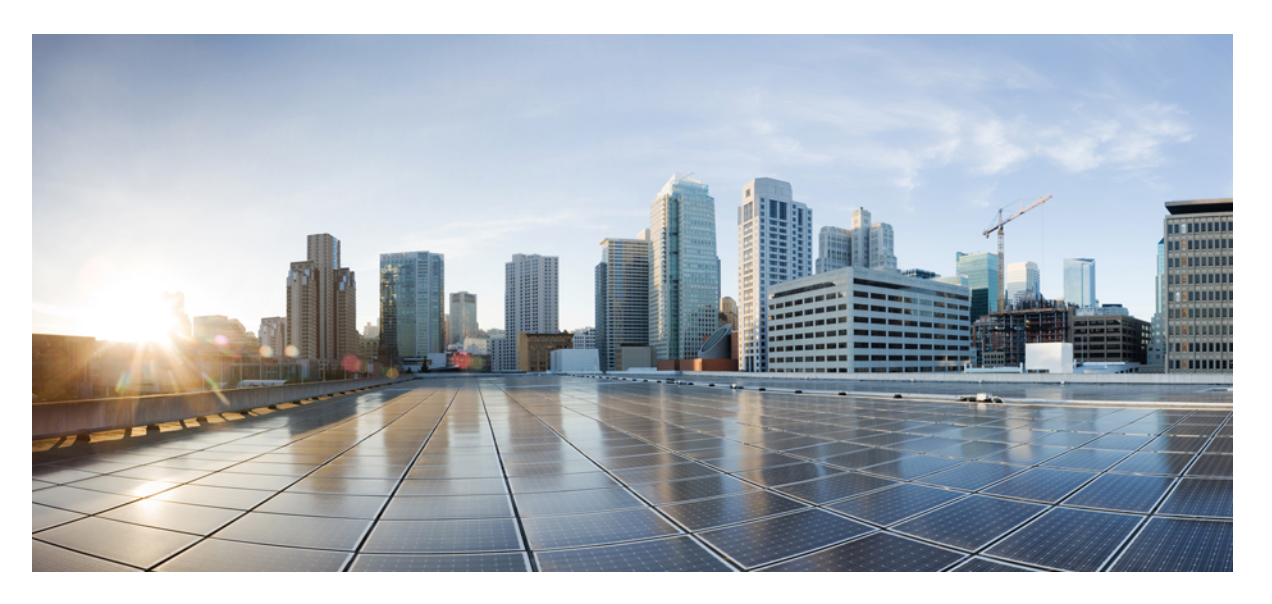

## **System Management Configuration Guide for Cisco NCS 6000 Series Routers, IOS XR Release 6.4.x**

**First Published:** 2018-03-27

### **Americas Headquarters**

Cisco Systems, Inc. 170 West Tasman Drive San Jose, CA 95134-1706 USA http://www.cisco.com Tel: 408 526-4000 800 553-NETS (6387) Fax: 408 527-0883

THE SPECIFICATIONS AND INFORMATION REGARDING THE PRODUCTS IN THIS MANUAL ARE SUBJECT TO CHANGE WITHOUT NOTICE. ALL STATEMENTS, INFORMATION, AND RECOMMENDATIONS IN THIS MANUAL ARE BELIEVED TO BE ACCURATE BUT ARE PRESENTED WITHOUT WARRANTY OF ANY KIND, EXPRESS OR IMPLIED. USERS MUST TAKE FULL RESPONSIBILITY FOR THEIR APPLICATION OF ANY PRODUCTS.

THE SOFTWARE LICENSE AND LIMITED WARRANTY FOR THE ACCOMPANYING PRODUCT ARE SET FORTH IN THE INFORMATION PACKET THAT SHIPPED WITH THE PRODUCT AND ARE INCORPORATED HEREIN BY THIS REFERENCE. IF YOU ARE UNABLE TO LOCATE THE SOFTWARE LICENSE OR LIMITED WARRANTY, CONTACT YOUR CISCO REPRESENTATIVE FOR A COPY.

The Cisco implementation of TCP header compression is an adaptation of a program developed by the University of California, Berkeley (UCB) as part of UCB's public domain version of the UNIX operating system. All rights reserved. Copyright © 1981, Regents of the University of California.

NOTWITHSTANDING ANY OTHER WARRANTY HEREIN, ALL DOCUMENT FILES AND SOFTWARE OF THESE SUPPLIERS ARE PROVIDED "AS IS" WITH ALL FAULTS. CISCO AND THE ABOVE-NAMED SUPPLIERS DISCLAIM ALL WARRANTIES, EXPRESSED OR IMPLIED, INCLUDING, WITHOUT LIMITATION, THOSE OF MERCHANTABILITY, FITNESS FOR A PARTICULAR PURPOSE AND NONINFRINGEMENT OR ARISING FROM A COURSE OF DEALING, USAGE, OR TRADE PRACTICE.

IN NO EVENT SHALL CISCO OR ITS SUPPLIERS BE LIABLE FOR ANY INDIRECT, SPECIAL, CONSEQUENTIAL, OR INCIDENTAL DAMAGES, INCLUDING, WITHOUT LIMITATION, LOST PROFITS OR LOSS OR DAMAGE TO DATA ARISING OUT OF THE USE OR INABILITY TO USE THIS MANUAL, EVEN IF CISCO OR ITS SUPPLIERS HAVE BEEN ADVISED OF THE POSSIBILITY OF SUCH DAMAGES.

Any Internet Protocol (IP) addresses and phone numbers used in this document are not intended to be actual addresses and phone numbers. Any examples, command display output, network topology diagrams, and other figures included in the document are shown for illustrative purposes only. Any use of actual IP addresses or phone numbers in illustrative content is unintentional and coincidental.

All printed copies and duplicate soft copies of this document are considered uncontrolled. See the current online version for the latest version.

Cisco has more than 200 offices worldwide. Addresses and phone numbers are listed on the Cisco website at www.cisco.com/go/offices.

Cisco and the Cisco logo are trademarks or registered trademarks of Cisco and/or its affiliates in the U.S. and other countries. To view a list of Cisco trademarks, go to this URL: <https://www.cisco.com/c/en/us/about/legal/trademarks.html>. Third-party trademarks mentioned are the property of their respective owners. The use of the word partner does not imply a partnership relationship between Cisco and any other company. (1721R)

© 2018 Cisco Systems, Inc. All rights reserved.

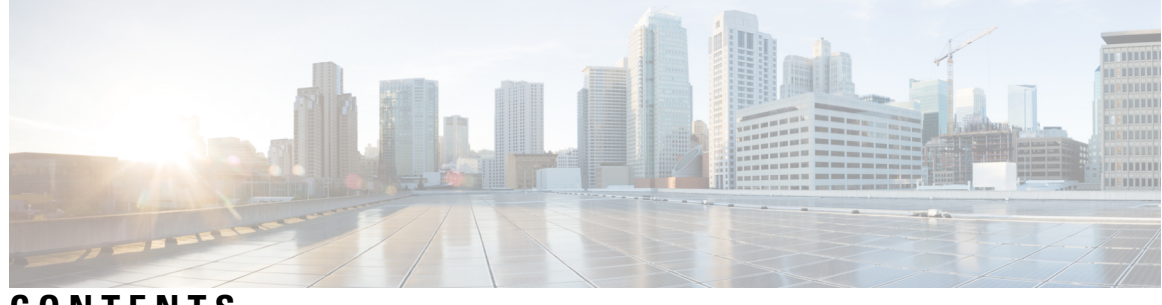

## **CONTENTS**

I

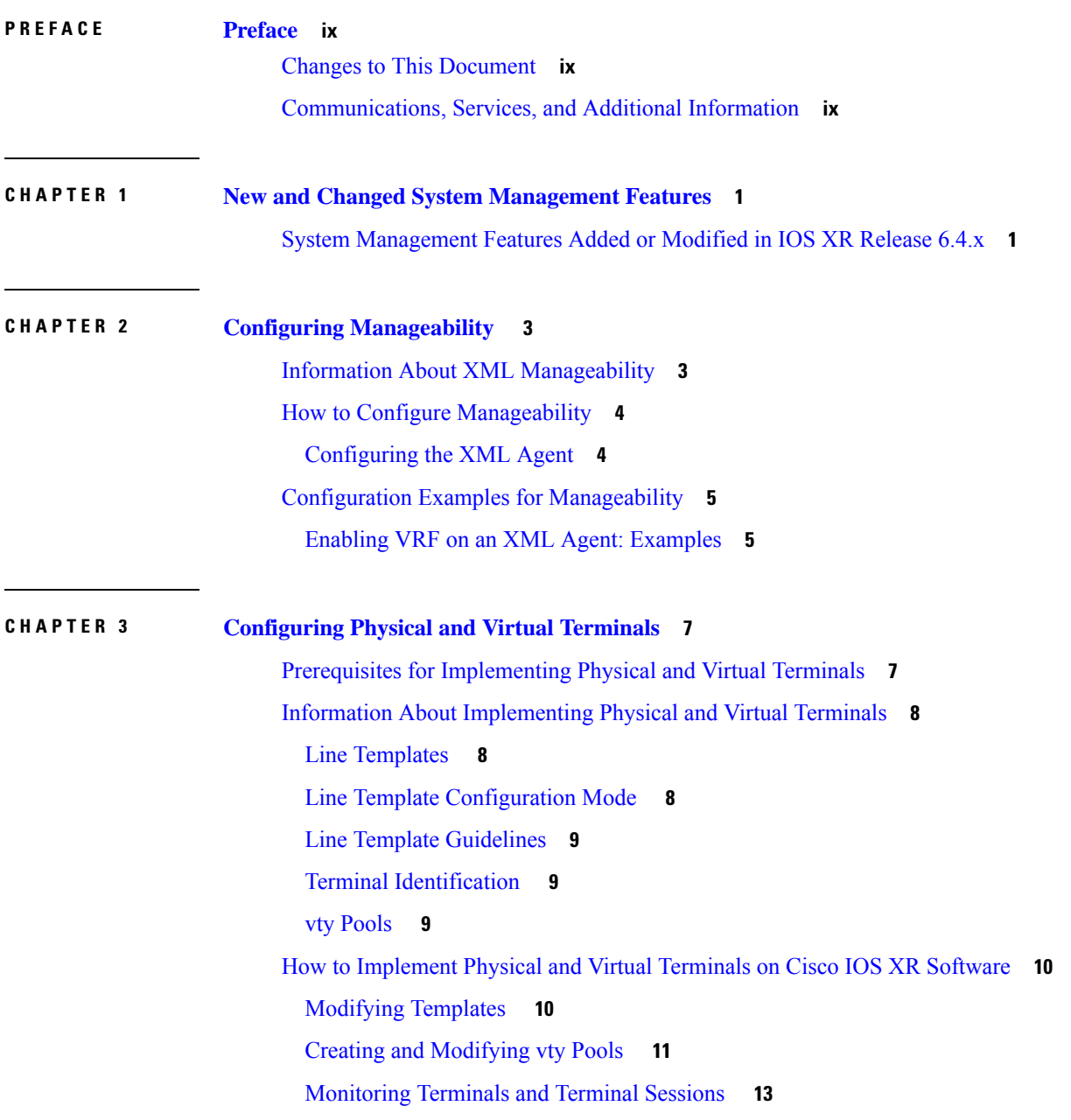

Craft Panel [Interface](#page-23-0) **14** Configuration Examples for [Implementing](#page-23-1) Physical and Virtual Terminals **14** Additional [References](#page-25-0) **16**

**CHAPTER 4 Configuring Simple Network [Management](#page-28-0) Protocol 19** Prerequisites for [Implementing](#page-29-0) SNMP **20** [Restrictions](#page-29-1) for SNMP Use on Cisco IOS XR Software **20** Information About [Implementing](#page-29-2) SNMP **20** SNMP [Functional](#page-29-3) Overview **20** SNMP [Manager](#page-29-4) **20** [SNMP](#page-29-5) Agent **20** [MIB](#page-29-6) **20** SNMP [Notifications](#page-31-0) **22** SNMP [Versions](#page-32-0) **23** [Comparison](#page-32-1) of SNMPv1, v2c, and v3 **23** Security Models and Levels for [SNMPv1,](#page-33-0) v2, v3 **24** [SNMPv3](#page-34-0) Benefits **25** [SNMPv3](#page-35-0) Costs **26** [User-Based](#page-35-1) Security Model **26** [View-Based](#page-35-2) Access Control Model **26** IP [Precedence](#page-36-0) and DSCP Support for SNMP **27** How to [Implement](#page-36-1) SNMP on Cisco IOS XR Software **27** [Configuring](#page-36-2) SNMPv3 **27** Configuring SNMP Trap [Notifications](#page-38-0) **29** Setting the Contact, [Location,](#page-39-0) and Serial Number of the SNMP Agent **30** Defining the [Maximum](#page-41-0) SNMP Agent Packet Size **32** Changing [Notification](#page-42-0) Operation Values **33** Setting IP [Precedence](#page-43-0) and DSCP Values **34** [Configuring](#page-44-0) MIB Data to be Persistent **35** [Configuring](#page-45-0) LinkUp and LinkDown Traps for a Subset of Interfaces **36** Configuration Examples for [Implementing](#page-47-0) SNMP **38** [Configuring](#page-47-1) SNMPv3: Examples **38** Configuring Trap [Notifications:](#page-51-0) Example **42** Setting an IP [Precedence](#page-52-0) Value for SNMP Traffic: Example **43**

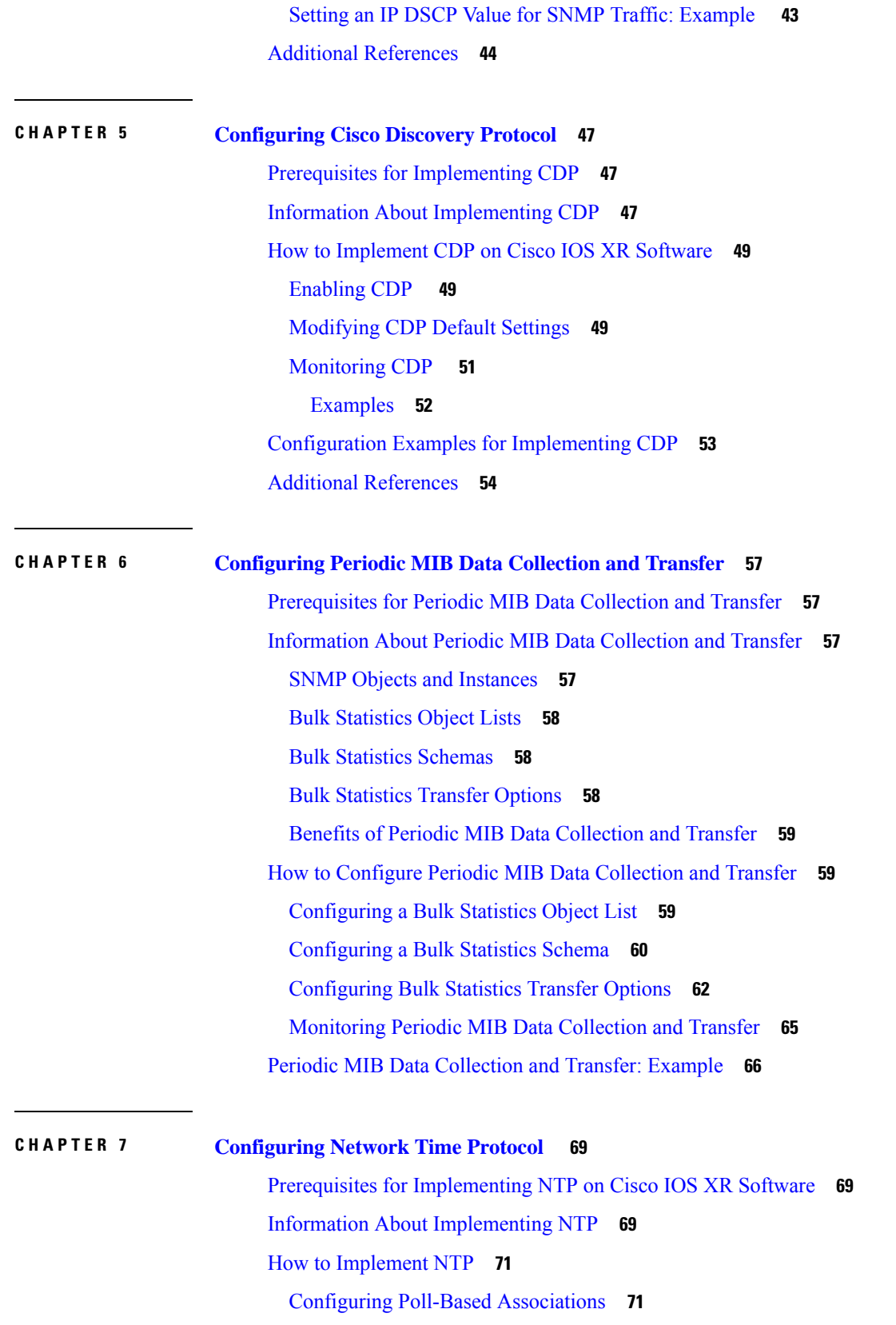

 $\blacksquare$ 

 $\mathbf{l}$ 

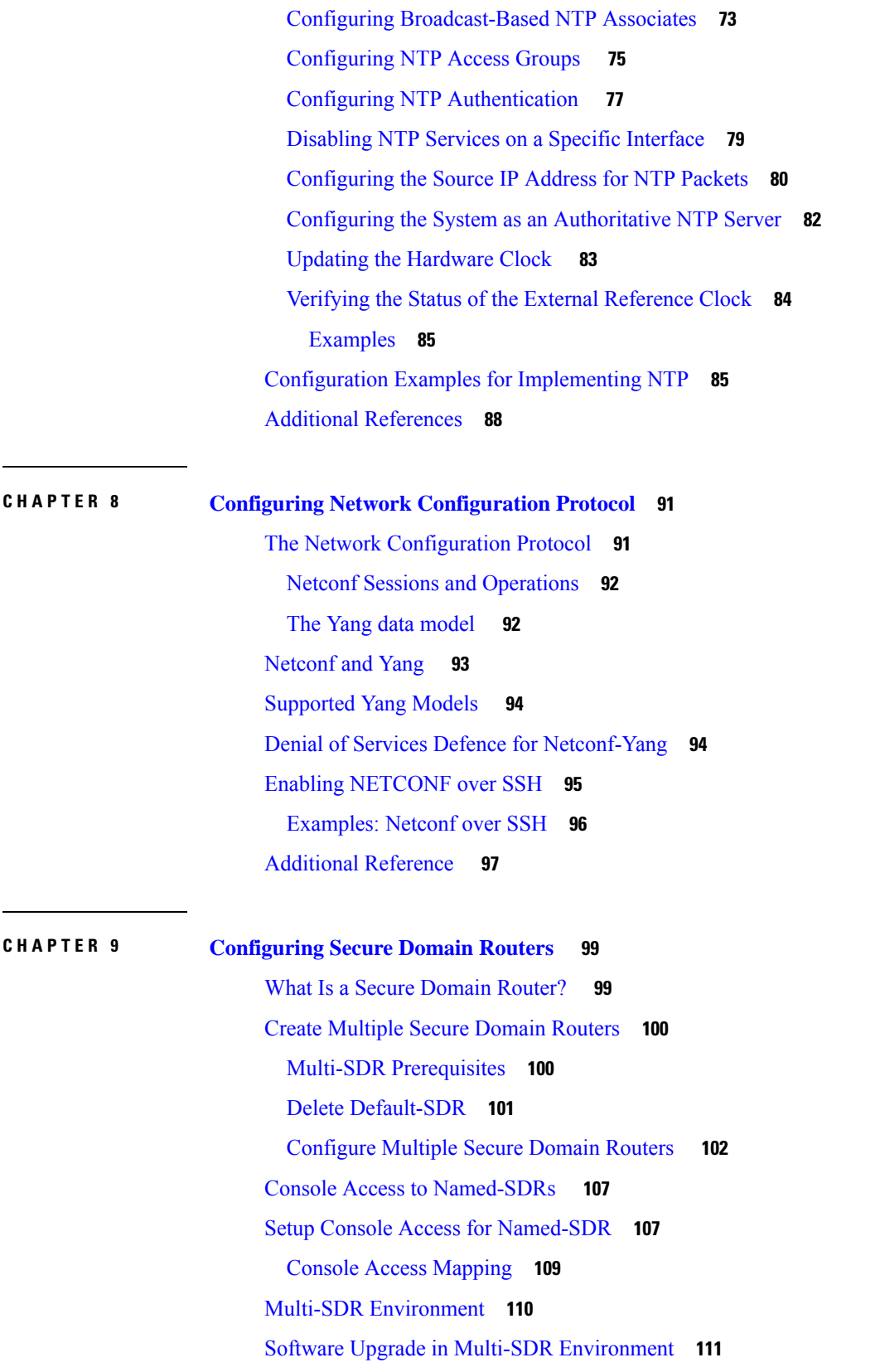

Г

 $\mathbf I$ 

×

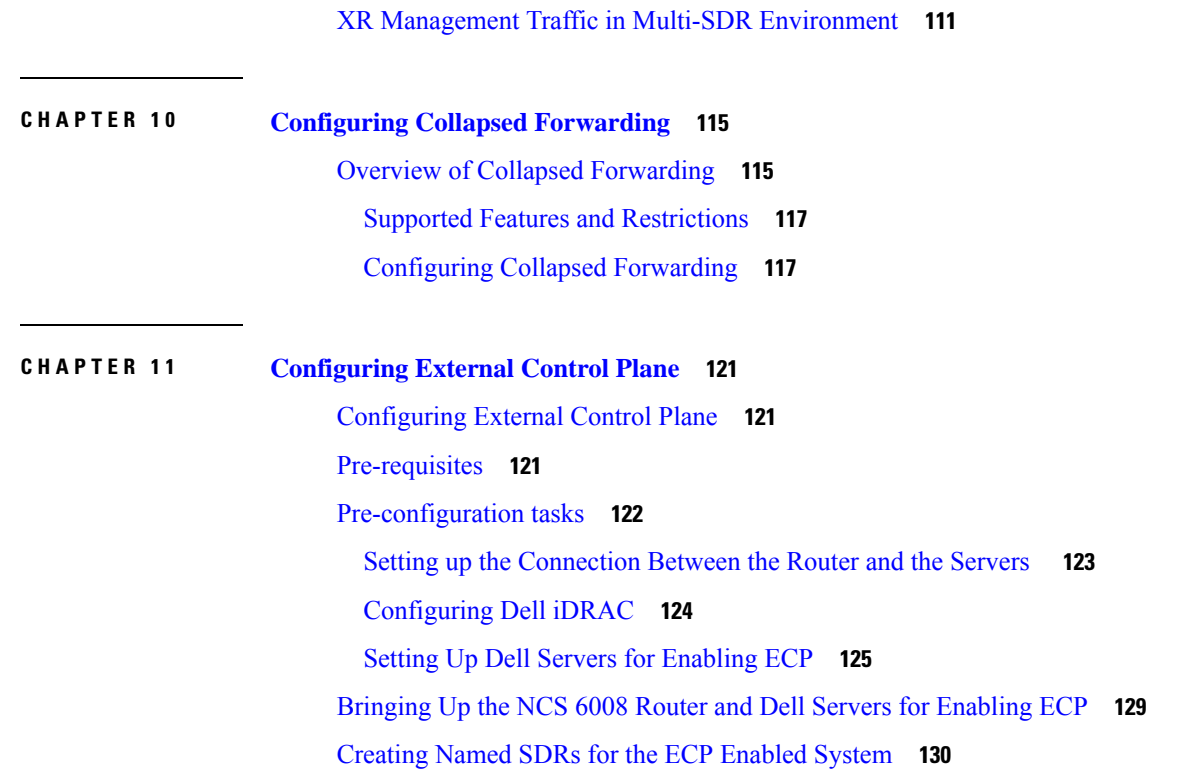

 $\blacksquare$ 

 $\mathbf{l}$ 

#### **Contents**

Г

 $\mathbf I$ 

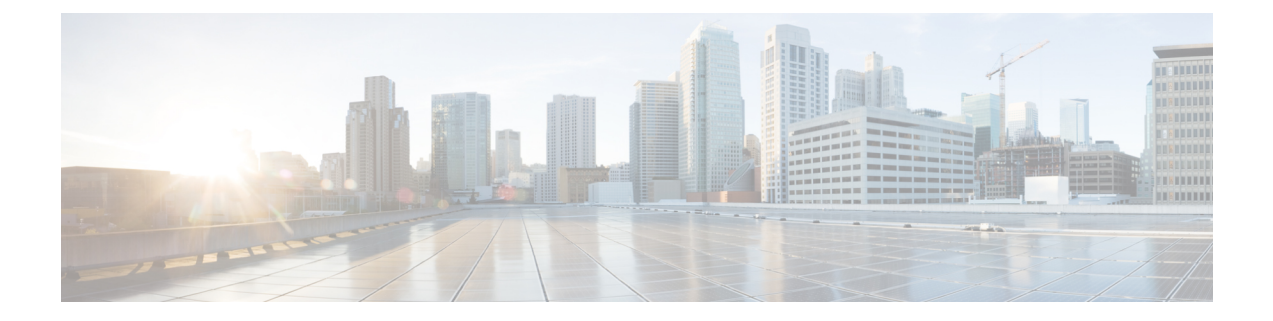

## <span id="page-8-0"></span>**Preface**

This guide describes the System Management configuration details for Cisco IOS XR software. This chapter contains details on the changes made to this document.

- Changes to This [Document,](#page-8-1) on page ix
- [Communications,](#page-8-2) Services, and Additional Information, on page ix

## <span id="page-8-1"></span>**Changes to This Document**

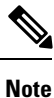

*This software release has reached end-of-life status. For more information, see the End-of-Life and [End-of-Sale](https://www.cisco.com/c/en/us/products/ios-nx-os-software/ios-xr-software/eos-eol-notice-listing.html)* [Notices](https://www.cisco.com/c/en/us/products/ios-nx-os-software/ios-xr-software/eos-eol-notice-listing.html)*.*

This table lists the changes made to this document since it was first released.

**Table 1: Changes to This Document**

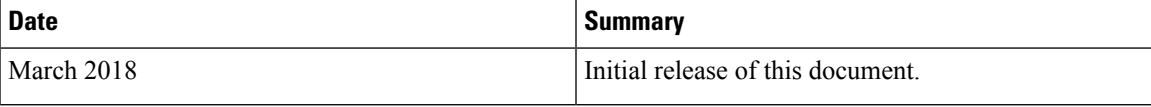

## <span id="page-8-2"></span>**Communications, Services, and Additional Information**

- To receive timely, relevant information from Cisco, sign up at Cisco Profile [Manager.](https://www.cisco.com/offer/subscribe)
- To get the business impact you're looking for with the technologies that matter, visit Cisco [Services](https://www.cisco.com/go/services).
- To submit a service request, visit Cisco [Support.](https://www.cisco.com/c/en/us/support/index.html)
- To discover and browse secure, validated enterprise-class apps, products, solutions and services, visit Cisco [Marketplace](https://www.cisco.com/go/marketplace/).
- To obtain general networking, training, and certification titles, visit [Cisco](http://www.ciscopress.com) Press.
- To find warranty information for a specific product or product family, access Cisco [Warranty](http://www.cisco-warrantyfinder.com) Finder.

### **Cisco Bug Search Tool**

Cisco Bug [Search](https://www.cisco.com/c/en/us/support/web/tools/bst/bsthelp/index.html) Tool (BST) is a web-based tool that acts as a gateway to the Cisco bug tracking system that maintains a comprehensive list of defects and vulnerabilities in Cisco products and software. BST provides you with detailed defect information about your products and software.

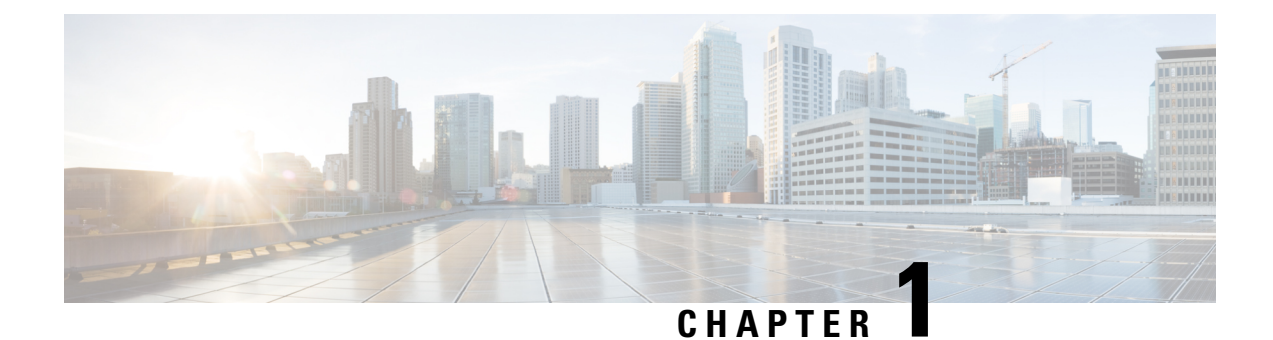

# <span id="page-10-0"></span>**Newand Changed System Management Features**

This chapter lists all the features that have been added or modified in this guide. The table also contains references to these feature documentation sections.

• System [Management](#page-10-1) Features Added or Modified in IOS XR Release 6.4.x, on page 1

## <span id="page-10-1"></span>**System Management Features Added or Modified in IOS XR Release 6.4.x**

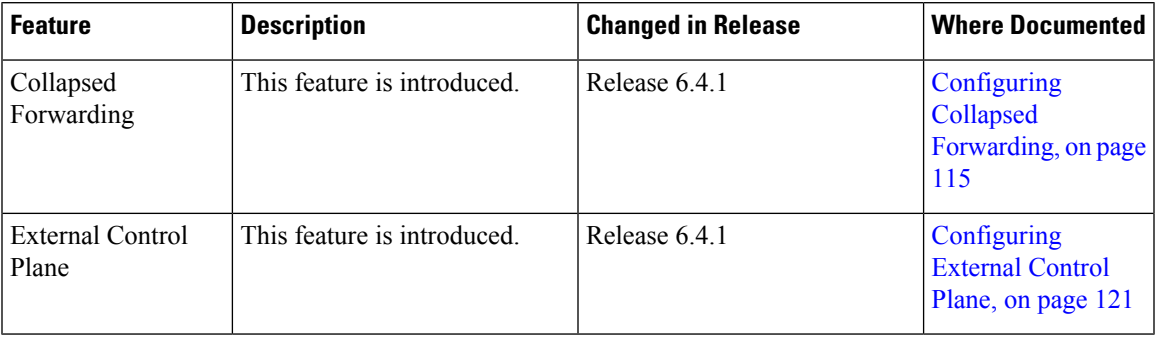

 $\mathbf I$ 

٦

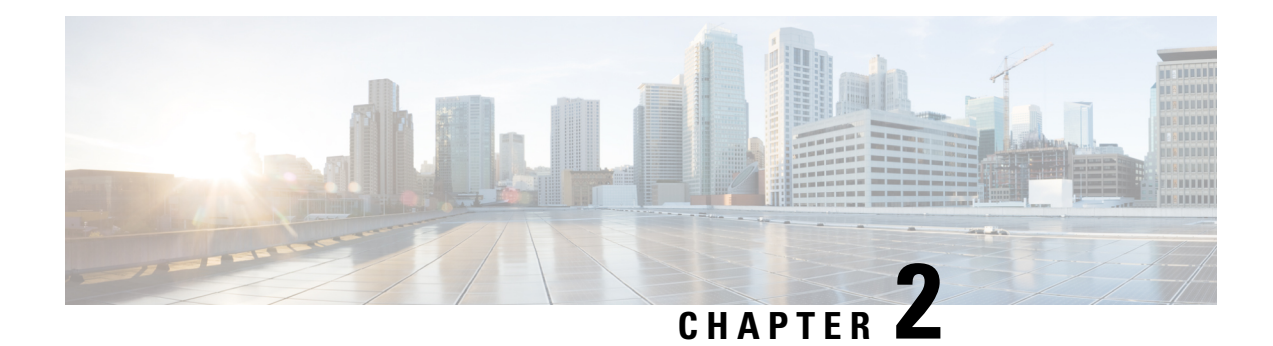

# <span id="page-12-0"></span>**Configuring Manageability**

This module describes the configuration required to enable the Extensible Markup Language (XML) agent services. The XML Parser Infrastructure provides parsing and generation of XML documents with Document Object Model (DOM), Simple Application Programming Interface (API) for XML (SAX), and Document Type Definition (DTD) validation capabilities:

- DOM allows customers to programmatically create, manipulate, and generate XML documents.
- SAX supports user-defined functions for XML tags.
- DTD allows for validation of defined document types.

#### **Table 2: Feature History for Configuring Manageability on Cisco IOS XR Software**

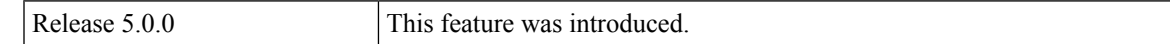

This module contains the following topics:

- Information About XML [Manageability,](#page-12-1) on page 3
- How to Configure [Manageability,](#page-13-0) on page 4
- Configuration Examples for [Manageability,](#page-14-0) on page 5

## <span id="page-12-1"></span>**Information About XML Manageability**

The Cisco IOS XR Extensible Markup Language (XML) API provides a programmable interface to the router for use by external management applications. This interface provides a mechanism for router configuration and monitoring utilizing XML formatted request and response streams. The XML interface is built on top of the Management Data API (MDA), which provides a mechanism for Cisco IOS XR components to publish their data models through MDA schema definition files.

Cisco IOS XR software provides the ability to access the router via XML using a dedicated TCP connection, Secure Socket Layer (SSL), or a specific VPN routing and forwarding (VRF) instance.

## <span id="page-13-0"></span>**How to Configure Manageability**

## <span id="page-13-1"></span>**Configuring the XML Agent**

### **SUMMARY STEPS**

- **1. xml agent** [**ssl**]
- **2. iteration on size** *iteration-size*
- **3. session timeout** *timeout*
- **4. throttle** {**memory** *size* | **process-rate** *tags*}
- **5. vrf** { **default** | *vrf-name*} [**access-list** *access-list-name*]

### **DETAILED STEPS**

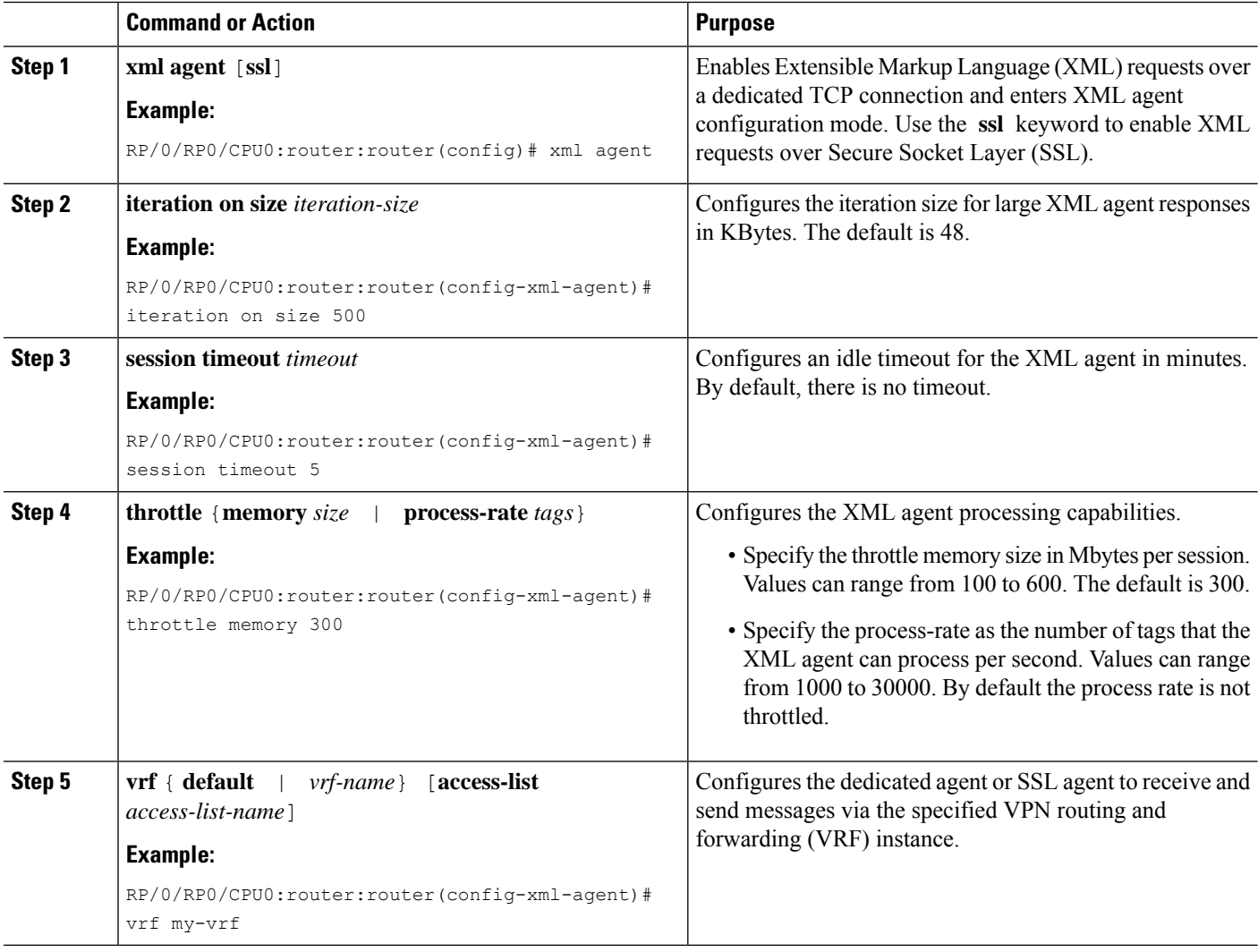

ш

## <span id="page-14-0"></span>**Configuration Examples for Manageability**

### <span id="page-14-1"></span>**Enabling VRF on an XML Agent: Examples**

The following example illustrates how to configure the dedicated XML agent to receive and send messages via VRF1, VRF2 and the default VRF:

```
RP/0/RP0/CPU0:router:router(config)# xml agent
RP/0/RP0/CPU0:router:router(config-xml-agent)# vrf VRF1
RP/0/RP0/CPU0:router:router(config-xml-agent)# vrf VRF2
```
The following example illustrates how to remove access to VRF2 from the dedicated agent:

```
RP/0/RP0/CPU0:router:router(config)# xml agent
RP/0/RP0/CPU0:router:router(config-xml-agent)# no vrf VRF2
```
The following example shows how to configure the XML SSL agent to receive and send messages through VRF1, VRF2 and the default VRF:

```
RP/0/RP0/CPU0:router:router(config)# xml agent ssl
RP/0/RP0/CPU0:router:router(config-xml-agent)# vrf VRF1
RP/0/RP0/CPU0:router:router(config-xml-agent)# vrf VRF2
```
The following example removes access for VRF2 from the dedicated XML agent:

```
RP/0/RP0/CPU0:router:router(config)# xml agent ssl
RP/0/RP0/CPU0:router:router(config-xml-agent)# no vrf VRF2
```
 $\mathbf I$ 

٦

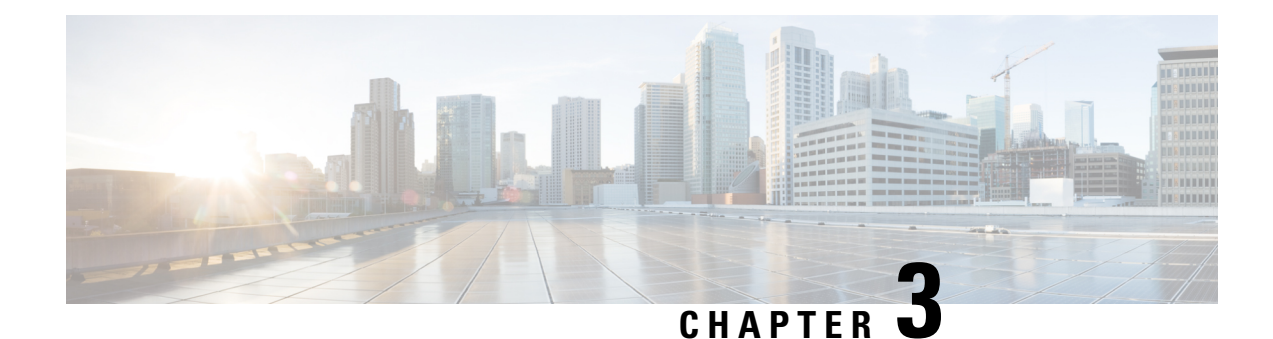

# <span id="page-16-0"></span>**Configuring Physical and Virtual Terminals**

Line templates define standard attribute settings for incoming and outgoing transport over physical and virtual terminal lines (vtys). Vty pools are used to apply template settings to ranges of vtys.

**Note**

Before creating or modifying the vty pools, enable the telnet server using the **telnet server** command in XR Config mode. See *IP Addresses and Services Configuration Guide for Cisco NCS 6000 Series Routers* and *IP Addresses and Services Command Reference for Cisco NCS 6000 Series Routers* for more information.

This module describes the new and revised tasks you need to implement physical and virtual terminals on your Cisco IOS XR network.

For more information about physical and virtual terminals on the Cisco IOS XR software and complete descriptions of the terminal services commands listed in this module, see Related [Documents,](#page-26-0) on page 17. To locate documentation for other commands that might appear in the course of running a configuration task, search online in .

#### **Table 3: Feature History for Implementing Physical and Virtual Templates on Cisco IOS XR Software**

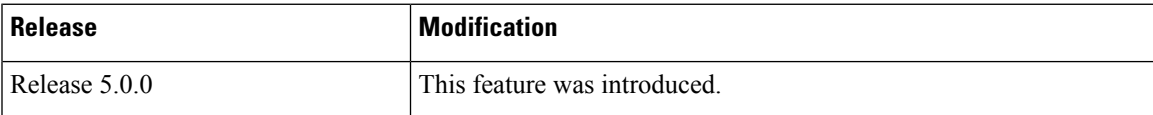

This module contains the following topics:

- Prerequisites for [Implementing](#page-16-1) Physical and Virtual Terminals, on page 7
- Information About [Implementing](#page-17-0) Physical and Virtual Terminals, on page 8
- How to [Implement](#page-19-0) Physical and Virtual Terminals on Cisco IOS XR Software, on page 10
- Craft Panel [Interface,](#page-23-0) on page 14
- Configuration Examples for [Implementing](#page-23-1) Physical and Virtual Terminals, on page 14
- Additional [References,](#page-25-0) on page 16

## <span id="page-16-1"></span>**Prerequisites for Implementing Physical and Virtual Terminals**

You must be in a user group associated with a task group that includes the proper task IDs. The command reference guides include the task IDs required for each command. If you suspect user group assignment is preventing you from using a command, contact your AAA administrator for assistance.

## <span id="page-17-0"></span>**InformationAboutImplementingPhysicalandVirtualTerminals**

To implement physical and virtual terminals, you need to understand the concepts in this section.

### <span id="page-17-1"></span>**Line Templates**

The following line templates are available in the Cisco IOS XR software.

- Default line template—The default line template that applies to a physical and virtual terminal lines.
- Console line template—The line template that applies to the console line.
- User-defined line templates—User-defined line templates that can be applied to a range of virtual terminal lines.

### <span id="page-17-2"></span>**Line Template Configuration Mode**

Changes to line template attributes are made in line template configuration mode. To enter line template configuration mode, issue the **line** command from XR Config mode, specifying the template to be modified. These line templates can be configured with the **line** command:

- console—console template
- default—default template
- template—user-defined template

After you specify a template with the **line** command, the router enters line template configuration mode where you can set the terminal attributes for the specified line. This example shows how to specify the attributes for the console:

```
RP/0/RP0/CPU0:router(config)# line console
RP/0/RP0/CPU0:router(config-line)#
```
From line template configuration mode, use the online help feature ( **?** ) to view all available options. Some useful options include:

- absolute-timeout—Specifies a timeout value for line disconnection.
- escape-character—Changes the line escape character.
- exec-timeout—Specifies the EXEC timeout.
- length—Sets the number of lines displayed on the screen.
- session-limit—Specifies the allowable number of outgoing connections.
- session-timeout—Specifies an interval for closing the connection if there is no input traffic.
- timestamp—Displays the timestamp before each command.
- width—Specifies the width of the display terminal.

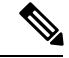

**Note**

The *default* session-limit for line template is applicable to Telnet sessions only. It is not applicable for SSH sessions.

### <span id="page-18-0"></span>**Line Template Guidelines**

The following guidelines apply to modifying the console template and to configuring a user-defined template:

- Modify the templates for the physical terminal lines on the router (the console port) from line template configuration mode. Use the **line console** command from XR Config mode to enter line template configuration mode for the console template.
- Modify the template for virtual lines by configuring a user-defined template with the **line** *template-name* command, configuring the terminal attributes for the user-defined template from line template configuration, and applying the template to a range of virtual terminal lines using the **vtypool** command.

Attributes not defined in the console template, or any virtual template, are taken from the default template.

The default settings for the default template are described for all commands in line template configuration mode in the *Terminal Services Commands on* module in *System Management Command Reference for Cisco NCS 6000 Series Routers*.

**Note**

Before creating or modifying the vty pools, enable the telnet server using the **telnet server** command in XR Config mode. See *IP Addresses and Services Configuration Guide for Cisco NCS 6000 Series Routers* and *IP Addresses and Services Command Reference for Cisco NCS 6000 Series Routers* for more information.

### <span id="page-18-2"></span><span id="page-18-1"></span>**Terminal Identification**

The physical terminal lines for the console port is identified by its location, expressed in the format of *rack*/*slot*/*module* , on the active or standby route processor (RP) where the respective console port resides. For virtual terminals, physical location is not applicable; the Cisco IOS XR software assigns a vty identifier to vtys according to the order in which the vty connection has been established.

### **vty Pools**

Each virtual line is a member of a pool of connections using a common line template configuration. Multiple vty pools may exist, each containing a defined number of vtys as configured in the vty pool. The Cisco IOS XR software supports the following vty pools by default:

- Default vty pool—The default vty pool consists of five vtys (vtys 0 through 4) that each reference the default line template.
- Default fault manager pool—The default fault manager pool consists of six vtys (vtys 100 through 105) that each reference the default line template.

In addition to the default vty pool and default fault manager pool, you can also configure a user-defined vty pool that can reference the default template or a user-defined template.

When configuring vty pools, follow these guidelines:

- The vty range for the default vty pool must start at vty 0 and must contain a minimum of five vtys.
- The vty range from 0 through 99 can reference the default vty pool.
- The vty range from 5 through 99 can reference a user-defined vty pool.
- The vty range from 100 is reserved for the fault manager vty pool.
- The vty range for fault manager vty pools must start at vty 100 and must contain a minimum of six vtys.
- A vty can be a member of only one vty pool. A vty pool configuration will fail if the vty pool includes a vty that is already in another pool.
- If you attempt to remove an active vty from the active vty pool when configuring a vty pool, the configuration for that vty pool will fail.

## <span id="page-19-0"></span>**How to Implement Physical and Virtual Terminals on Cisco IOS XR Software**

### <span id="page-19-1"></span>**Modifying Templates**

This task explains how to modify the terminal attributes for the console and default line templates. The terminal attributes that you set will modify the template settings for the specified template.

#### **SUMMARY STEPS**

- **1. configure**
- **2. line** {**console** | **default**}
- **3.** Configure the terminal attribute settings for the specified template using the commands in line template configuration mode.
- **4.** Use one of the following commands:
	- **end**
	- **commit**

#### **DETAILED STEPS**

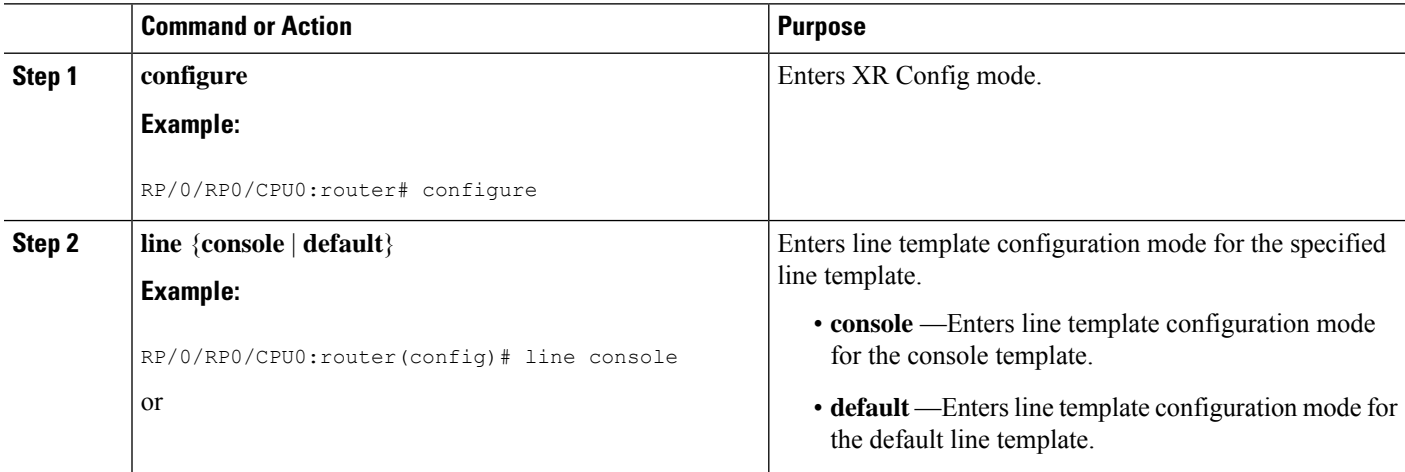

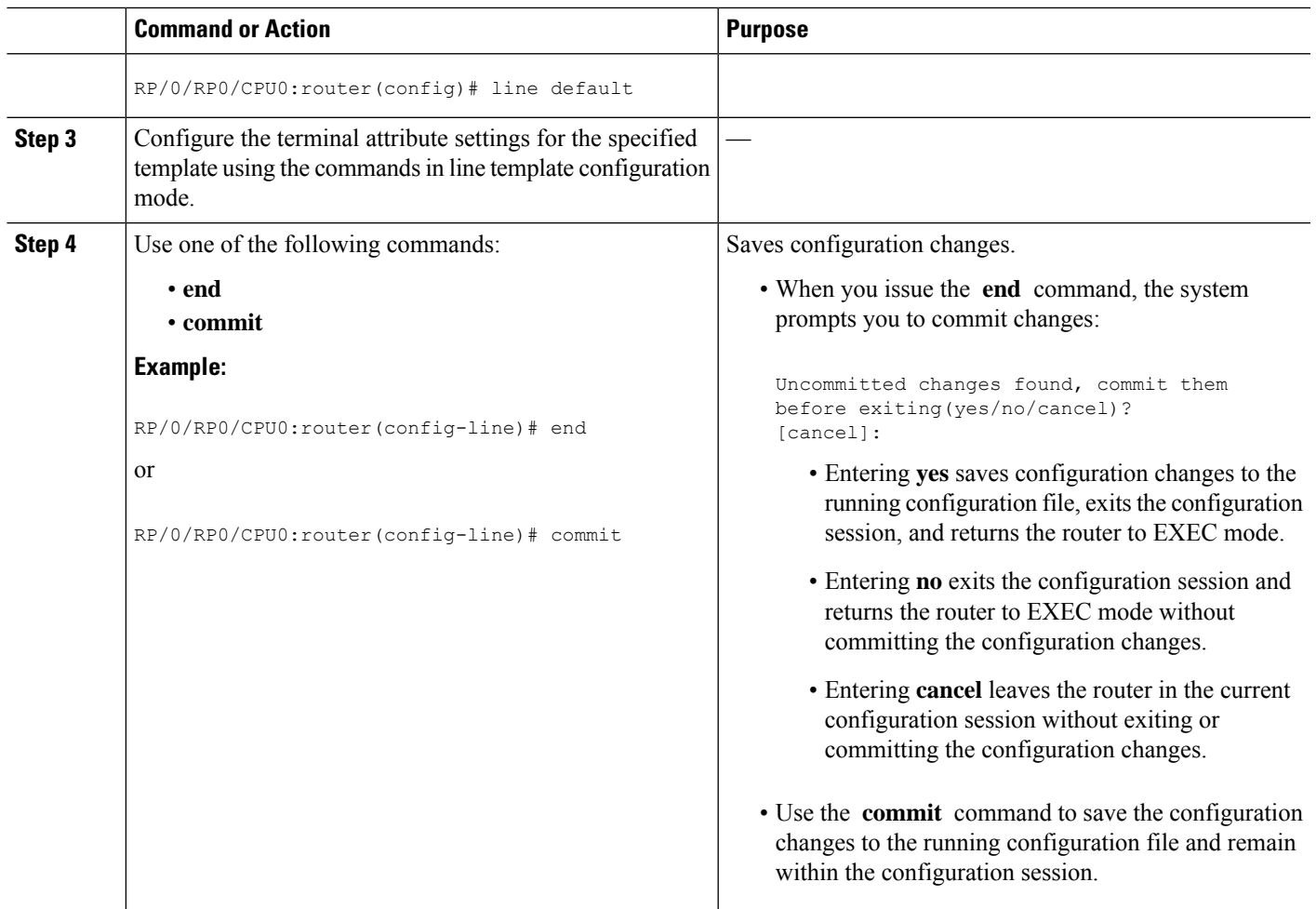

### <span id="page-20-0"></span>**Creating and Modifying vty Pools**

This task explains how to create and modify vty pools.

You can omit Step 3, on [page](#page-21-0) 12 to Step 5, on [page](#page-21-1) 12 if you are configuring the default line template to reference a vty pool.

### **SUMMARY STEPS**

- **1. configure**
- **2. telnet** {**ipv4** | **ipv6**} **server max-servers** *limit*
- **3. line template** *template-name*
- **4.** Configure the terminal attribute settings for the specified line template using the commands in line template configuration mode.
- **5. exit**
- **6. vty-pool** {**default** | *pool-name* | **eem**} *first-vty last-vty* [**line-template** {**default** | *template-name*}]
- **7.** Use the **commit** or **end** command.

I

### **DETAILED STEPS**

<span id="page-21-1"></span><span id="page-21-0"></span>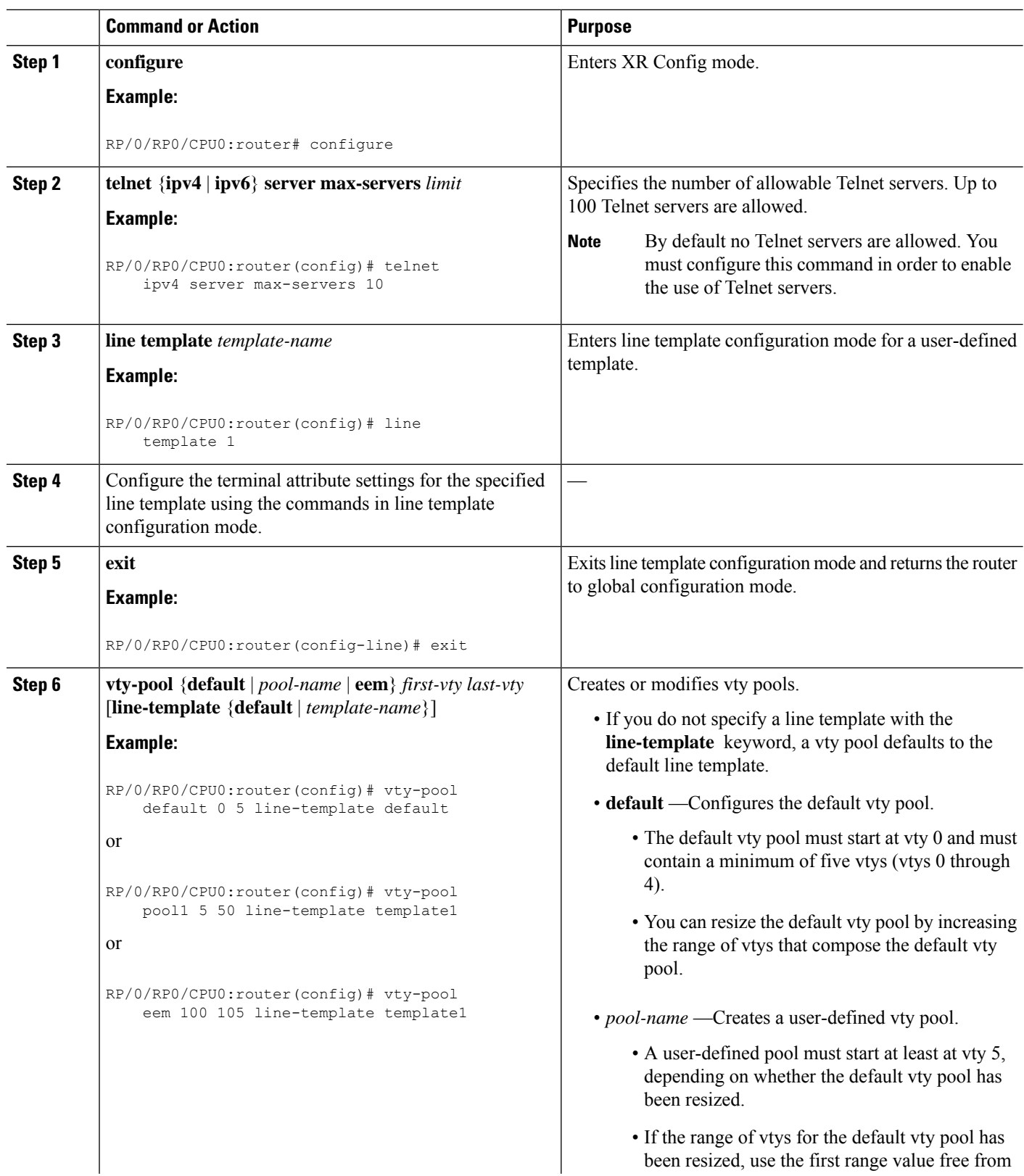

i.

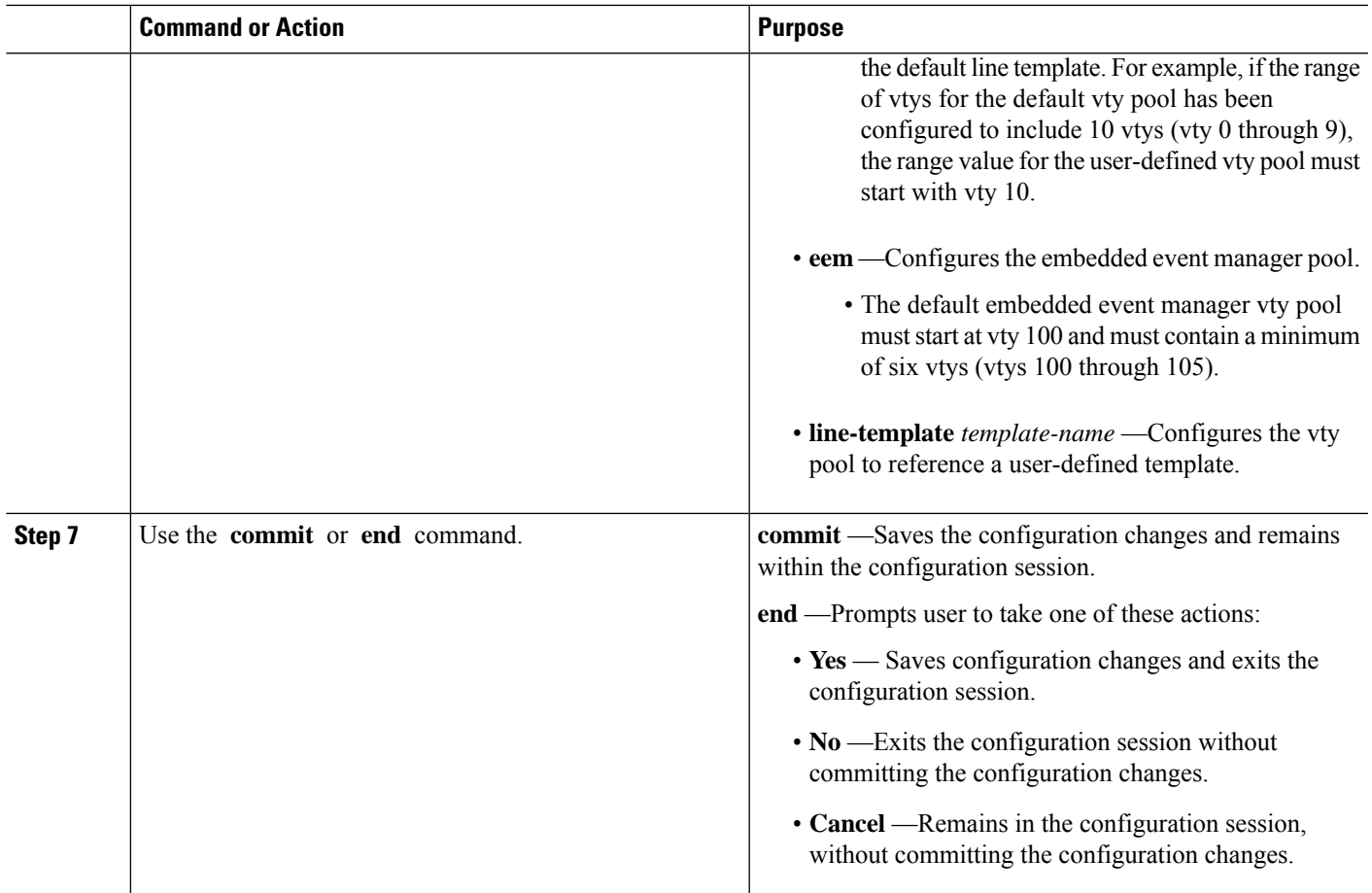

## <span id="page-22-0"></span>**Monitoring Terminals and Terminal Sessions**

Thistask explains how to monitor terminals and terminalsessions using the **show** EXEC commands available for physical and terminal lines.

 $\mathscr{D}$ 

**Note** The commands can be entered in any order.

### **SUMMARY STEPS**

- **1.** (Optional) **show line** [**aux location** *node-id* | **console location** *node-id* | **vty** *number*]
- **2.** (Optional) **show terminal**
- **3.** (Optional) **show users**

### **DETAILED STEPS**

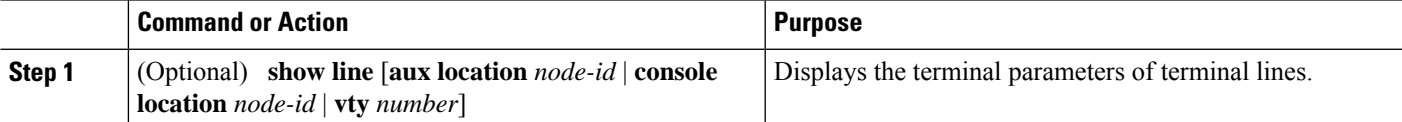

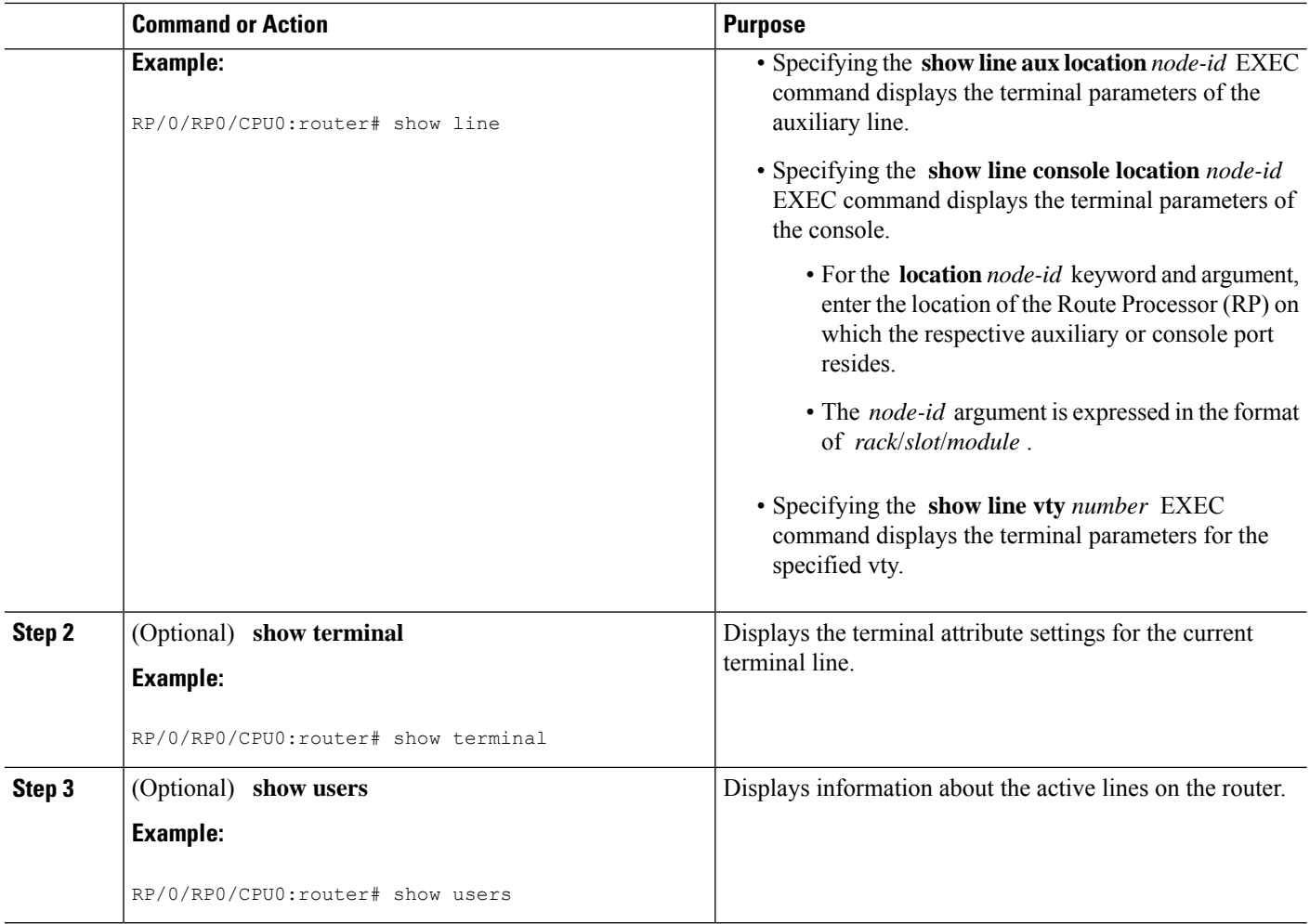

## <span id="page-23-1"></span><span id="page-23-0"></span>**Craft Panel Interface**

The Craft Panel is an easily-accessible and user-friendly interface which assists the field operator in troubleshooting the router. It consists of a LCD display and three LEDs. The LEDs indicate minor, major and critical alarms.

For more details of the Craft Panel Interface, refer the *Hardware and System set-up guides.*

## **Configuration Examples for Implementing Physical and Virtual Terminals**

#### **Modifying the Console Template: Example**

This configuration example shows how to modify the terminal attribute settings for the console line template:

```
line console
 exec-timeout 0 0
 escape-character 0x5a
 session-limit 10
 disconnect-character 0x59
 session-timeout 100
 transport input telnet
 transport output telnet
```
In this configuration example, the following terminal attributes are applied to the console line template:

- The EXEC time out for terminal sessions is set to 0 minutes, 0 seconds. Setting the EXEC timeout to 0 minutes and 0 seconds disables the EXEC timeout function; thus, the EXEC session for the terminal session will never time out.
- The escape character isset to the 0x5a hexadecimal value (the 0x5a hexadecimal value translates into the "Z" character).
- The session limit for outgoing terminal sessions is set to 10 connections.
- The disconnect character is set to 0x59 hexadecimal value (the 0x59 hexadecimal character translates into the "Y" character).
- The session time out for outgoing terminal sessions is set to 100 minutes (1 hour and 40 minutes).
- The allowed transport protocol for incoming terminal sessions is Telnet.
- The allowed transport protocol for outgoing terminal sessions is Telnet.

To verify that the terminal attributes for the console line template have been applied to the console, use the **show line** command:

```
RP/0/RP0/CPU0:router# show line console location 0/0/CPU0
```
Tty Speed Modem Uses Noise Overruns Acc I/O<br>\* con0/0/CPU0 9600 - - - 0/0 -\* con0/0/CPU0 9600 - - - 0/0 -/- Line con0\_0\_CPU0, Location "Unknown", Type "Unknown" Length: 24 lines, Width: 80 columns Baud rate (TX/RX) is 9600, 1 parity, 2 stopbits, 8 databits Template: console Config: Allowed transports are telnet.

#### **Modifying the Default Template: Example**

This configuration example shows how to override the terminal settings for the default line template:

```
line default
 exec-timeout 0 0
 width 512
 length 512
```
In this example, the following terminal attributes override the default line template default terminal attribute settings:

• The EXEC timeout for terminal sessions is set to 0 minutes and 0 seconds. Setting the EXEC timeout to 0 minutes and 0 seconds disables the EXEC timeout function; thus, the EXEC session for the terminal session will never time out (the default EXEC timeout for the default line template is 10 minutes).

- The width of the terminal screen for the terminals referencing the default template is set to 512 characters (the default width for the default line template is 80 characters).
- The length, the number of lines that will display at one time on the terminal referencing the default template, is set to 512 lines (the default length for the default line template is 24 lines).

#### **Configuring a User-Defined Template to Reference the Default vty Pool: Example**

This configuration example shows how to configure a user-defined line template (named test in this example) for vtys and to configure the line template test to reference the default vty pool:

```
line template test
  exec-timeout 100 0
  width 100
  length 100
  exit
vty-pool default 0 4 line-template test
```
#### **Configuring a User-Defined Template to Reference a User-Defined vty Pool: Example**

This configuration example shows how to configure a user-defined line template (named test2 in this example) for vtys and to configure the line template test to reference a user-defined vty pool (named pool1 in this example):

```
line template test2
 exec-timeout 0 0
 session-limit 10
 session-timeout 100
 transport input all
 transport output all
  exit
vty-pool pool1 5 50 line-template test2
```
#### **Configuring a User-Defined Template to Reference the Fault Manager vty Pool: Example**

This configuration example shows how to configure a user-defined line template (named test3 in this example) for vtys and to configure the line template test to reference the fault manager vty pool:

```
line template test3
 width 110
 length 100
 session-timeout 100
 exit
 vty-pool eem 100 106 line-template test3
```
## <span id="page-25-0"></span>**Additional References**

The following sections provide references related to implementing physical and virtual terminals on Cisco IOS XR software.

### <span id="page-26-0"></span>**Related Documents**

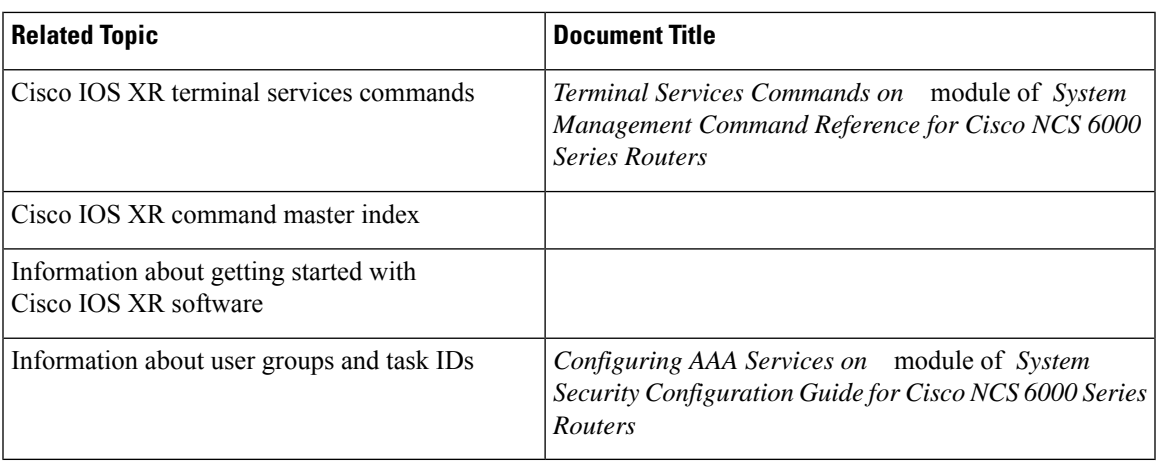

### **Standards**

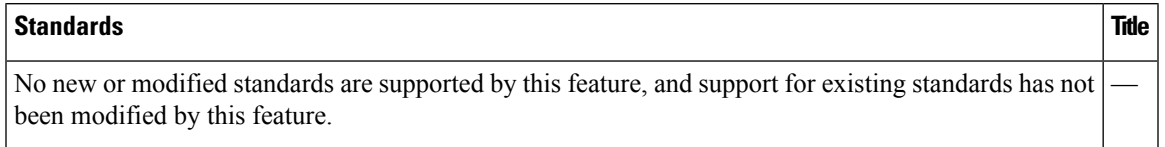

### **MIBs**

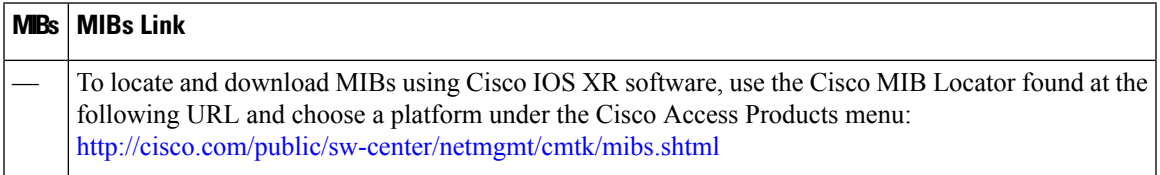

### **RFCs**

I

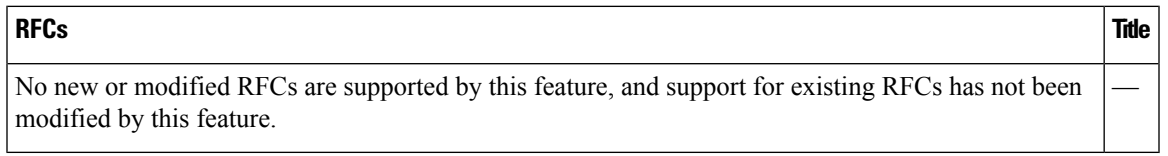

### **Technical Assistance**

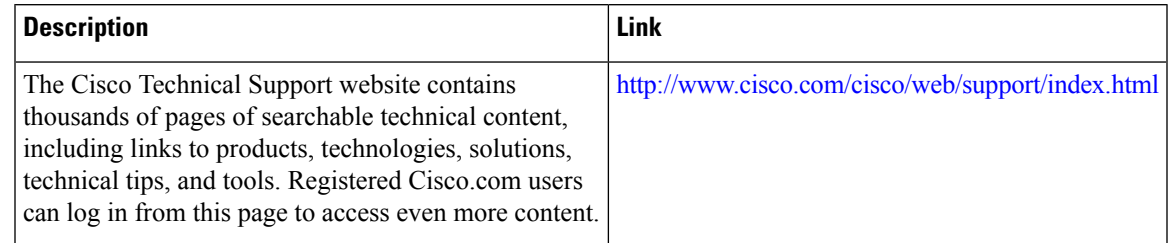

I

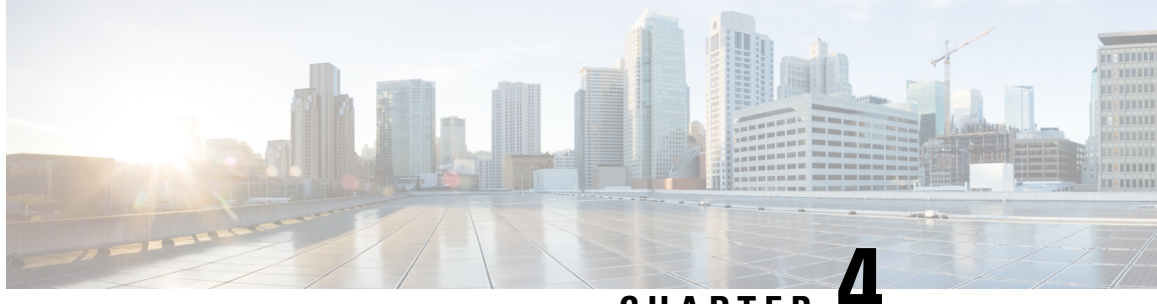

## **CHAPTER 4**

# <span id="page-28-0"></span>**Configuring Simple Network Management Protocol**

*Simple Network Management Protocol* (SNMP) is an application-layer protocol that provides a message format for communication between SNMP managers and agents. SNMP provides a standardized framework and a common language used for the monitoring and management of devices in a network.

This module describes the new and revised tasks you need to implement SNMP on your Cisco IOS XR network.

For detailed conceptual information about SNMP on the Cisco IOS XR software and complete descriptions of the SNMP commands listed in this module, see Related [Documents,](#page-53-1) on page 44. For information on specific MIBs, refer to . To locate documentation for other commands that might appear in the course of performing a configuration task, search online in .

| <b>Release</b> | Modification                                                                        |  |
|----------------|-------------------------------------------------------------------------------------|--|
| Release 3.9.0  | Support was added for 3DES and AES encryption.                                      |  |
|                | The ability to preserve ENTITY-MIB and<br>CISCO-CLASS-BASED-QOS-MIB data was added. |  |
| Release 4.2.0  | Support was added for SNMP over IPv6.                                               |  |

**Table 4: Feature History for Implementing SNMP on Cisco IOS XR Software**

This module contains the following topics:

- Prerequisites for [Implementing](#page-29-0) SNMP, on page 20
- [Restrictions](#page-29-1) for SNMP Use on Cisco IOS XR Software, on page 20
- Information About [Implementing](#page-29-2) SNMP, on page 20
- How to [Implement](#page-36-1) SNMP on Cisco IOS XR Software, on page 27
- Configuration Examples for [Implementing](#page-47-0) SNMP, on page 38
- Additional [References,](#page-53-0) on page 44

## <span id="page-29-0"></span>**Prerequisites for Implementing SNMP**

You must be in a user group associated with a task group that includes the proper task IDs. The command reference guides include the task IDs required for each command. If you suspect user group assignment is preventing you from using a command, contact your AAA administrator for assistance.

## <span id="page-29-1"></span>**Restrictions for SNMP Use on Cisco IOS XR Software**

SNMP outputs are only 32-bits wide and therefore cannot display any information greater than  $2^{32}$ .  $2^{32}$  is equal to 4.29 Gigabits. Note that a 10 Gigabit interface is greater than this and so if you are trying to display speed information regarding the interface, you might see concatenated results.

The recommended maximum number of object identifiers (OIDs) that can be accommodated in a single SNMP request is 75. A request with more than 75 OIDs can result in SNMP requests being dropped with SNMP polling timeout.

## <span id="page-29-3"></span><span id="page-29-2"></span>**Information About Implementing SNMP**

To implement SNMP, you need to understand the concepts described in this section.

### <span id="page-29-4"></span>**SNMP Functional Overview**

The SNMP framework consists of three parts:

- SNMP manager
- SNMP agent
- Management Information Base (MIB)

### <span id="page-29-5"></span>**SNMP Manager**

The SNMP manager is the system used to control and monitor the activities of network hosts using SNMP. The most common managing system is called a *network management system* (NMS). The term NMS can be applied to either a dedicated device used for network management, or the applications used on such a device. A variety of network management applications are available for use with SNMP. These features range from simple command-line applications to feature-rich graphical user interfaces (such as the CiscoWorks 2000 line of products).

### <span id="page-29-6"></span>**SNMP Agent**

The SNMP agent is the software component within the managed device that maintains the data for the device and reports these data, as needed, to managing systems. The agent and MIB reside on the router. To enable the SNMP agent, you must define the relationship between the manager and the agent.

### **MIB**

The *Management Information Base* (MIB) is a virtual information storage area for network management information, which consists of collections of managed objects. Within the MIB there are collections of related objects, defined in MIB modules. MIB modules are written in the SNMP MIB module language, as defined in STD 58, RFC 2578, RFC 2579, and RFC 2580. Note that individual MIB modules are also referred to as MIBs; for example, the Interfaces Group MIB (IF-MIB) is a MIB module within the MIB on your system.

The SNMP agent contains MIB variables whose values the SNMP manager can request or change through Get or Set operations. A manager can get a value from an agent or store a value into that agent. The agent gathers data from the MIB, the repository for information about device parameters and network data. The agent can also respond to manager requests to get or set data.

This figure illustrates the communications relationship between the SNMP manager and agent. A manager can send the agent requests to get and set MIB values. The agent can respond to these requests. Independent of this interaction, the agent can send unsolicited notifications (traps) to the manager to notify the manager of network conditions.

#### **Figure 1: Communication Between an SNMP Agent and Manager**

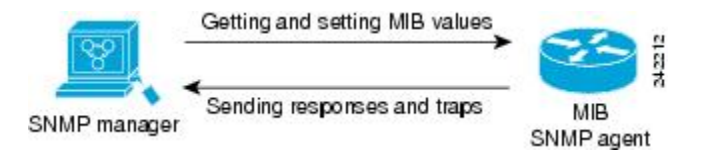

#### **IP-MIB Support**

RFC4293 IP-MIB wasspecifically designed to provide IPv4 and IPv6 statisticsindividually. The **ipIfStatsTable** defined in RFC 4293, lists the interface specific statistics. IPv6 statistics support in ipIfStatsTable was added earlier but, IOS-XR implementation of IP-MIB did not support IPv4 statistics as per RFC4293 in earlier releases.

From Release 6.3.2 onwards, IOS-XR implementation of IP-MIB supports IPv4 statistics as per RFC4293. This will enable you to collect the IPV4 and IPv6 statistics separately for each interface. The **ipIfStatsTable** is indexed by two **sub-ids address type (IPv4 or IPv6)** and the **interface ifindex[1]**. The implementation of IP-MIB support for IPv4 and IPv6 isseparated from Release 6.3.2 for better readability and maintainability.

The list of OIDs added to the **ipIfStatsTable** for IPv4 statistics are:

- ipIfStatsInReceives
- ipIfStatsHCInReceives
- ipIfStatsInOctets
- ipIfStatsHCInOctets
- ipIfStatsOutTransmits
- ipIfStatsHCOutTransmits
- ipIfStatsOutOctets
- ipIfStatsHCOutOctets
- ipIfStatsDiscontinuityTime

For more information on the list of new OIDs added for iPv4 statistics, see SNMP OID [Navigator](http://snmp.cloudapps.cisco.com/Support/SNMP/do/BrowseOID.do?objectInput=ipIfStatsInReceives&translate=Translate&submitValue=SUBMIT).

#### **Related Topics**

Additional [References,](#page-53-0) on page 44

### <span id="page-31-0"></span>**SNMP Notifications**

A key feature of SNMP is the ability to generate notifications from an SNMP agent. These notifications do not require that requests be sent from the SNMP manager. On Cisco IOS XR software, unsolicited (asynchronous) notifications can be generated only as *traps*. Traps are messages alerting the SNMP manager to a condition on the network. Notifications can indicate improper user authentication, restarts, the closing of a connection, loss of connection to a neighbor router, or other significant events.

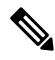

**Note**

Inform requests (inform operations) are supported in Cisco IOS XR software from release 4.1 onwards. For more information see, [http://www.cisco.com/c/en/us/td/docs/routers/asr9000/software/asr9k\\_r5-3/sysman/](http://www.cisco.com/c/en/us/td/docs/routers/asr9000/software/asr9k_r5-3/sysman/command/reference/b-sysman-cr53xasr/b-sysman-cr53xasr_chapter_010010.html#wp2863682680) [command/reference/b-sysman-cr53xasr/b-sysman-cr53xasr\\_chapter\\_010010.html#wp2863682680](http://www.cisco.com/c/en/us/td/docs/routers/asr9000/software/asr9k_r5-3/sysman/command/reference/b-sysman-cr53xasr/b-sysman-cr53xasr_chapter_010010.html#wp2863682680)

Traps are less reliable than informs because the receiver does not send any acknowledgment when it receives a trap. The sender cannot determine if the trap was received. An SNMP manager that receives an inform request acknowledges the message with an SNMP response protocol data unit (PDU). If the manager does not receive an inform request, it does not send a response. If the sender never receives a response, the inform request can be sent again. Thus, informs are more likely to reach their intended destination.

However, traps are often preferred because informs consume more resources in the router and in the network. Unlike a trap, which is discarded as soon as it is sent, an inform request must be held in memory until a response is received or the request times out. Also, traps are sent only once, and an inform may be retried several times. The retries increase traffic and contribute to a higher overhead on the network. Thus, traps and inform requests provide a trade-off between reliability and resources.

#### **Figure 2: Trap Received by the SNMP Manager**

In this illustration, the agent router sends a trap to the SNMP manager. Although the manager receives the trap, it does notsend any acknowledgment to the agent. The agent has no way of knowing that the trap reached

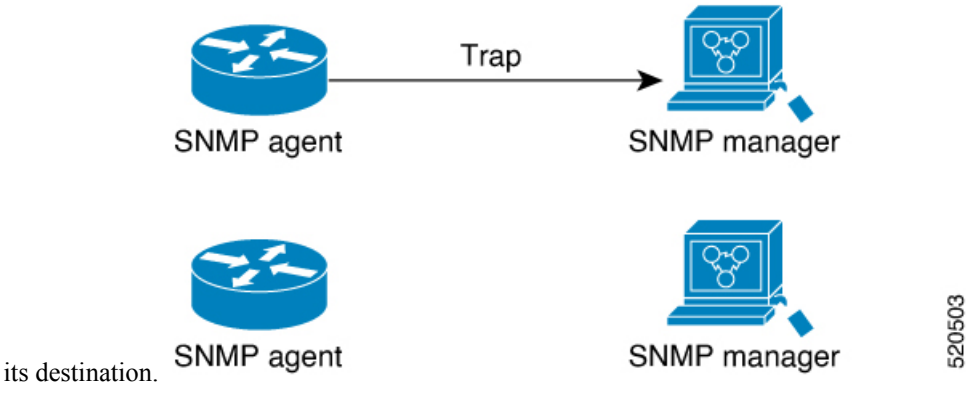

520504

#### **Figure 3: Trap Not Received by the SNMP Manager**

In this illustration, the agent sends a trap to the manager, but the trap does not reach the manager. Because the agent has no way of knowing that the trap did not reach its destination, the trap is not sent again. The

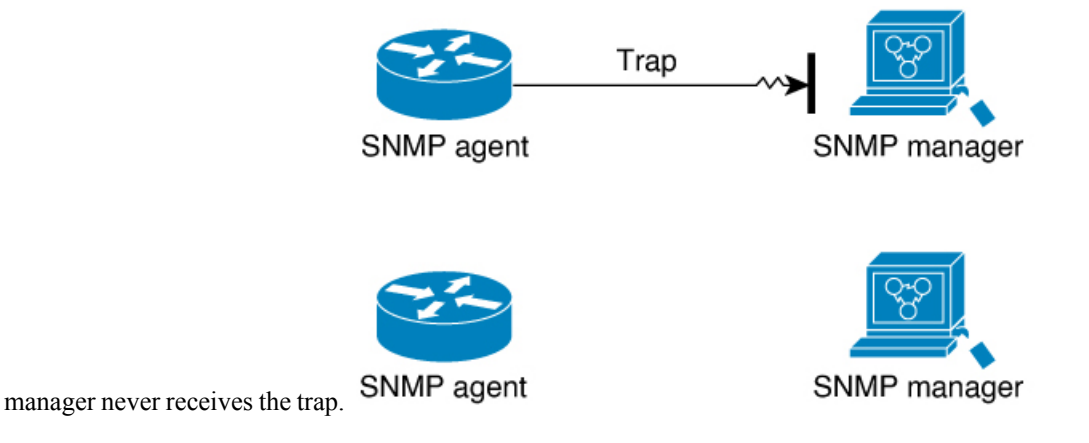

### <span id="page-32-0"></span>**SNMP Versions**

Cisco IOS XR software supports the following versions of SNMP:

- Simple Network Management Protocol Version 1 (SNMPv1)
- Simple Network Management Protocol Version 2c (SNMPv2c)
- Simple Network Management Protocol Version 3 (SNMPv3)

Both SNMPv1 and SNMPv2c use a community-based form of security. The community of managers able to access the agent MIB is defined by an IP address access control list and password.

SNMPv2c support includes a bulk retrieval mechanism and more detailed error message reporting to management stations. The bulk retrieval mechanism supports the retrieval of tables and large quantities of information, minimizing the number of round-trips required. The SNMPv2c improved error handling support includes expanded error codesthat distinguish different kinds of error conditions; these conditions are reported through a single error code inSNMPv1. Error return codes now report the error type. Three kinds of exceptions are also reported: no such object exceptions, no such instance exceptions, and end of MIB view exceptions.

SNMPv3 is a security model. A *security model* is an authentication strategy that is set up for a user and the group in which the user resides. A *security level* is the permitted level of security within a security model. A combination of a security model and a security level will determine which security mechanism is employed when an SNMP packet is handled. See Table 6: SNMP [Security](#page-33-1) Models and Levels, on page 24 for a list of security levels available in SNMPv3. The SNMPv3 feature supports RFCs 3411 to 3418.

You must configure the SNMP agent to use the version of SNMP supported by the management station. An agent can communicate with multiple managers; for thisreason, you can configure the Cisco IOS-XR software to support communications with one management station using the SNMPv1 protocol, one using the SNMPv2c protocol, and another using SMNPv3.

### <span id="page-32-1"></span>**Comparison of SNMPv1, v2c, and v3**

SNMP v1, v2c, and v3 all support the following operations:

• get-request—Retrieves a value from a specific variable.

- get-next-request—Retrieves the value following the named variable; this operation is often used to retrieve variables from within a table. With this operation, an SNMP manager does not need to know the exact variable name. The SNMP manager searches sequentially to find the needed variable from within the MIB.
- get-response—Operation that replies to a get-request, get-next-request, and set-request sent by an NMS.
- set-request—Operation that stores a value in a specific variable.
- trap—Unsolicited message sent by an SNMP agent to an SNMP manager when some event has occurred.

The below table identifies other key SNMP features supported by the SNMP v1, v2c, and v3.

**Table 5: SNMPv1, v2c, and v3 Feature Support**

| <b>Feature</b>                               | <b>SNMP</b><br>v1 | <b>SNMP v2c</b>                          | SNMP <sub>v3</sub>                       |  |
|----------------------------------------------|-------------------|------------------------------------------|------------------------------------------|--|
| Get-Bulk Operation                           | No                | Yes                                      | Yes                                      |  |
| Inform Operation                             | No                | Yes (No on the<br>Cisco IOS XR software) | Yes (No on the<br>Cisco IOS XR software) |  |
| 64 Bit Counter                               | No                | Yes                                      | Yes                                      |  |
| <b>Textual Conventions</b>                   | No                | Yes                                      | Yes                                      |  |
| Authentication                               | No                | N <sub>0</sub>                           | Yes                                      |  |
| Privacy (Encryption)                         | No.               | N <sub>0</sub>                           | Yes                                      |  |
| Authorization and Access Controls<br>(Views) | N <sub>0</sub>    | N <sub>0</sub>                           | Yes                                      |  |

### <span id="page-33-0"></span>**Security Models and Levels for SNMPv1, v2, v3**

The security level determines if an SNMP message needs to be protected from disclosure and if the message needs to be authenticated. The various security levels that exist within a security model are as follows:

- noAuthNoPriv—Security level that does not provide authentication or encryption.
- authNoPriv—Security level that provides authentication but does not provide encryption.
- authPriv—Security level that provides both authentication and encryption.

<span id="page-33-1"></span>Three security models are available: SNMPv1, SNMPv2c, and SNMPv3. The security model combined with the security level determine the security mechanism applied when the SNMP message is processed.

The below table identifies what the combinations of security models and levels mean.

**Table 6: SNMP Security Models and Levels**

|    | Model Level | <b>Authentication</b>           |    | <b>Encryption   What Happens</b>                     |
|----|-------------|---------------------------------|----|------------------------------------------------------|
| v1 |             | noAuthNoPriv   Community string | No | Uses a community string match for<br>authentication. |

Ш

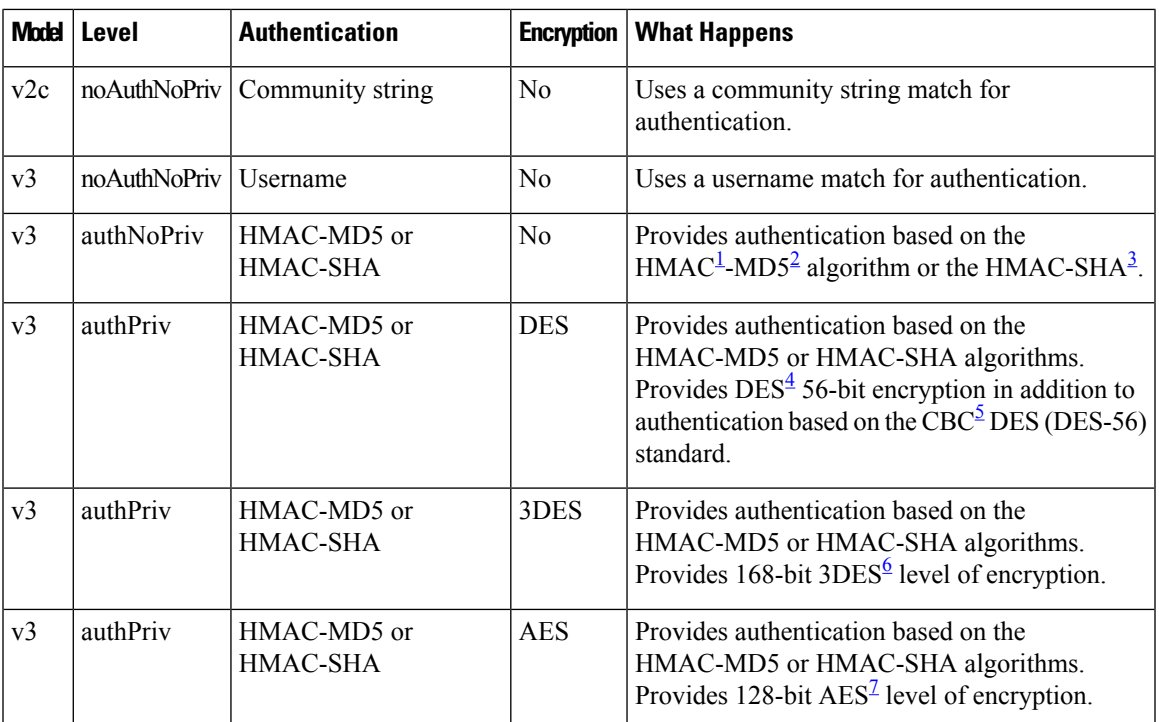

- <span id="page-34-4"></span><span id="page-34-3"></span><span id="page-34-2"></span><span id="page-34-1"></span><sup>1</sup> Hash-Based Message Authentication Code
- <span id="page-34-6"></span><span id="page-34-5"></span><sup>2</sup> Message Digest 5
- 3 Secure Hash Algorithm
- <span id="page-34-7"></span><sup>4</sup> Data Encryption Standard
- <sup>5</sup> Cipher Block Chaining
- $\frac{6}{7}$  Triple Data Encryption Standard<br>  $\frac{7}{7}$  Advanced Encryption Standard
- Advanced Encryption Standard

Use of 3DES and AES encryption standards requires that the security package (k9sec) be installed. For information on installing software packages, see *Upgrading and Managing Cisco IOS XR Software*.

### <span id="page-34-0"></span>**SNMPv3 Benefits**

SNMPv3 provides secure access to devices by providing authentication, encryption and access control. These added security benefits secure SNMP against the following security threats:

- Masquerade—The threat that an SNMP user may assume the identity of another SNMP user to perform management operations for which that SNMP user does not have authorization.
- Message stream modification—The threat that messages may be maliciously reordered, delayed, or replayed (to an extent that is greater than can occur through the natural operation of a subnetwork service) to cause SNMP to perform unauthorized management operations.
- Disclosure—The threat that exchanges between SNMP engines could be eavesdropped. Protecting against this threat may be required as a matter of local policy.

In addition, SNMPv3 provides access control over protocol operations on SNMP managed objects.

### <span id="page-35-0"></span>**SNMPv3 Costs**

SNMPv3 authentication and encryption contribute to a slight increase in the response time when SNMP operations on MIB objects are performed. This cost is far outweighed by the security advantages provided by SNMPv3.

This table shows the order of response time (from least to greatest) for the various security model and security level combinations.

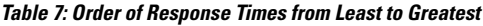

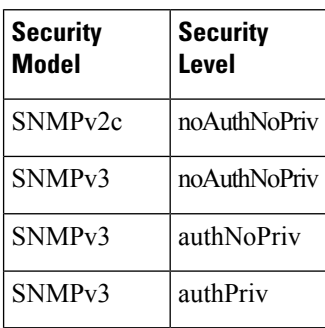

### <span id="page-35-1"></span>**User-Based Security Model**

SNMPv3 User-Based Security Model (USM) refers to SNMP message-level security and offers the following services:

- Message integrity—Ensuresthat messages have not been altered or destroyed in an unauthorized manner and that data sequences have not been altered to an extent greater than can occur nonmaliciously.
- Message origin authentication—Ensures that the claimed identity of the user on whose behalf received data was originated is confirmed.
- Message confidentiality—Ensures that information is not made available or disclosed to unauthorized individuals, entities, or processes.

SNMPv3 authorizes management operations only by configured users and encrypts SNMP messages.

USM uses two authentication protocols:

- HMAC-MD5-96 authentication protocol
- HMAC-SHA-96 authentication protocol

USM uses Cipher Block Chaining (CBC)-DES (DES-56) as the privacy protocol for message encryption.

### <span id="page-35-2"></span>**View-Based Access Control Model**

The View-Based Access Control Model (VACM) enables SNMP users to control access to SNMP managed objects by supplying read, write, or notify access to SNMP objects. It prevents access to objects restricted by views. These access policies can be set when user groups are configured with the **snmp-server group** command.

#### **MIB Views**

For security reasons, it is often valuable to be able to restrict the access rights of some groups to only a subset of the management information within the management domain. To provide this capability, access to a
management object is controlled through MIB views, which contain the set of managed object types (and, optionally, the specific instances of object types) that can be viewed.

**Access Policy**

Access policy determines the access rights of a group. The three types of access rights are as follows:

- read-view access—The set of object instances authorized for the group when objects are read.
- write-view access—The set of object instances authorized for the group when objects are written.
- notify-view access—The set of object instances authorized for the group when objects are sent in a notification.

## **IP Precedence and DSCP Support for SNMP**

SNMP IP Precedence and differentiated services code point (DSCP) support delivers QoS specifically for SNMP traffic. You can change the priority setting so that SNMP traffic generated in a router is assigned a specific QoS class. The IP Precedence or IP DSCP code point value is used to determine how packets are handled in weighted random early detection (WRED).

After the IP Precedence or DSCP is set for the SNMP traffic generated in a router, different QoS classes cannot be assigned to different types of SNMP traffic in that router.

The IP Precedence value is the first three bits in the type of service (ToS) byte of an IP header. The IP DSCP code point value is the first six bits of the differentiate services (DiffServ Field) byte. You can configure up to eight different IP Precedence markings or 64 different IP DSCP markings.

## **How to Implement SNMP on Cisco IOS XR Software**

This section describes how to implement SNMP.

The **snmp-server** commands enable SNMP on Management Ethernet interfaces by default. For information on how to enable SNMP server support on other inband interfaces, see the *Implementing Management Plane Protection on Cisco IOS XR Software* module in *System Security Configuration Guide for Cisco NCS 6000 Series Routers*.

## <span id="page-36-0"></span>**Configuring SNMPv3**

This task explains how to configure SNMPv3 for network management and monitoring.

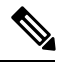

**Note**

No specific command enables SNMPv3; the first **snmp-server** global configuration command (config), that you issue enables SNMPv3. Therefore, the sequence in which you issue the **snmp-server** commands for this task does not matter.

### **SUMMARY STEPS**

- **1. configure**
- **2. snmp-server view** *view-name oid-tree* {**included** | **excluded**}
- **3. snmp-server group** *name* {**v1** | **v2c** | **v3** {**auth** | **noauth** | **priv**}} [**read** *view*] [**write** *view*] [**notify** *view*] [*access-list-name*]
- **4. snmp-server user** *username groupname* {**v1** | **v2c** | **v3** [**auth** {**md5** | **sha**} {**clear** | **encrypted**} *auth-password* [**priv des56** {**clear** | **encrypted**} *priv-password*]]} [*access-list-name*]
- **5.** Use the **commit** or **end** command.

<span id="page-37-0"></span>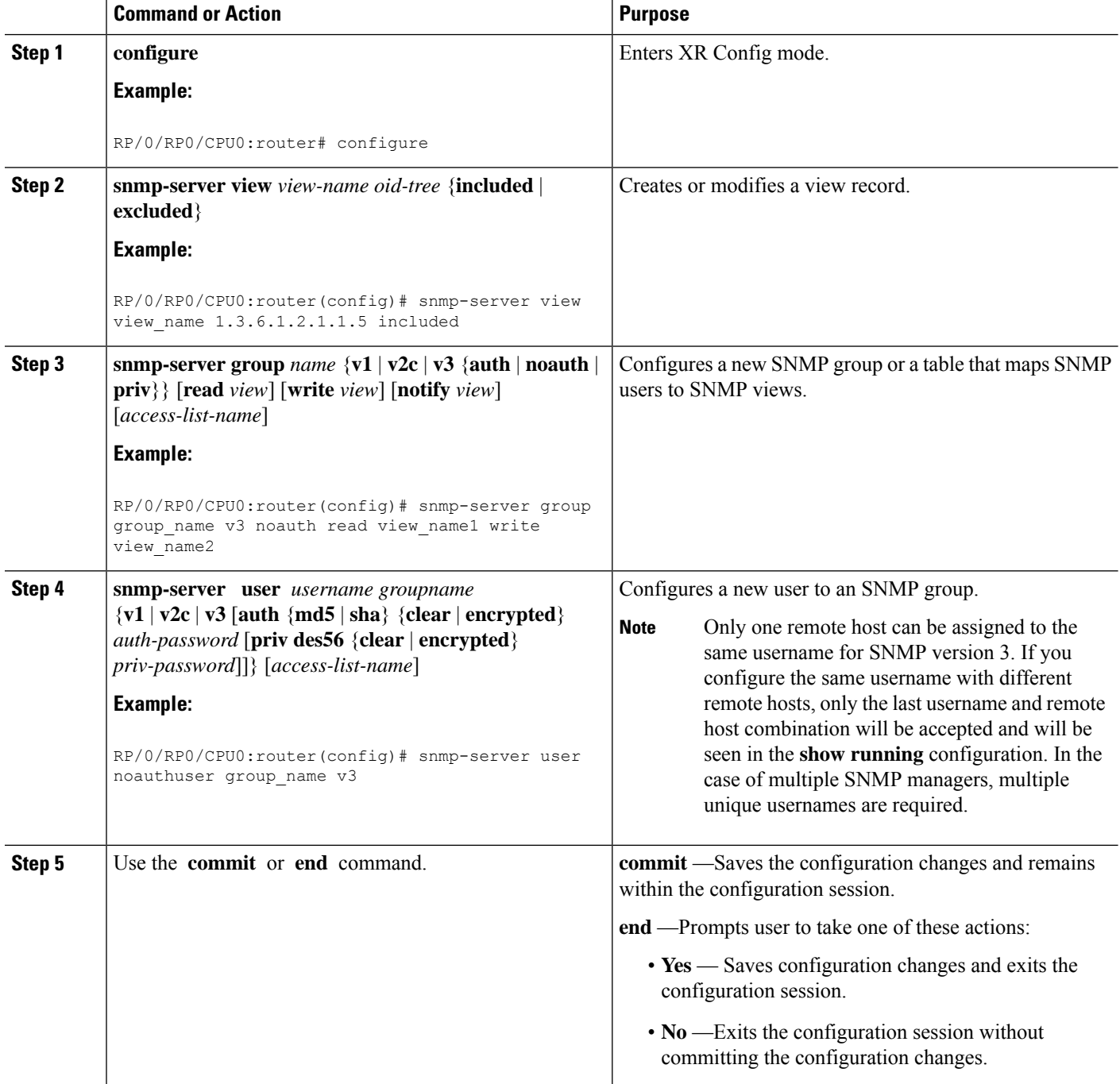

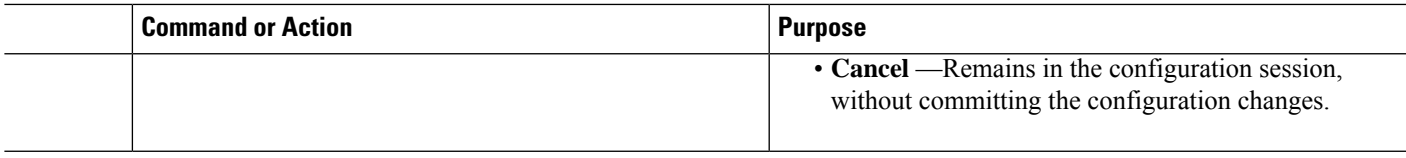

## **Configuring SNMP Trap Notifications**

This task explains how to configure the router to send SNMP trap notifications.

**Note**

You can omit Step 3, on [page](#page-37-0) 28 if you have already completed the steps documented under the [Configuring](#page-36-0) [SNMPv3,](#page-36-0) on page 27 task.

### **SUMMARY STEPS**

- **1. configure**
- **2. snmp-server group** *name* {**v1** | **v2c** | **v3** {**auth** | **noauth** | **priv**}} [**read** *view*] [**write** *view*] [**notify** *view*] [*access-list-name*]
- **3. snmp-server user** *username groupname* {**v1** | **v2c** | **v3** [**auth** {**md5** | **sha**} {**clear** | **encrypted**} *auth-password* [**priv des56** {**clear** | **encrypted**} *priv-password*]]} [*access-list-name*]
- **4. snmp-server host** *address* [**traps**] [**version** {**1** | **2c** | **3** [**auth** | **noauth** | **priv**]}] *community-string* [**udp-port** *port*] [*notification-type*]
- **5. snmp-server traps** [*notification-type*]
- **6.** Use the **commit** or **end** command.
- **7.** (Optional) **show snmp host**

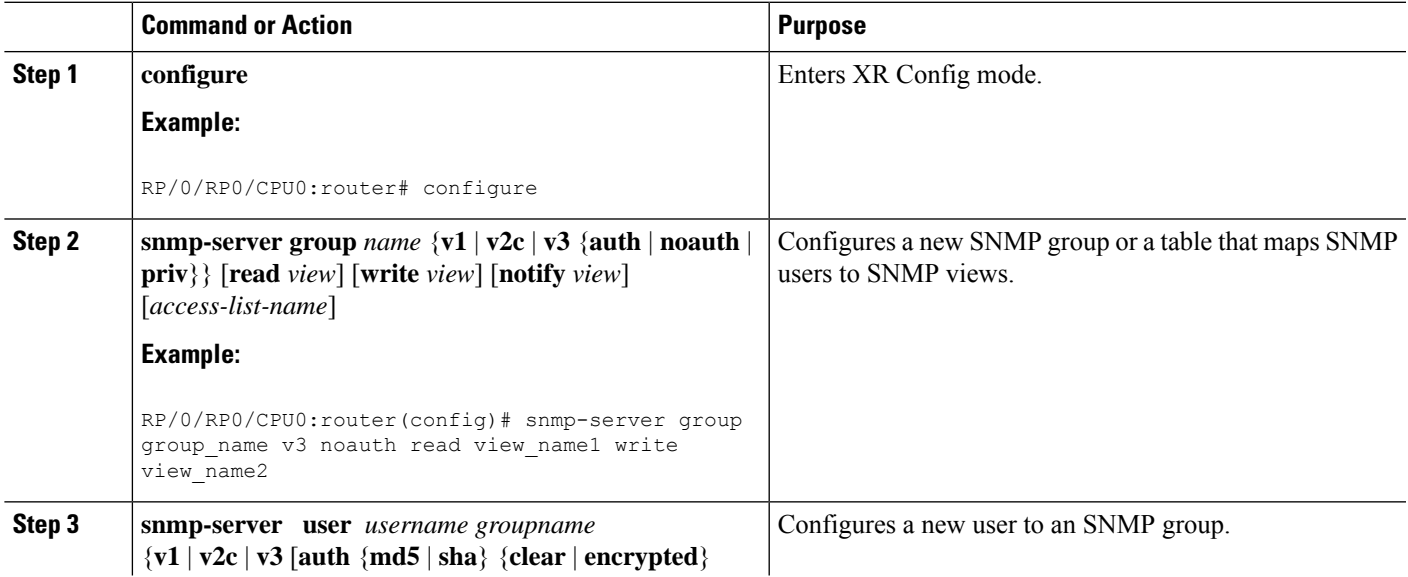

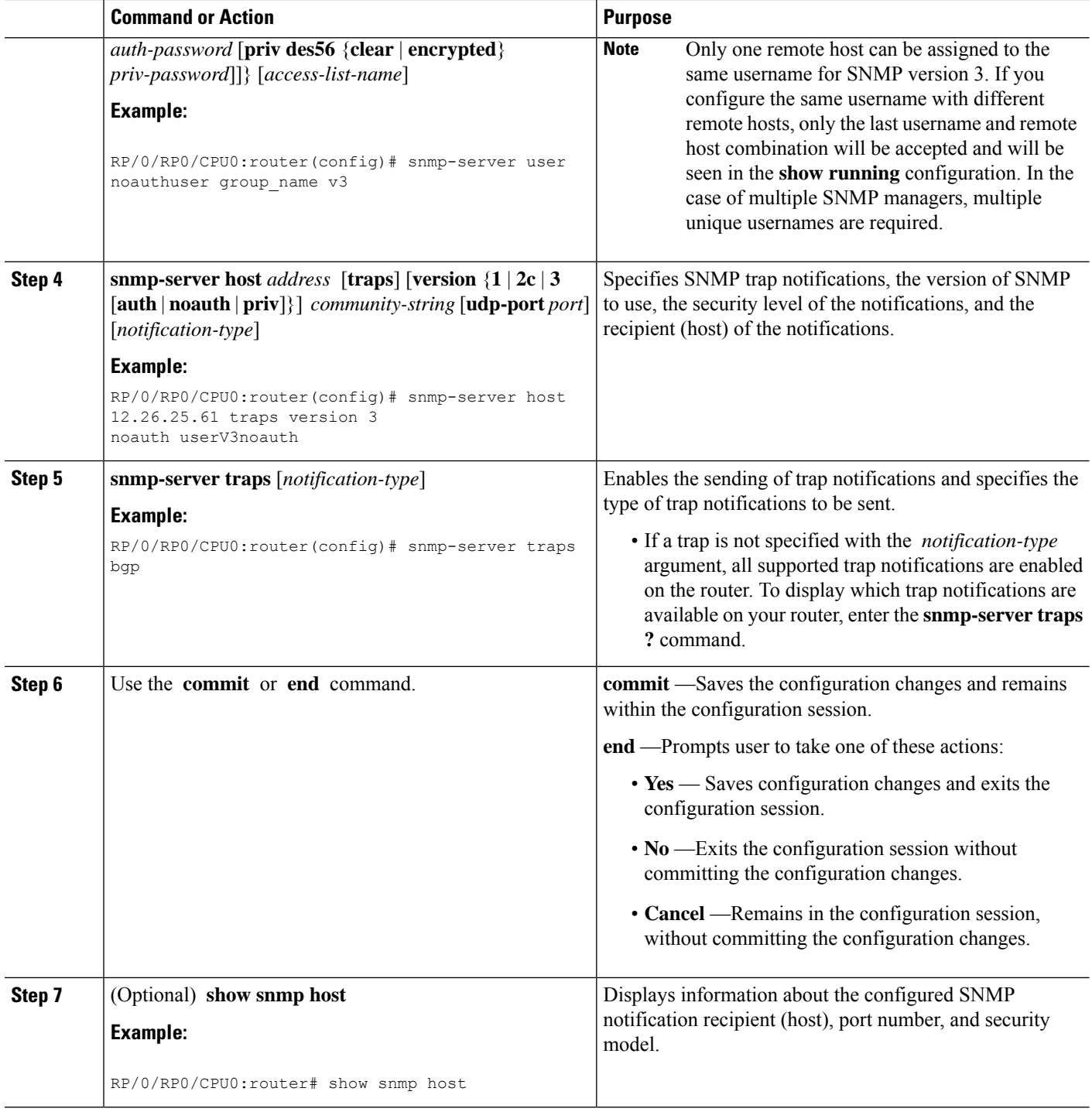

## **Setting the Contact, Location, and Serial Number of the SNMP Agent**

This task explains how to set the system contact string, system location string, and system serial number of the SNMP agent.

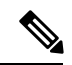

**Note** The sequence in which you issue the **snmp-server** commands for this task does not matter.

### **SUMMARY STEPS**

- **1. configure**
- **2.** (Optional) **snmp-server contact** *system-contact-string*
- **3.** (Optional) **snmp-server location** *system-location*
- **4.** (Optional) **snmp-server chassis-id** *serial-number*
- **5.** Use the **commit** or **end** command.

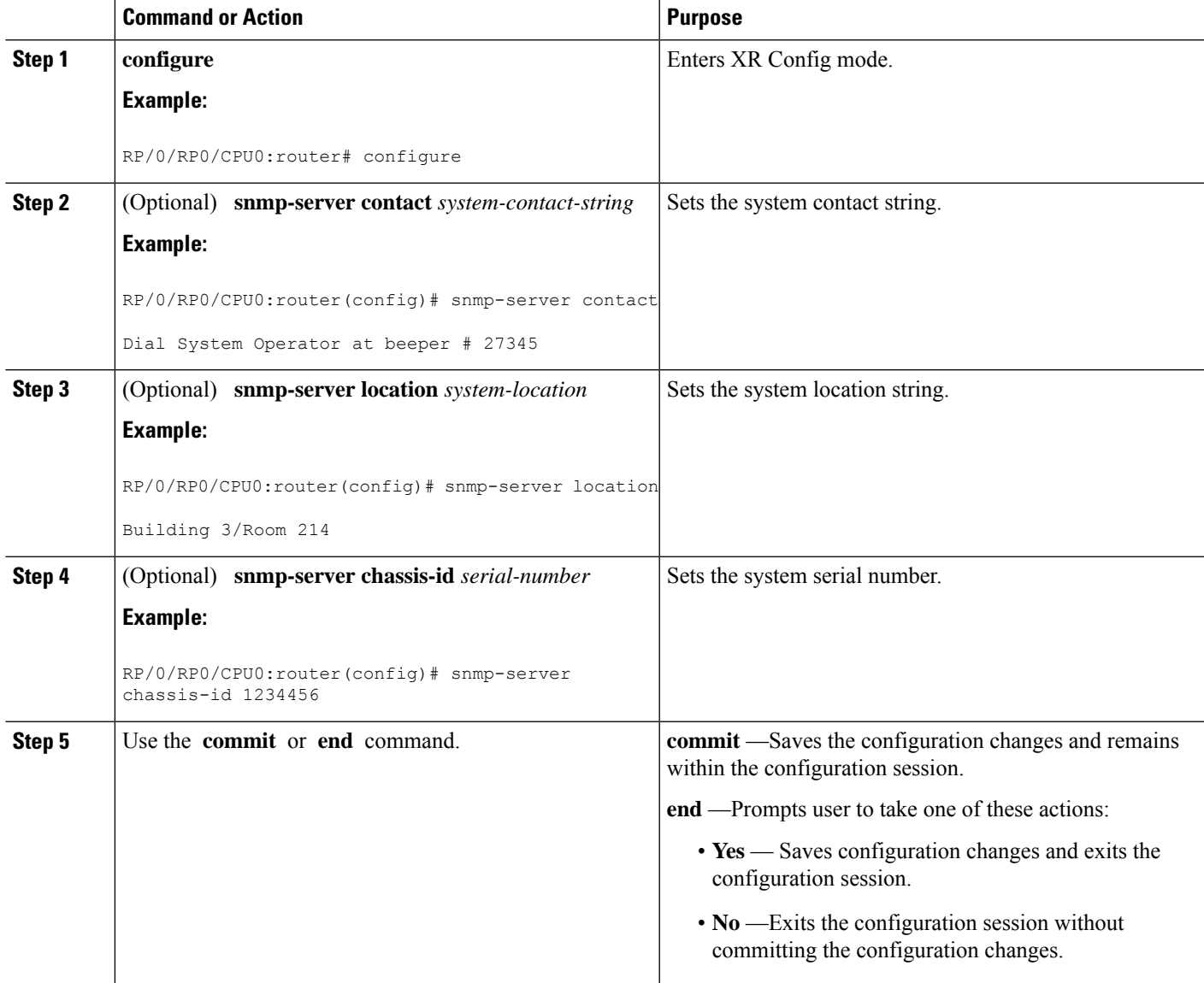

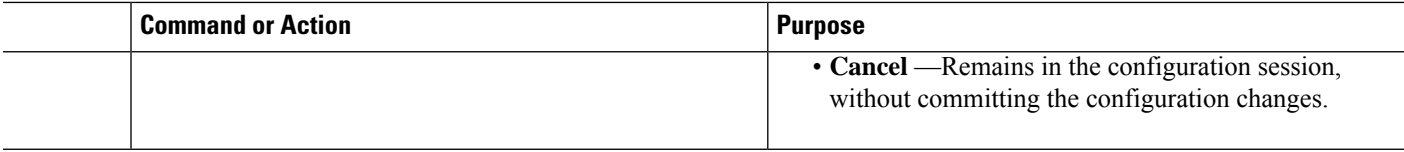

## **Defining the Maximum SNMP Agent Packet Size**

This task shows how to configure the largest SNMP packet size permitted when the SNMP server is receiving a request or generating a reply.

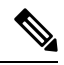

**Note** The sequence in which you issue the **snmp-server** commands for this task does not matter.

### **SUMMARY STEPS**

- **1. configure**
- **2.** (Optional) **snmp-server packetsize** *byte-count*
- **3.** Use the **commit** or **end** command.

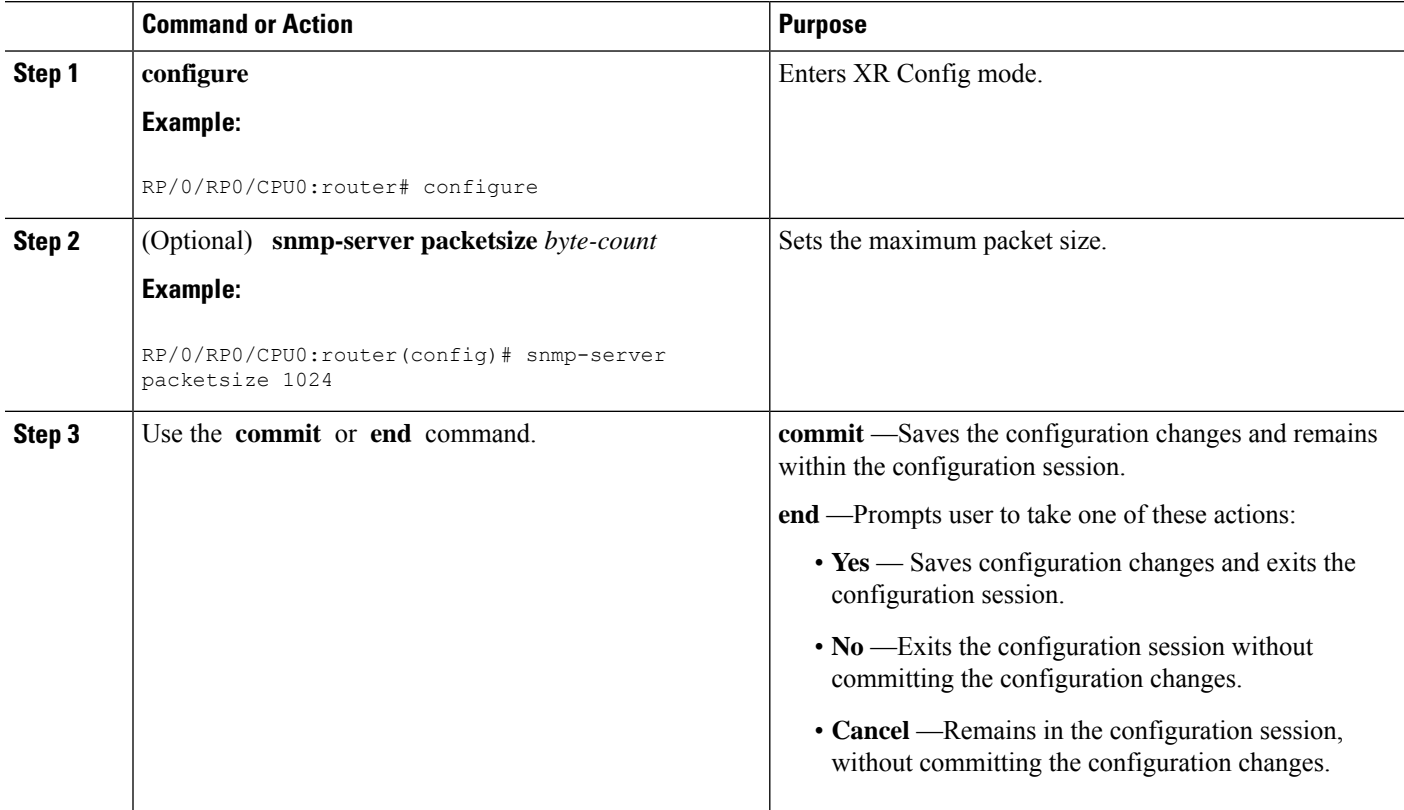

## **Changing Notification Operation Values**

## **Changing Notification Operation Values**

After SNMP notifications have been enabled, you can specify a value other than the default for the source interface, message queue length, or retransmission interval.

This task explains how to specify a source interface for trap notifications, the message queue length for each host, and the retransmission interval.

 $\overline{\mathscr{C}}$ 

**Note** The sequence in which you issue the **snmp-server** commands for this task does not matter.

## **SUMMARY STEPS**

- **1. configure**
- **2.** (Optional) **snmp-server trap-source** *type interface-path-id*
- **3.** (Optional) **snmp-server queue-length** *length*
- **4.** (Optional) **snmp-server trap-timeout** *seconds*
- **5.** Use the **commit** or **end** command.

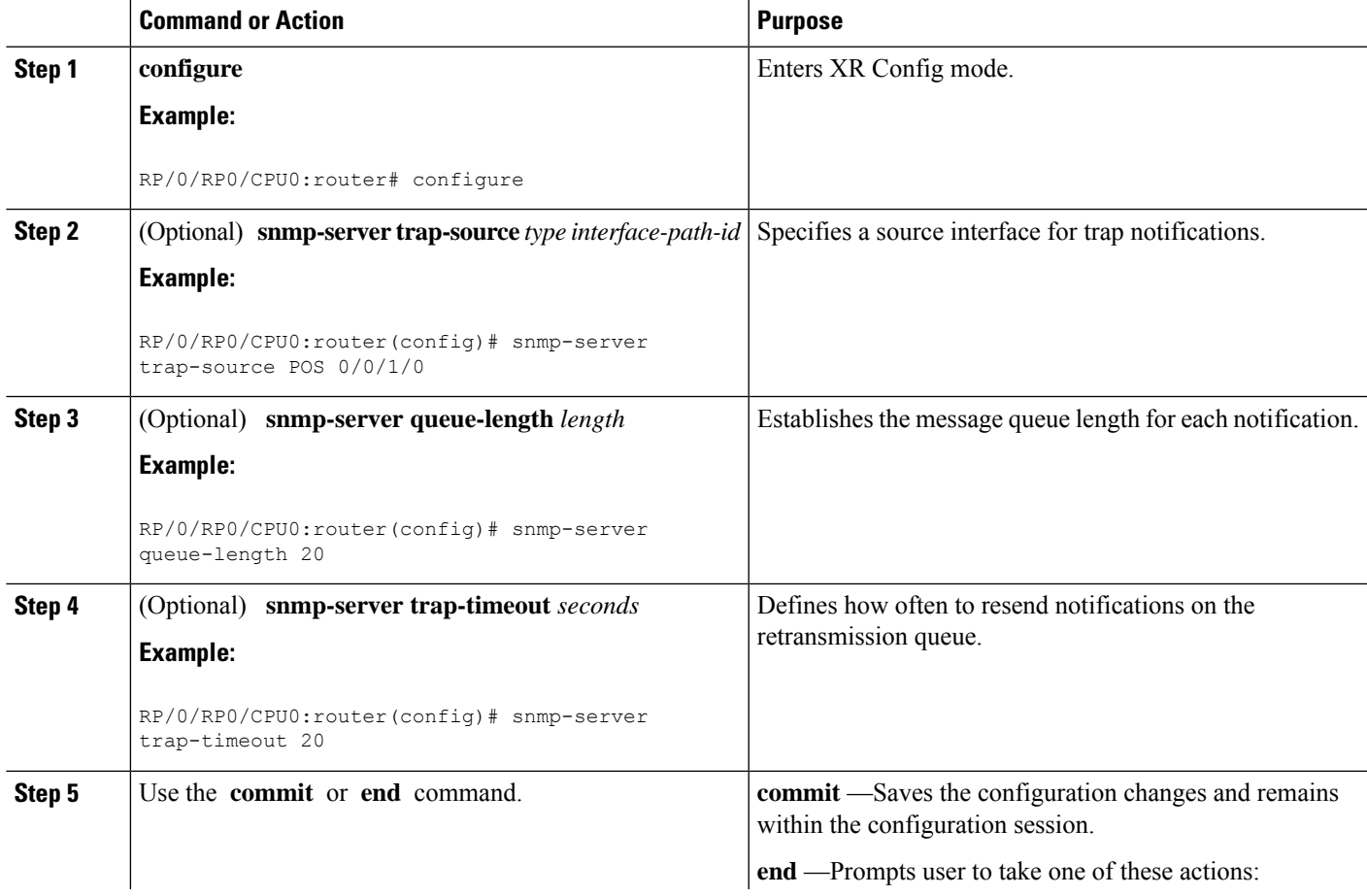

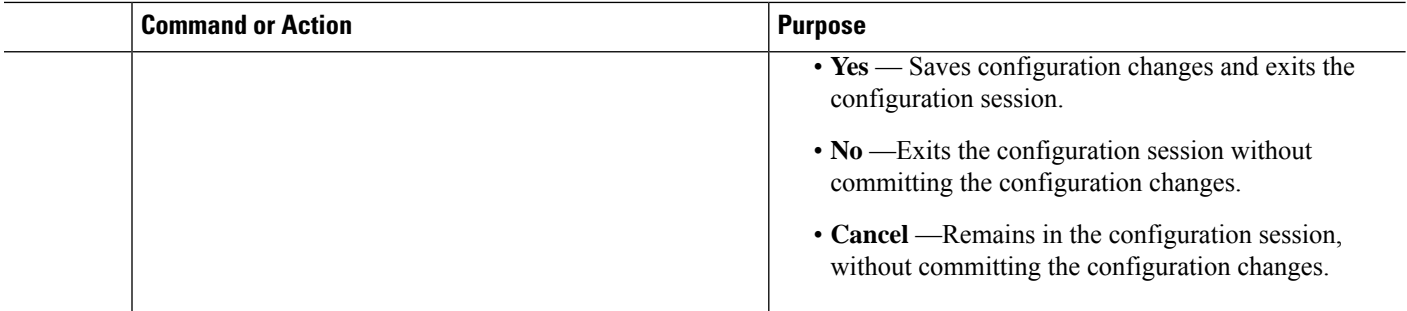

## **Setting IP Precedence and DSCP Values**

This task describes how to configure IP Precedence or IP DSCP for SNMP traffic.

### **Before you begin**

SNMP must be configured.

## **SUMMARY STEPS**

- **1. configure**
- **2.** Use one of the following commands:
	- **snmp-server ipv4 precedence** *value*
	- **snmp-server ipv4 dscp** *value*
- **3.** Use the **commit** or **end** command.

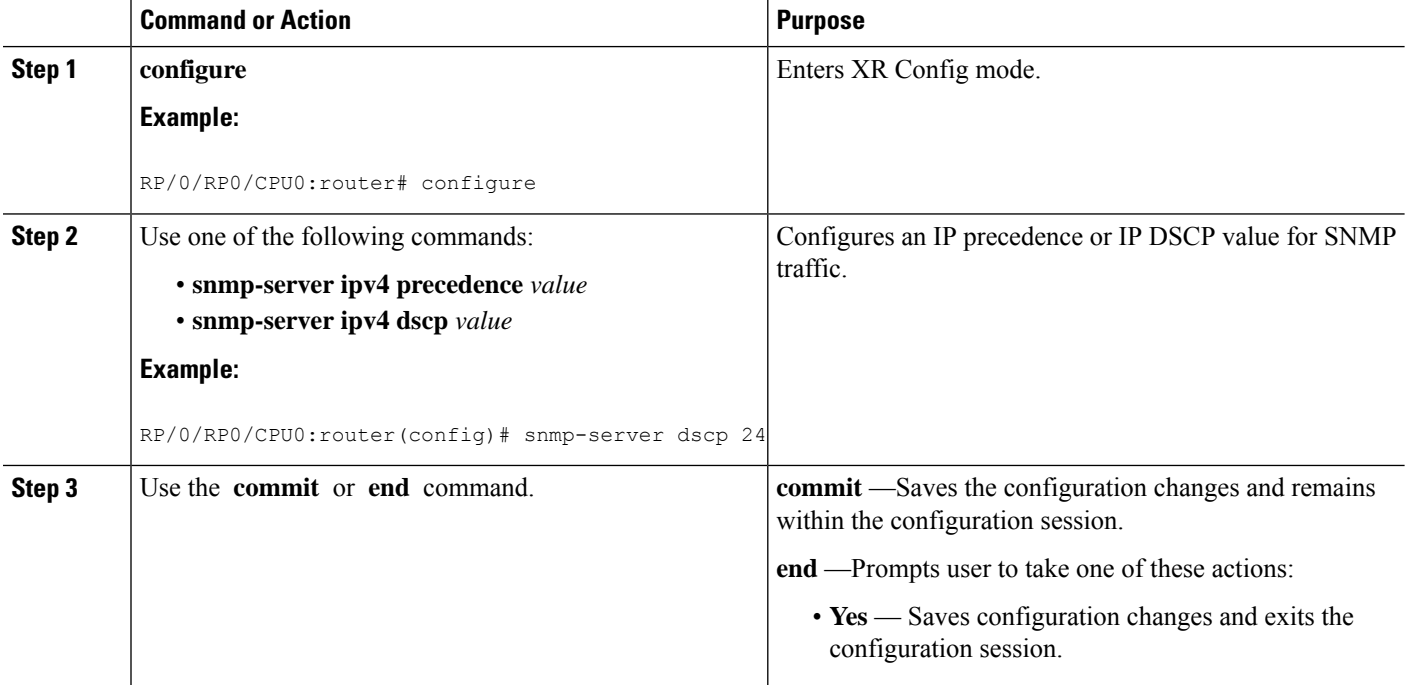

Ш

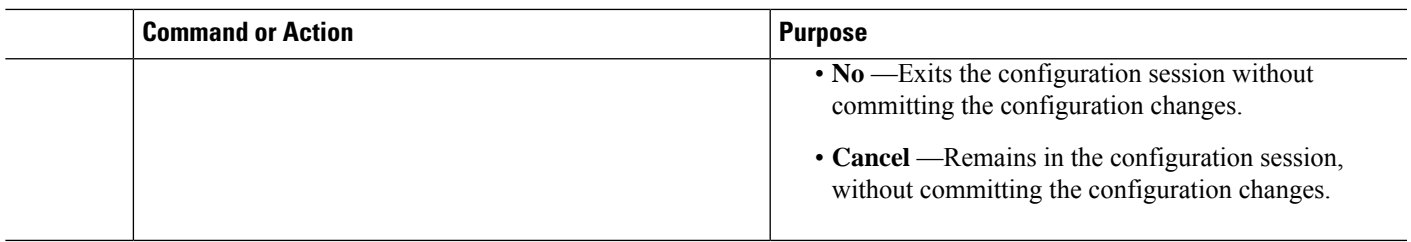

## **Configuring MIB Data to be Persistent**

Many SNMP MIB definitions define arbitrary 32-bit indices for their object tables. MIB implementations often do a mapping from the MIB indices to some internal data structure that is keyed by some other set of data. In these MIB tables the data contained in the table are often other identifiers of the element being modelled. For example, in the ENTITY-MIB, entries in the entPhysicalTable are indexed by the 31-bit value, entPhysicalIndex, but the entities could also be identified by the entPhysicalName or a combination of the other objects in the table.

Because of the size of some MIB tables, significant processing is required to discover all the mappings from the 32-bit MIB indices to the other data which the network management station identifies the entry. For this reason, it may be necessary for some MIB indices to be persistent across process restarts, switchovers, or device reloads. The ENTITY-MIB entPhysicalTable and CISCO-CLASS-BASED-QOS-MIB are two such MIBs that often require index values to be persistent.

Also, because of query response times and CPU utilization during CISCO-CLASS-BASED-QOS-MIB statistics queries, it is desirable to cache service policy statistics.

#### **SUMMARY STEPS**

- **1.** (Optional) **snmp-server entityindex persist**
- **2.** (Optional) **snmp-server mibs cbqosmib persist**
- **3.** (Optional) **snmp-server cbqosmib cache refresh time** *time*
- **4.** (Optional) **snmp-server cbqosmib cache service-policy count** *count*
- **5. snmp-server ifindex persist**

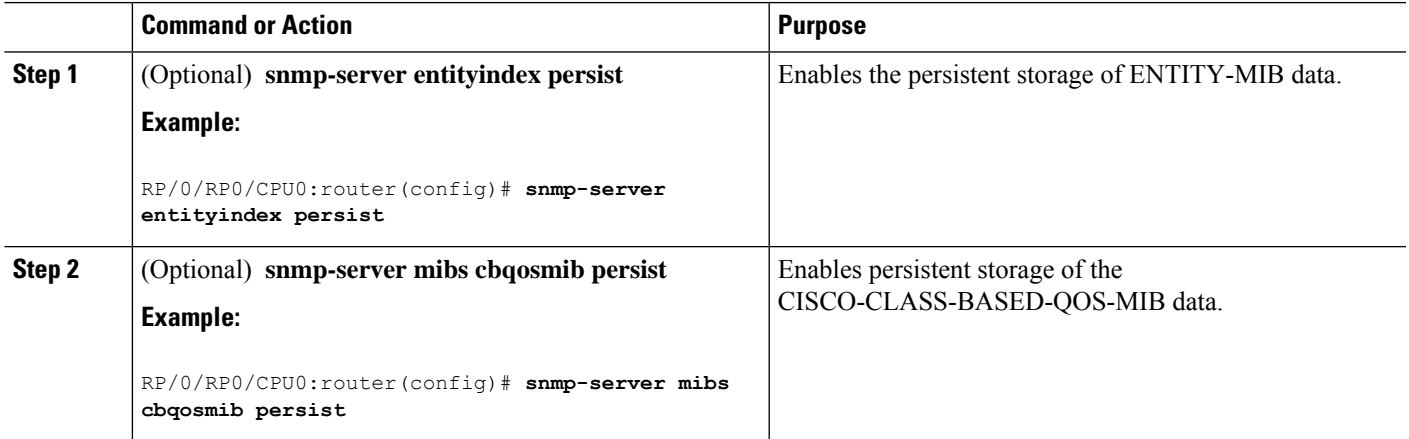

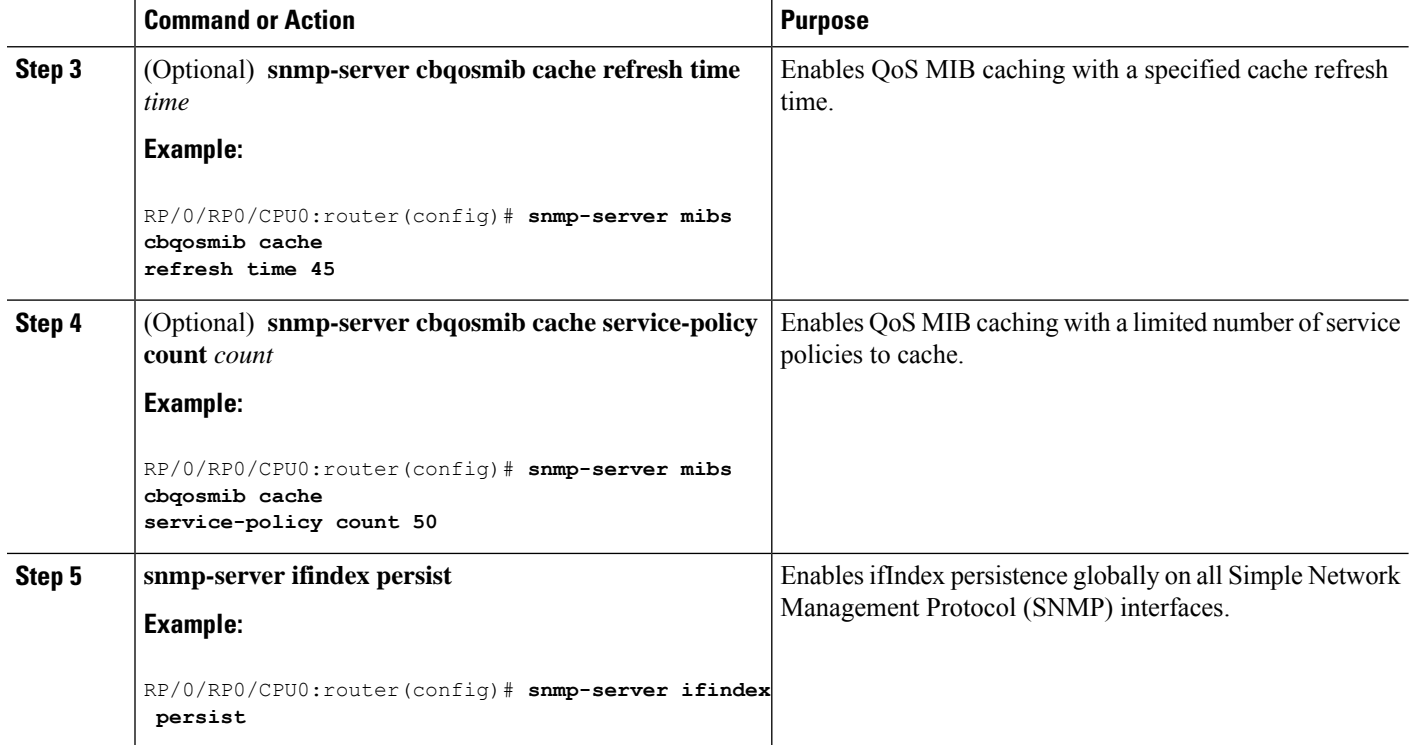

## **Configuring LinkUp and LinkDown Traps for a Subset of Interfaces**

By specifying a regular expression to represent the interfaces for which you are interested in setting traps, you can enable or disable linkUp and linkDown traps for a large number of interfaces simultaneously.

#### **Before you begin**

SNMP must be configured.

### **SUMMARY STEPS**

- **1. configure**
- **2. snmp-server interface subset** *subset-number* **regular-expression** *expression*
- **3. notification linkupdown disable**
- **4.** Use the **commit** or **end** command.
- **5.** (Optional) **show snmp interface notification subset** *subset-number*
- **6.** (Optional) **show snmp interface notification regular-expression** *expression*
- **7.** (Optional) **show snmp interface notification** *type interface-path-id*

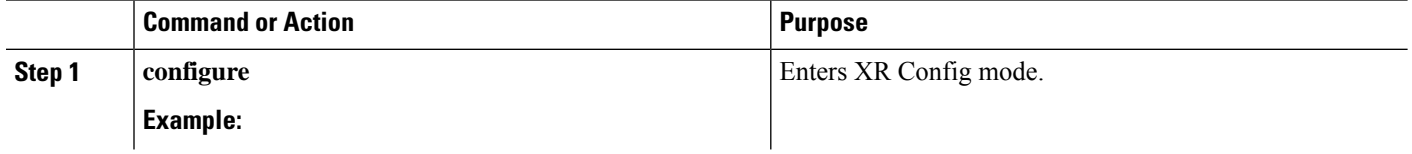

 $\mathbf I$ 

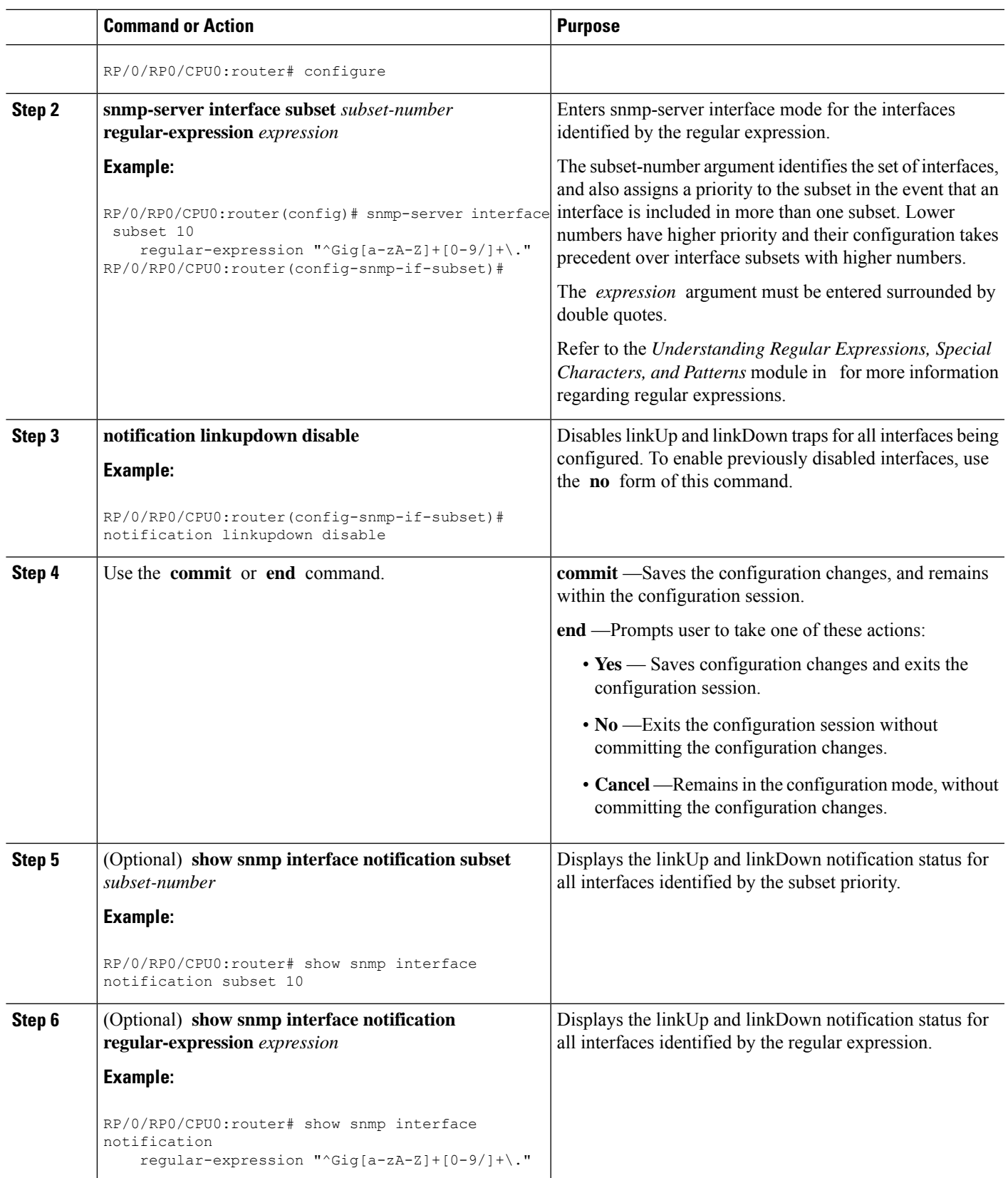

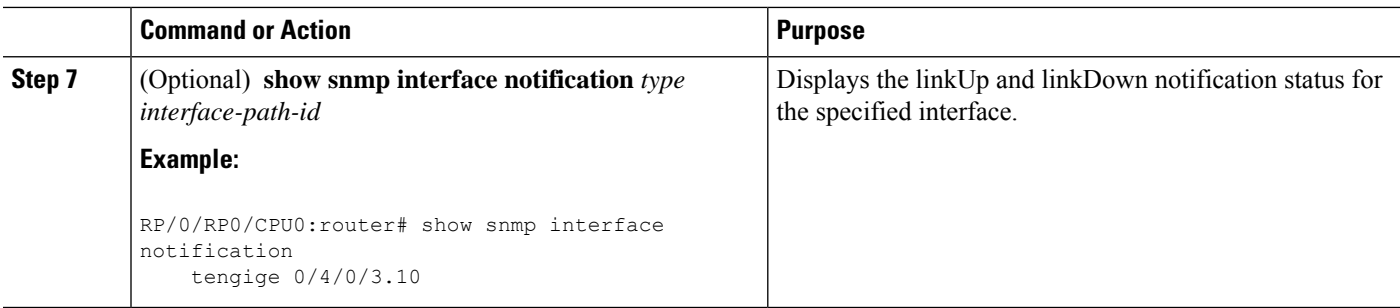

## **Configuration Examples for Implementing SNMP**

## **Configuring SNMPv3: Examples**

#### **Setting an Engine ID**

This example shows how to set the identification of the local SNMP engine:

snmp-server engineID local 00:00:00:09:00:00:00:a1:61:6c:20:61

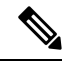

**Note** After the engine ID has been configured, the SNMP agent restarts.

#### **Verifying the Identification of the Local SNMP Engines**

This example shows how to verify the identification of the local SNMP engine:

```
config
  show snmp engineid
  SNMP engineID 00000009000000a1ffffffff
```
#### **Creating a View**

There are two ways to create a view:

- You can include the object identifier (OID) of an ASN.1 subtree of a MIB family from a view by using the **included** keyword of the **snmp-server view** command.
- You can exclude the OID subtree of the ASN.1 subtree of a MIB family from a view by using the **excluded** keyword of the **snmp-server view** command.

This example shows how to create a view that includes the sysName (1.3.6.1.2.1.1.5) object:

config

Ш

snmp-server view SNMP\_VIEW1 1.3.6.1.2.1.1.5 included

This example shows how to create a view that includes all the OIDs of a system group:

```
config
 snmp-server view SNMP VIEW1 1.3.6.1.2.1.1 included
```
This example shows how to create a view that includes all the OIDs under the system group except the sysName object (1.3.6.1.2.1.1.5), which has been excluded:

```
config
 snmp-server view SNMP VIEW1 1.3.6.1.2.1.1 included
 snmp-server view SNMP_VIEW1 1.3.6.1.2.1.1.5 excluded
```
#### **Verifying Configured Views**

This example shows how to display information about the configured views:

```
RP/0/RP0/CPU0:router# show snmp view
```

```
v1default 1.3.6.1 - included nonVolatile active
SNMP VIEW1 1.3.6.1.2.1.1 - included nonVolatile active
SNMP_VIEW1 1.3.6.1.2.1.1.5 - excluded nonVolatile active
```
#### **Creating Groups**

If you do not explicitly specify a notify, read, or write view, the Cisco IOS XR software uses the v1 default (1.3.6.1). This example shows how to create a group that utilizes the default view:

RP/0/RP0/CPU0:router(config)# **snmp-server group group-name v3 auth**

The following configuration example shows how to create a group that has read access to all the OIDs in the system except the sysUpTime object (1.3.6.1.2.1.1.3), which has been excluded from the view applied to the group, but write access only to the sysName object (1.3.6.1.2.1.1.5):

```
!
 snmp-server view view name1 1.3.6.1.2.1.1 included
 snmp-server view view name1 1.3.6.1.2.1.1.3 excluded
 snmp-server view view name2 1.3.6.1.2.1.1.5 included
 snmp-server group group name1 v3 auth read view name1 write view name2
  !
```
#### **Verifying Groups**

This example shows how to verify the attributes of configured groups:

```
RP/0/RP0/CPU0:router# show snmp group
```

```
groupname: group name1 security model:usm
readview : view name1 writeview: view name2
notifyview: v1default
row status: nonVolatile
```
#### **Creating and Verifying Users**

Given the following SNMPv3 view and SNMPv3 group configuration:

```
!
 snmp-server view view name 1.3.6.1.2.1.1 included
 snmp-server group group_name v3 noauth read view name write view-name
 !
```
This example shows how to create a noAuthNoPriv user with read and write view access to a system group:

```
config
  snmp-server user noauthuser group name v3
```
:

**Note** The user must belong to a noauth group before a noAuthNoPriv user can be created.

Only one remote host can be assigned to the same username for SNMP version 3. If you configure the same username with different remote hosts, only the last username and remote host combination will be accepted and will be seen in the show running configuration. In the case of multiple SNMP managers, multiple unique usernames are required.

This example shows the same username case which only the last configuration will be accepted:

```
snmp-server user username nervectrgrp remote 10.69.236.146 udp-port 162 v3 auth sha
<password> priv aes 128 <password>
snmp-server user username nervectrgrp remote 10.214.127.2 udp-port 162 v3 auth sha <password>
priv aes 128 <password>
snmp-server user username nervectrgrp remote 10.69.236.147 udp-port 162 v3 auth sha
<password> priv aes 128 <password>
RP/0/RP0/CPU0:router# show run snmp-server user
```
snmp-server user username nervectrgrp remote 10.69.236.147 udp-port 162 v3 auth sha encrypted <password> priv aes 128 encrypted <password>

This example shows all 3 hosts for username1, username2, and username3 will be accepted.

snmp-server user username1 nervectrgrp remote 10.69.236.146 udp-port 162 v3 auth sha <password> priv aes 128 <password> snmp-server user username2 nervectrgrp remote 10.214.127.2 udp-port 162 v3 auth sha <password> priv aes 128 <password> snmp-server user username3 nervectrgrp remote 10.69.236.147 udp-port 162 v3 auth sha <password> priv aes 128 <password> RP/0/RP0/CPU0:router# **show run snmp-server user**

snmp-server user batmanusr1 nervectrgrp remote 10.69.236.146 udp-port 162 v3 auth sha

```
encrypted <password> priv aes 128 encrypted <password>
  snmp-server user batmanusr2 nervectrgrp remote 10.214.127.2 udp-port 162 v3 auth sha
encrypted <password> priv aes 128 encrypted <password>
 snmp-server user batmanusr3 nervectrgrp remote 10.69.236.147 udp-port 162 v3 auth sha
encrypted <password> priv aes 128 encrypted <password>
```
This example shows how to verify the attributes that apply to the SNMP user:

RP/0/RP0/CPU0:router# **show snmp user**

```
User name: noauthuser
Engine ID: localSnmpID
storage-type: nonvolatile active
```
Given the following SNMPv3 view and SNMPv3 group configuration:

```
!
 snmp-server view SNMP VIEW1 1.3.6.1.2.1.1 included
 snmp-server group SNMP_GROUP1 v3 auth notify SNMP_VIEW1 read SNMP_VIEW1 write SNMP_VIEW1
 !
```
This example shows how to create a user with authentication (including encryption), read, and write view access to a system group:

```
config
 snmp-server user userv3authpriv SNMP_GROUP1 v3 auth md5 password123 priv aes 128 password123
```
Given the following SNMPv3 view and SNMPv3 group configuration:

```
!
 snmp-server view view name 1.3.6.1.2.1.1 included
 snmp group group name v3 priv read view name write view name
  !
```
This example shows how to create authNoPriv user with read and write view access to a system group:

RP/0/RP0/CPU0:router(config)# **snmp-server user authuser group\_name v3 auth md5 clear auth\_passwd**

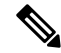

**Note**

Because the group is configured at a security level of Auth, the user must be configured as "auth" at a minimum to access this group ("priv" users could also access this group). The authNoPriv user configured in this group, authuser, must supply an authentication password to access the view. In the example, auth\_passwd is set as the authentication password string. Note that **clear** keyword is specified before the auth\_passwd password string. The **clear** keyword indicates that the password string being supplied is unencrypted.

This example shows how to verify the attributes that apply to SNMP user:

```
RP/0/RP0/CPU0:router# show snmp user
```
User name: authuser Engine ID: localSnmpID storage-type: nonvolatile active

Given the following SNMPv3 view and SNMPv3 group configuration:

```
!
 snmp view view name 1.3.6.1.2.1.1 included
 snmp group group name v3 priv read view name write view name
  !
```
This example shows how to create an authPriv user with read and write view access to a system group:

```
config
  snmp-server user privuser group name v3 auth md5 clear auth passwd priv des56 clear
priv_passwd
```
**Note**

Because the group has a security level of Priv, the user must be configured as a "priv" user to access this group. In this example, the user, privuser, must supply both an authentication password and privacy password to access the OIDs in the view.

This example shows how to verify the attributes that apply to the SNMP user:

RP/0/RP0/CPU0:router# **show snmp user** User name: privuser

```
Engine ID: localSnmpID
storage-type: nonvolatile active
```
## **Configuring Trap Notifications: Example**

The following example configures an SNMP agent to send out different types of traps. The configuration includes a v2c user, a noAuthNoPriv user, anauthNoPriv user, and an AuthPriv user.

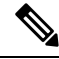

The default User Datagram Protocol (UDP) port is 161. If you do not a specify a UDP port with the **udp-port** keyword and *port* argument, then the configured SNMP trap notifications are sent to port 161. **Note**

```
!
 snmp-server host 10.50.32.170 version 2c public udp-port 2345
 snmp-server host 10.50.32.170 version 3 auth userV3auth udp-port 2345
 snmp-server host 10.50.32.170 version 3 priv userV3priv udp-port 2345
 snmp-server host 10.50.32.170 version 3 noauth userV3noauth udp-port 2345
 snmp-server user userv2c groupv2c v2c
```

```
snmp-server user userV3auth groupV3auth v3 auth md5 encrypted 140F0A13
snmp-server user userV3priv groupV3priv v3 auth md5 encrypted 021E1C43 priv des56 encrypted
1110001C
snmp-server user userV3noauth groupV3noauth v3 LROwner
snmp-server view view name 1.3 included
snmp-server community public RW
 snmp-server group groupv2c v2c read view name
snmp-server group groupV3auth v3 auth read view name
snmp-server group groupV3priv v3 priv read view name
 snmp-server group groupV3noauth v3 noauth read view name
 !
```
This example shows how to verify the configuration SNMP trap notification recipients host, the recipients of SNMP trap notifications. The output displays the following information:

- IP address of the configured notification host
- UDP port where SNMP notification messages are sent
- Type of trap configured
- Security level of the configured user
- Security model configured

```
config
  show snmp host
 Notification host: 10.50.32.170 udp-port: 2345 type: trap
 user: userV3auth security model: v3 auth
  Notification host: 10.50.32.170 udp-port: 2345 type: trap
  user: userV3noauth security model: v3 noauth
 Notification host: 10.50.32.170 udp-port: 2345 type: trap
 user: userV3priv security model: v3 priv
  Notification host: 10.50.32.170 udp-port: 2345 type: trap
  user: userv2c security model: v2c
```
## **Setting an IP Precedence Value for SNMP Traffic: Example**

The following example shows how to set the SNMP IP Precedence value to 7:

```
configure
 snmp-server ipv4 precedence 7
 exit
 Uncommitted changes found, commit them before exiting(yes/no/cancel)? [cancel]: y
```
## **Setting an IP DSCP Value for SNMP Traffic: Example**

The following example shows how to set the IP DSCP value of SNMP traffic to 45:

configure

```
snmp-server ipv4 dscp 45
exit
Uncommitted changes found, commit them before exiting(yes/no/cancel)? [cancel]: y
```
# **Additional References**

The following sections provide references related to Implementing SNMP on Cisco IOS XR software.

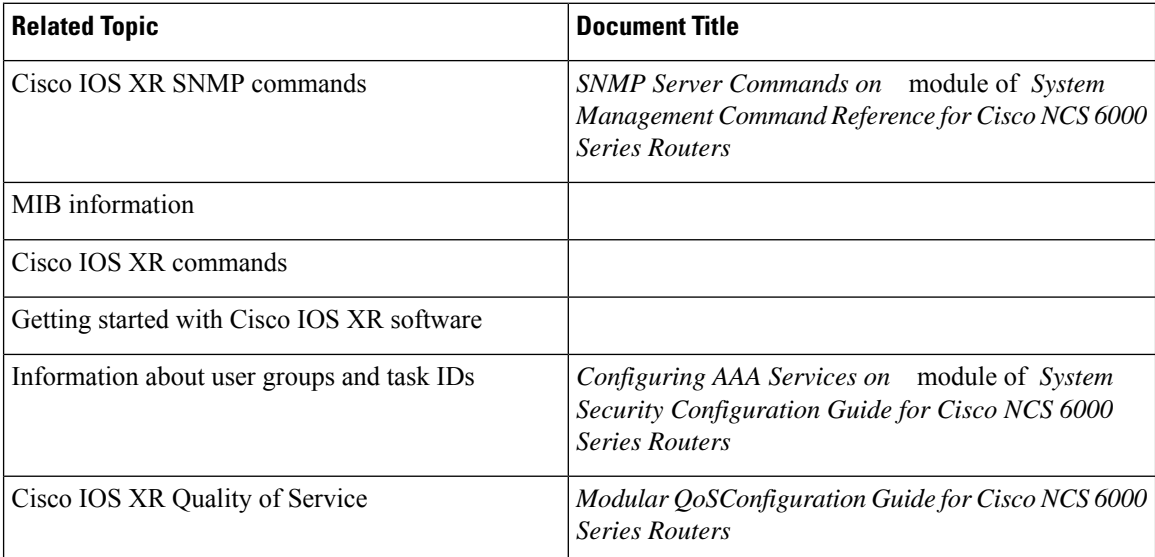

### **Related Documents**

#### **Standards**

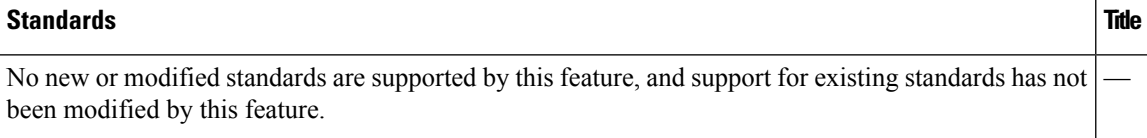

### **MIBs**

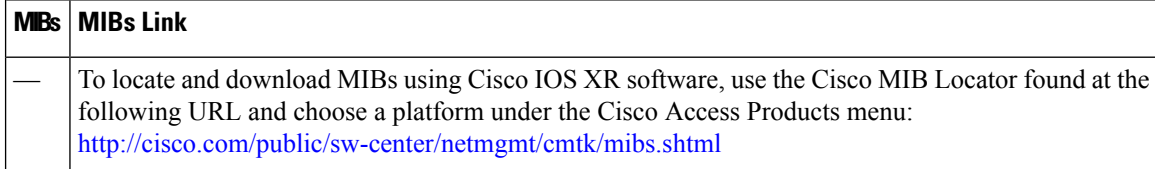

### **RFCs**

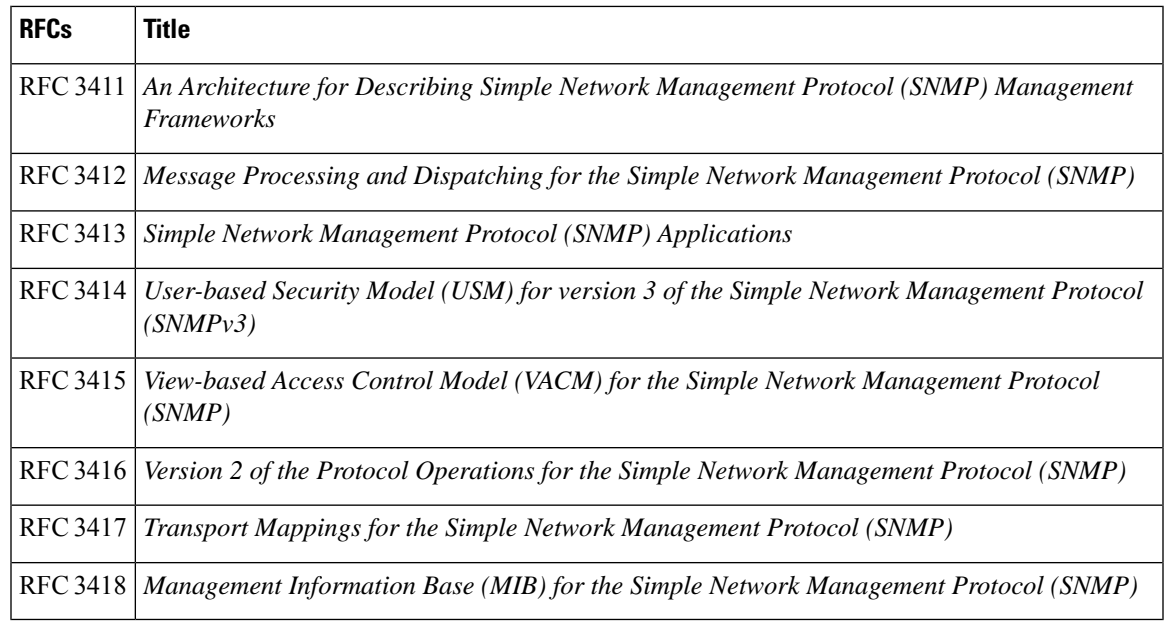

## **Technical Assistance**

 $\mathbf{l}$ 

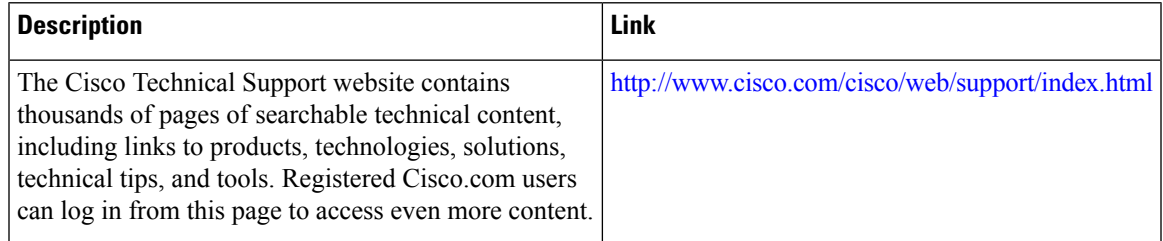

I

×

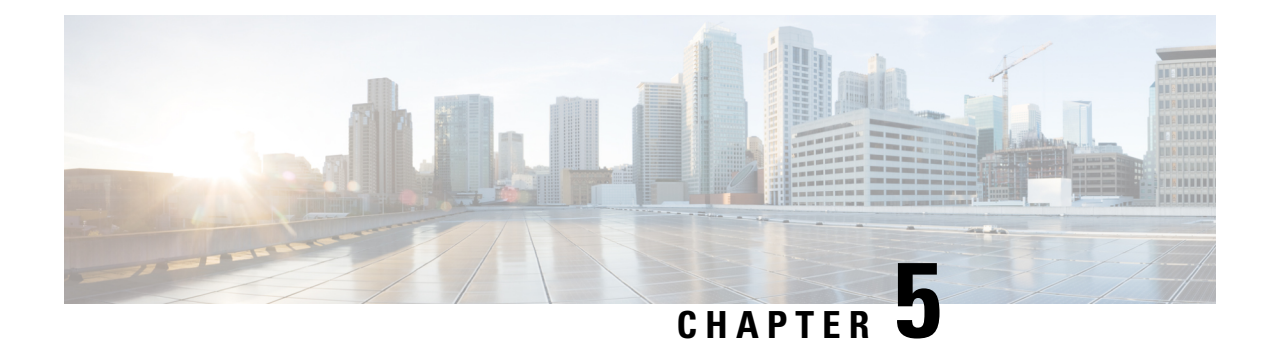

# **Configuring Cisco Discovery Protocol**

*Cisco Discovery Protocol* (CDP) is a media- and protocol-independent protocol that runs on all Cisco-manufactured equipment including routers, bridges, access and communication servers, and switches. Using CDP, you can view information about all the Cisco devices that are directly attached to the device.

This module describes the new and revised tasks you need to implement CDP on your Cisco IOS XR network.

For more information about CDP on the Cisco IOS XR software and complete descriptions of the CDP commands listed in this module, refer to Related [Documents,](#page-63-0) on page 54. To locate documentation for other commands that might appear in the course of running a configuration task, search online in .

#### **Table 8: Feature History for Implementing CDP on Cisco IOS XR Software**

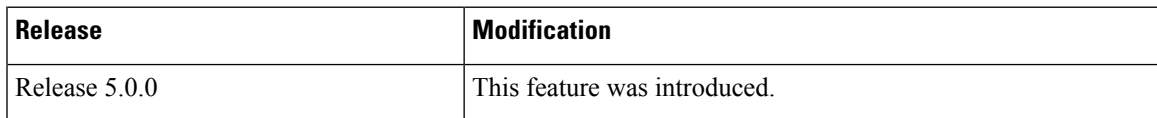

This module contains the following topics:

- Prerequisites for [Implementing](#page-56-0) CDP, on page 47
- Information About [Implementing](#page-56-1) CDP, on page 47
- How to [Implement](#page-58-0) CDP on Cisco IOS XR Software, on page 49
- Configuration Examples for [Implementing](#page-62-0) CDP, on page 53
- Additional [References,](#page-63-1) on page 54

# <span id="page-56-1"></span><span id="page-56-0"></span>**Prerequisites for Implementing CDP**

You must be in a user group associated with a task group that includes the proper task IDs. The command reference guides include the task IDs required for each command. If you suspect user group assignment is preventing you from using a command, contact your AAA administrator for assistance.

# **Information About Implementing CDP**

CDP is primarily used to obtain protocol addresses of neighboring devices and discover the platform of those devices. CDP can also be used to display information about the interfaces your router uses. CDP is mediaand protocol-independent, and runs on all equipment manufactured by Cisco, including routers, bridges, access servers, and switches.

Use of SNMP with the CDP MIB allows network management applications to learn the device type and the SNMP agent address of neighboring devices and to send SNMP queries to those devices. CDP uses the CISCO-CDP-MIB.

CDP runs on all media that support Subnetwork Access Protocol (SNAP), including LAN, Frame Relay, and ATM physical media. CDP runs over the data link layer only. Therefore, two systems that support different network-layer protocols can learn about each other.

Each device configured for CDP sends periodic messages, known as *advertisements*, to a multicast address. Each device advertises at least one address at which it can receive SNMP messages. The advertisements also contain time-to-live, or hold-time, information, which indicates the length of time a receiving device holds CDP information before discarding it. Each device also listens to the periodic CDP messages sent by others to learn about neighboring devices and determine when their interfaces to the media go up or down.

CDP Version-2 (CDPv2) is the most recent release of the protocol and provides more intelligent device tracking features. These features include a reporting mechanism that allows for more rapid error tracking, thereby reducing costly downtime. Reported error messages can be sent to the console or to a logging server, and can cover instances of unmatching native VLAN IDs(IEEE 802.1Q) on connecting ports, and unmatching port duplex states between connecting devices.

CDPv2 **show** commands can provide detailed output on VLAN Trunking Protocol (VTP) management domain and duplex modes of neighbor devices, CDP-related counters, and VLAN IDs of connecting ports.

<span id="page-57-0"></span>Type-length-value fields (TLVs) are blocks of information embedded in CDP advertisements. [Table](#page-57-0) 9: [Type-Length-Value](#page-57-0) Definitions for CDPv2, on page 48 summarizes the TLV definitions for CDP advertisements.

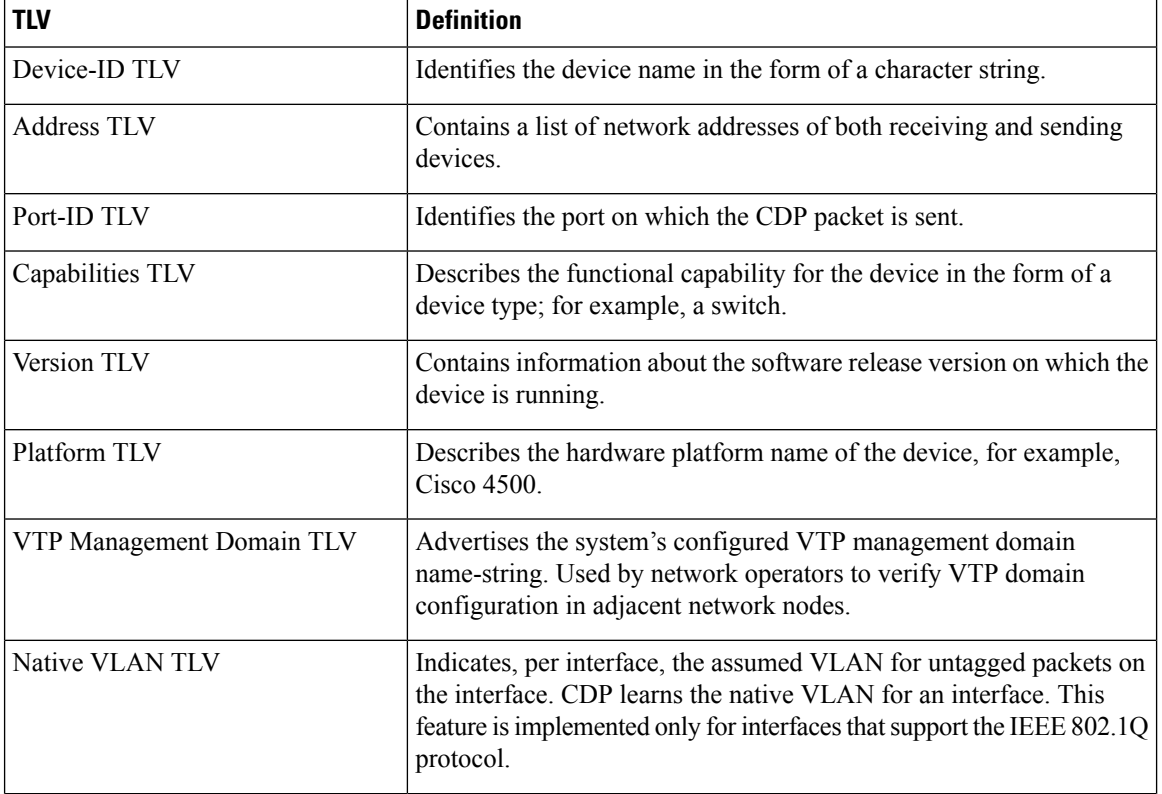

#### **Table 9: Type-Length-Value Definitions for CDPv2**

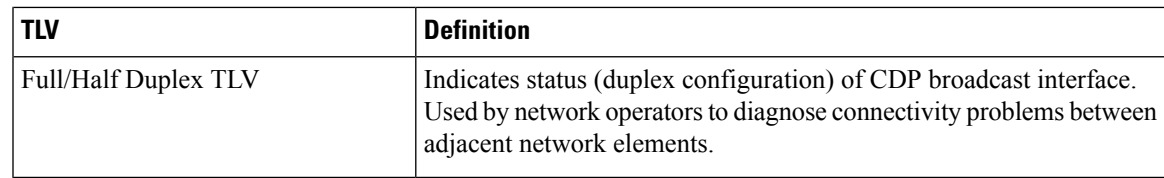

# <span id="page-58-0"></span>**How to Implement CDP on Cisco IOS XR Software**

## **Enabling CDP**

To enable CDP, you must first enable CDP globally on the router and then enable CDP on a per-interface basis. This task explains how to enable CDP globally on the router and then enable CDP on an interface.

### **SUMMARY STEPS**

- **1. configure**
- **2. cdp**
- **3. interface** *type interface-path-id*
- **4. cdp**
- **5. commit**

### **DETAILED STEPS**

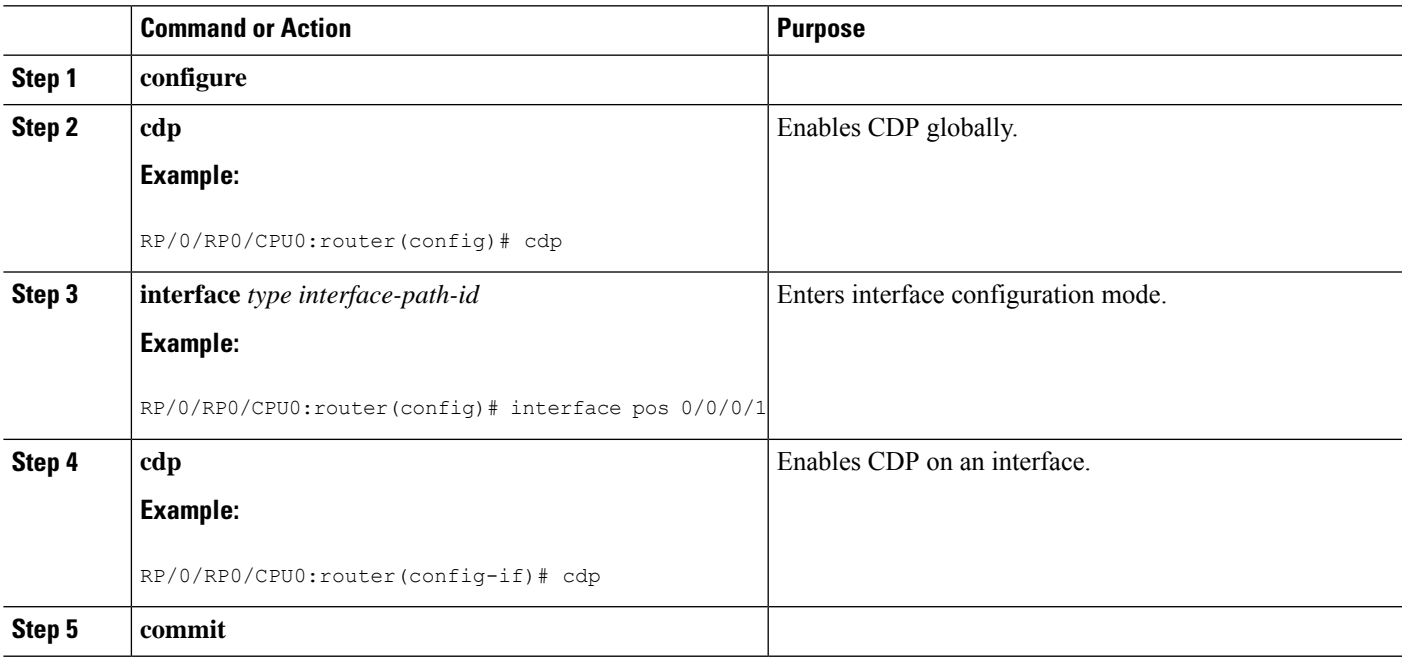

## **Modifying CDP Default Settings**

This task explains how to modify the default version, hold-time setting, and timer settings.

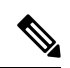

**Note** The commands can be entered in any order.

## **SUMMARY STEPS**

- **1. configure**
- **2. cdp advertise v1**
- **3. cdp holdtime** *seconds*
- **4. cdp timer** *seconds*
- **5. commit**
- **6.** (Optional) **show cdp**

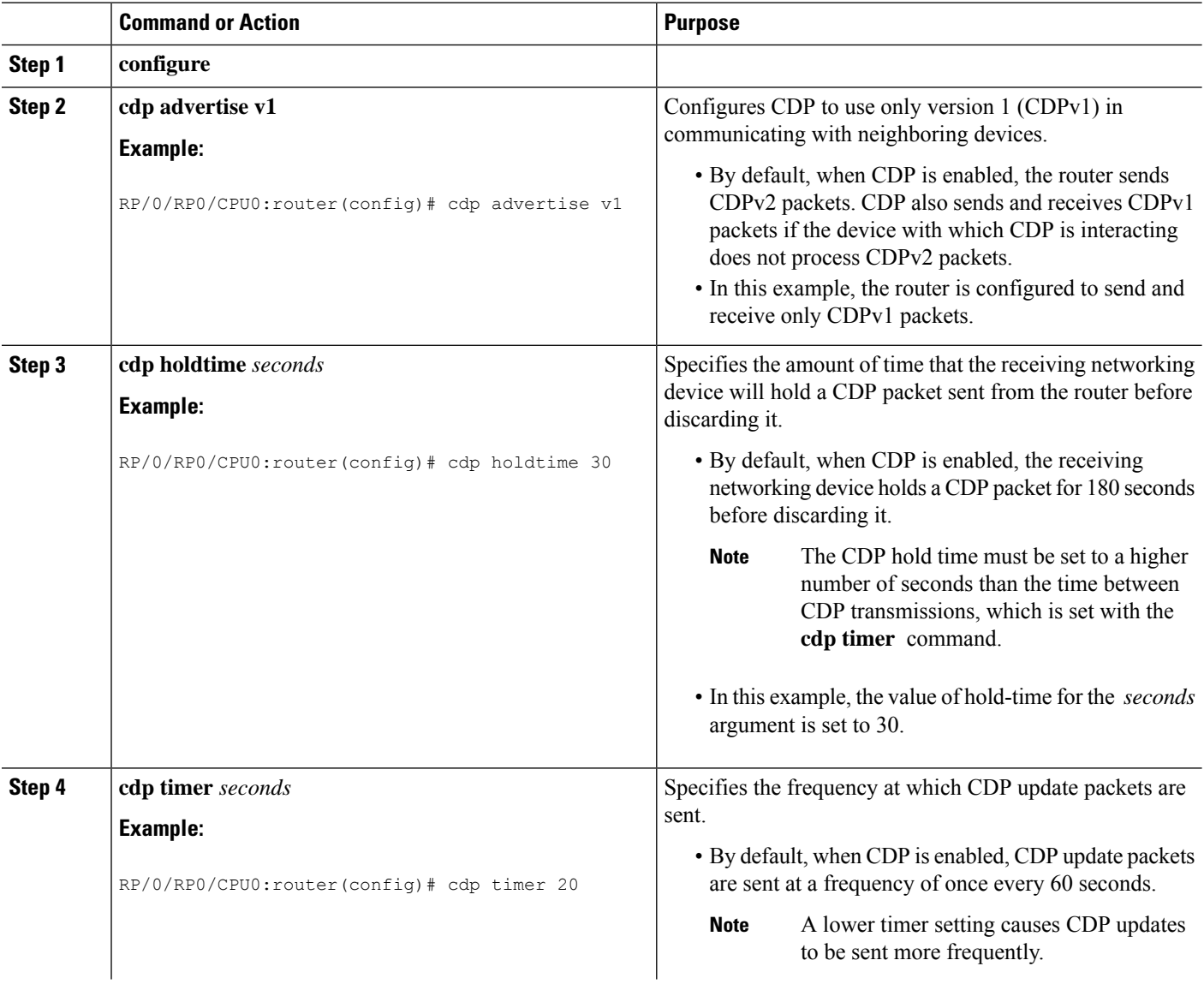

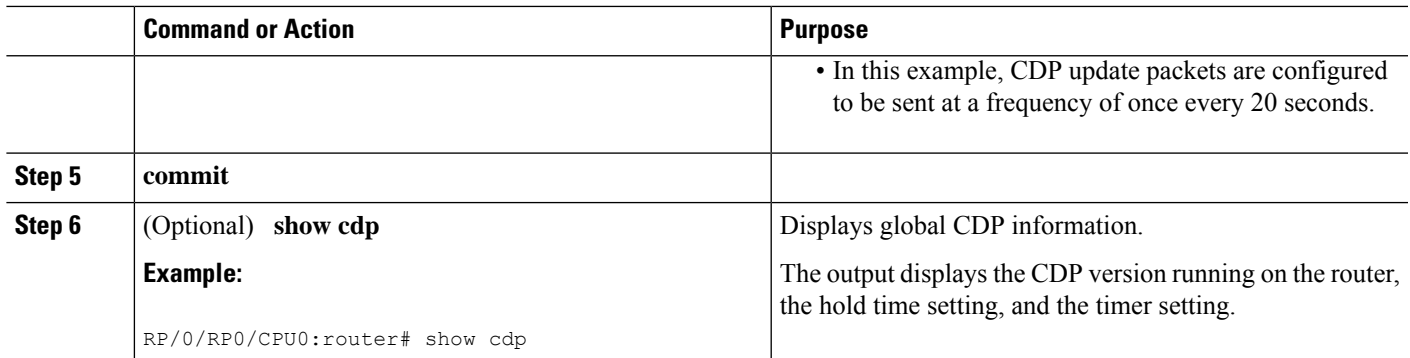

## **Monitoring CDP**

This task shows how to monitor CDP.

 $\mathscr{D}$ 

**Note** The commands can be entered in any order.

## **SUMMARY STEPS**

- **1. show cdp entry** {**\*** | *entry-name*} [**protocol** | **version**]
- **2. show cdp interface** [*type interface-path-id* | **location** *node-id*]
- **3. show cdp neighbors** [*type interface-path-id* | **location** *node-id*] [**detail**]
- **4. show cdp traffic** [**location** *node-id*]

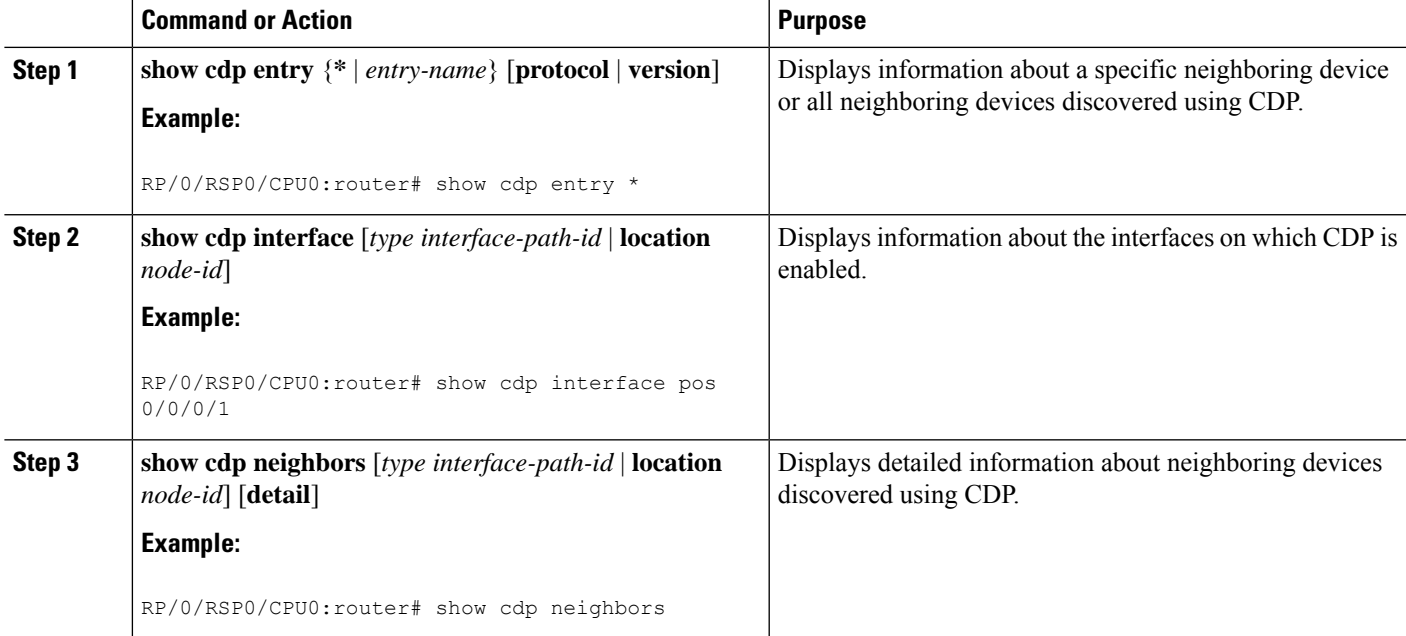

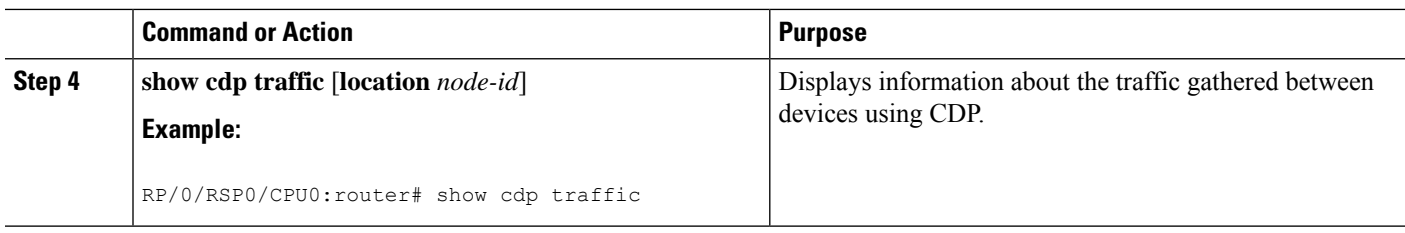

## **Examples**

The following is sample output for the **show cdp neighbors** command:

```
RP/0/RP0/CPU0:router# show cdp neighbors
  Capability Codes: R - Router, T - Trans Bridge, B - Source Route Bridge
                    S - Switch, H - Host, I - IGMP, r - Repeater
  Device ID      Local Intrfce   Holdtme  Capability  Platform  Port ID<br>router1           Mg0/0/CPU0/0    177       T S         WS-C2924M Fa0/12
  router1 Mg0/0/CPU0/0 177 T S WS-C2924M Fa0/12
  router2 PO0/4/0/0 157 R 12008/GRP PO0/4/0/1
```
The following is sample output for the **show cdp neighbors** command. In this example, the optional *type instance* arguments are used in conjunction with the **detail** optional keyword to display detailed information about a CDP neighbor. The output includes information on both IPv4 and IPv6 addresses.

RP/0/RP0/CPU0:router# **show cdp neighbors POS 0/4/0/0 detail**

```
-------------------------
Device ID: uut-user
SysName : uut-user
Entry address(es):
IPv4 address: 1.1.1.1
IPv6 address: 1::1
IPv6 address: 2::2
Platform: cisco 12008/GRP, Capabilities: Router
Interface: POS0/4/0/3
Port ID (outgoing port): POS0/2/0/3
Holdtime : 177 sec
Version :
Cisco IOS XR Software, Version 0.0.0[Default]
Copyright (c) 2005 by cisco Systems, Inc.
advertisement version: 2
```
The following is sample output for the **show cdp entry** command. In this example, the optional *entry* argument is used to display entry information related to a specific CDP neighbor.

```
RP/0/RP0/CPU0:router# show cdp entry router2
  advertisement version: 2
  -------------------------
  Device ID: router2
  SysName : router2
  Entry address(es):
  Platform: cisco 12008/GRP, Capabilities: Router
```

```
Interface: POS0/4/0/0
Port ID (outgoing port): POS0/4/0/1
Holdtime : 145 sec
Version :
Cisco IOS XR Software, Version 0.48.0[Default]
Copyright (c) 2004 by cisco Systems, Inc.
advertisement version: 2
```
The following is sample output for the **show cdp interface** command. In this example, CDP information related to Packet over SONET/SDH (POS) interface 0/4/0/0 is displayed.

```
RP/0/RP0/CPU0:router# show cdp interface pos 0/4/0/0
```
POS0/4/0/0 is Up Encapsulation HDLC Sending CDP packets every 60 seconds Holdtime is 180 seconds

The following is sample output for the **show cdp traffic** command:

RP/0/RP0/CPU0:router# **show cdp traffic**

```
CDP counters :
        Packets output: 194, Input: 99
       Hdr syntax: 0, Chksum error: 0, Encaps failed: 0
       No memory: 0, Invalid packet: 0, Truncated: 0
       CDP version 1 advertisements output: 0, Input: 0
       CDP version 2 advertisements output: 194, Input: 99
       Unrecognize Hdr version: 0, File open failed: 0
```
The following is sample output for the **show cdp traffic** command. In this example, the optional **location** keyword and *node-id* argument are used to display information about the traffic gathered between devices using CDP from the specified node.

RP/0/RP0/CPU0:router# **show cdp traffic location 0/4/cpu0** CDP counters : Packets output: 16, Input: 13 Hdr syntax: 0, Chksum error: 0, Encaps failed: 0 No memory: 0, Invalid packet: 0, Truncated: 0 CDP version 1 advertisements output: 0, Input: 0 CDP version 2 advertisements output: 16, Input: 13 Unrecognize Hdr version: 0, File open failed: 0

## <span id="page-62-0"></span>**Configuration Examples for Implementing CDP**

#### **Enabling CDP: Example**

The following example shows how to configure CDP globally and then enable CDP on Packet over SONET/SDH (POS) interface 0/3/0/0:

```
cdp
  interface POS0/3/0/0
   cdp
```
#### **Modifying Global CDP Settings: Example**

The following example shows how to modify global CDP settings. In this example, the timer setting is set to 20 seconds, the hold-time setting is set to 30 seconds, and the version of CDP used to communicate with neighboring devices is set to CDPv1:

```
cdp timer 20
 cdp holdtime 30
 cdp advertise v1
```
The following example shows how to use the **show cdp** command to verify the CDPglobalsettings:

```
RP/0/RP0/CPU0:router# show cdp
  Global CDP information:
         Sending CDP packets every 20 seconds
          Sending a holdtime value of 30 seconds
```
Sending CDPv2 advertisements is not enabled

# <span id="page-63-1"></span>**Additional References**

<span id="page-63-0"></span>The following sections provide references related to implementing CDP on Cisco IOS XR software.

#### **Related Documents**

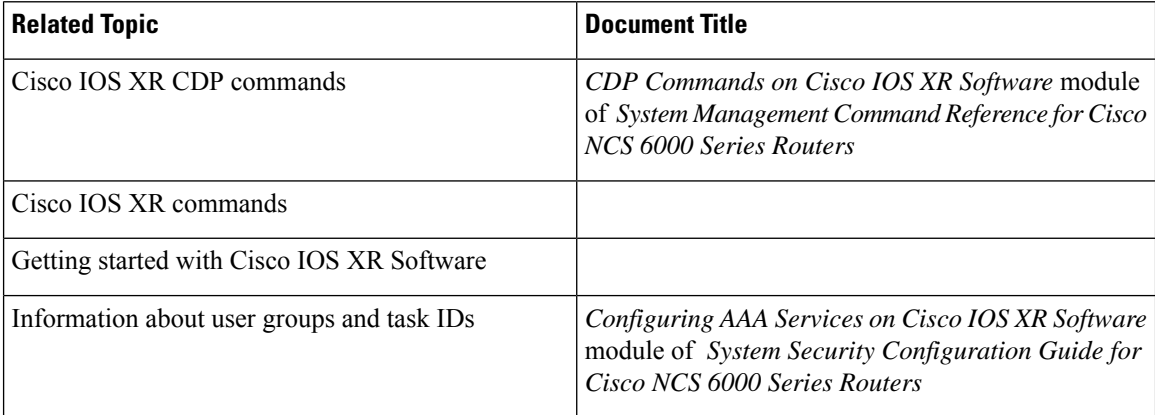

### **Standards**

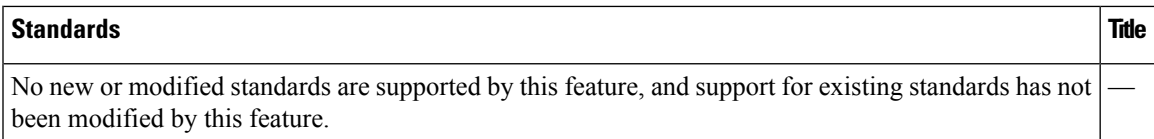

### **MIBs**

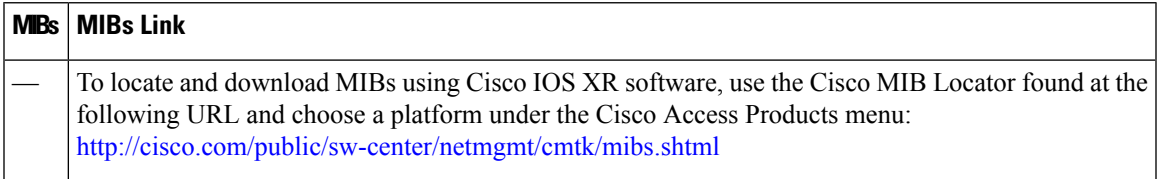

### **RFCs**

I

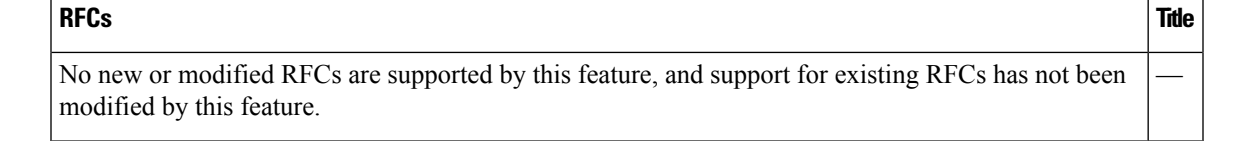

## **Technical Assistance**

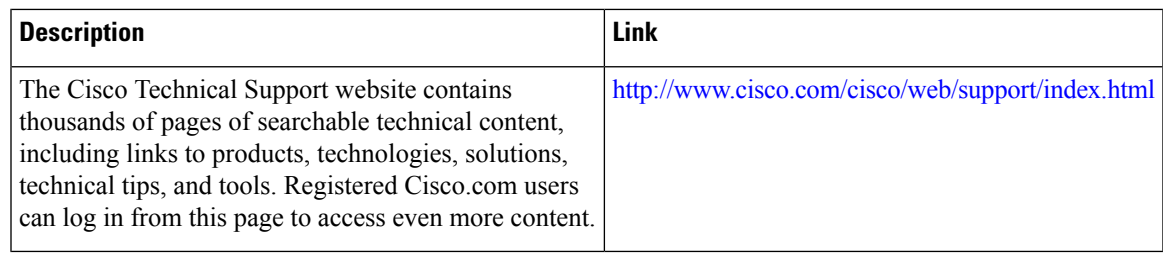

 $\mathbf I$ 

×

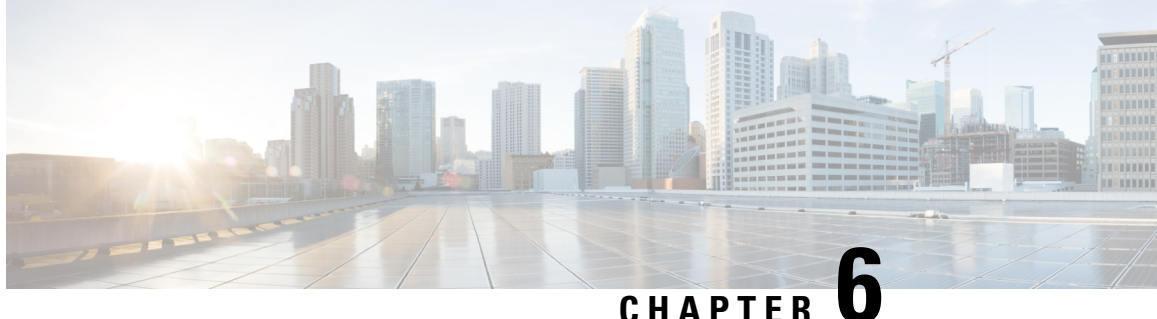

# **Configuring Periodic MIB Data Collection and Transfer**

This document describes how to periodically transfer selected MIB data from your router to a specified Network Management System (NMS). The periodic MIB data collection and transfer feature is also known as bulk statistics.

#### **Table 10: Feature History for Periodic MIB Data Collection and Transfer**

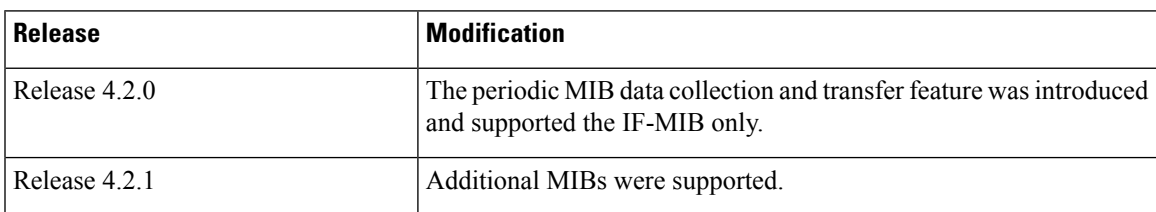

This module contains the following topics:

- [Prerequisites](#page-66-0) for Periodic MIB Data Collection and Transfer, on page 57
- [Information](#page-66-1) About Periodic MIB Data Collection and Transfer, on page 57
- How to Configure Periodic MIB Data [Collection](#page-68-0) and Transfer, on page 59
- Periodic MIB Data [Collection](#page-75-0) and Transfer: Example, on page 66

# <span id="page-66-1"></span><span id="page-66-0"></span>**Prerequisites for Periodic MIB Data Collection and Transfer**

To use periodic MIB data collection and transfer, you should be familiar with theSimple Network Management Protocol (SNMP) model of management information. You should also know what MIB information you want to monitor on your network devices, and the OIDs or object names for the MIB objects to be monitored.

# **Information About Periodic MIB Data Collection and Transfer**

## **SNMP Objects and Instances**

A type (or class) of SNMP management information is called an object. A specific instance from a type of management information is called an object instance (or SNMP variable). To configure a bulk statistics

collection, you must specify the object types to be monitored using a bulk statistics object list and the specific instances of those objects to be collected using a bulk statistics schema.

MIBs, MIB tables, MIB objects, and object indices can all be specified using a series of numbers called an object identifier (OID). OIDs are used in configuring a bulk statistics collection in both the bulk statistics object lists (for general objects) and in the bulk statistics schemas (for specific object instances).

## **Bulk Statistics Object Lists**

To group the MIB objects to be polled, you need to create one or more object lists. A bulk statistics object list is a user-specified set of MIB objects that share the same MIB index. Object lists are identified using a name that you specify. Named bulk statistics object lists allow the same configuration to be reused in different bulk statistics schemas.

All the objects in an object list must share the same MIB index. However, the objects do not need to be in the same MIB and do not need to belong to the same MIB table. For example, it is possible to group ifInOctets and a CISCO-IF-EXTENSION-MIB object in the same schema, because the containing tablesfor both objects are indexed by the ifIndex.

## **Bulk Statistics Schemas**

Data selection for the Periodic MIB Data Collection and Transfer Mechanism requires the definition of a schema with the following information:

- Name of an object list.
- Instance (specific instance or series of instances defined using a wild card) that needs to be retrieved for objects in the specified object list.
- How often the specified instances need to be sampled (polling interval). The default polling interval is 5 minutes.

A bulk statistics schema is also identified using a name that you specify. This name is used when configuring the transfer options.

## **Bulk Statistics Transfer Options**

After configuring the data to be collected, a single virtual file (VFile or *bulk statistics file*) with all collected data is created. This file can be transferred to a network management station using FTP or TFTP. You can specify how often this file should be transferred. The default transfer interval is once every 30 minutes. You can also configure a secondary destination for the file to be used if, for whatever reason, the file cannot be transferred to the primary network management station.

The value of the transfer interval is also the collection period (collection interval) for the local bulk statistics file. After the collection period ends, the bulk statistics file is frozen, and a new local bulk statistics file is created for storing data. The frozen bulk statistics file is then transferred to the specified destination.

By default, the local bulk statistics file is deleted after successful transfer to an network management station.

Ш

## **Benefits of Periodic MIB Data Collection and Transfer**

Periodic MIB data collection and transfer (bulk statistics feature) allows many of the same functions as the bulk file MIB (CISCO-BULK-FILE-MIB.my), but offers some key advantages. The main advantage is that this feature can be configured through the CLI and does not require an external monitoring application.

Periodic MIB data collection and transfer is mainly targeted for medium to high-end platforms that have sufficient local storage (volatile or permanent) to store bulk statistics files. Locally storing bulk statistics files helps minimize loss of data during temporary network outages.

This feature also has more powerful data selection features than the bulk file MIB; it allows grouping of MIB objectsfrom different tablesinto data groups(object lists). It also incorporates a more flexible instance selection mechanism, where the application is not restricted to fetching an entire MIB table.

# <span id="page-68-0"></span>**How to Configure Periodic MIB Data Collection and Transfer**

## **Configuring a Bulk Statistics Object List**

The first step in configuring the Periodic MIB Data Collection and Transfer Mechanism is to configure one or more object lists.

### **SUMMARY STEPS**

- **1. configure**
- **2. snmp-server mib bulkstat object-list** *list-name*
- **3. add** {**oid** | *object-name*}
- **4.** Use the **commit** or **end** command.

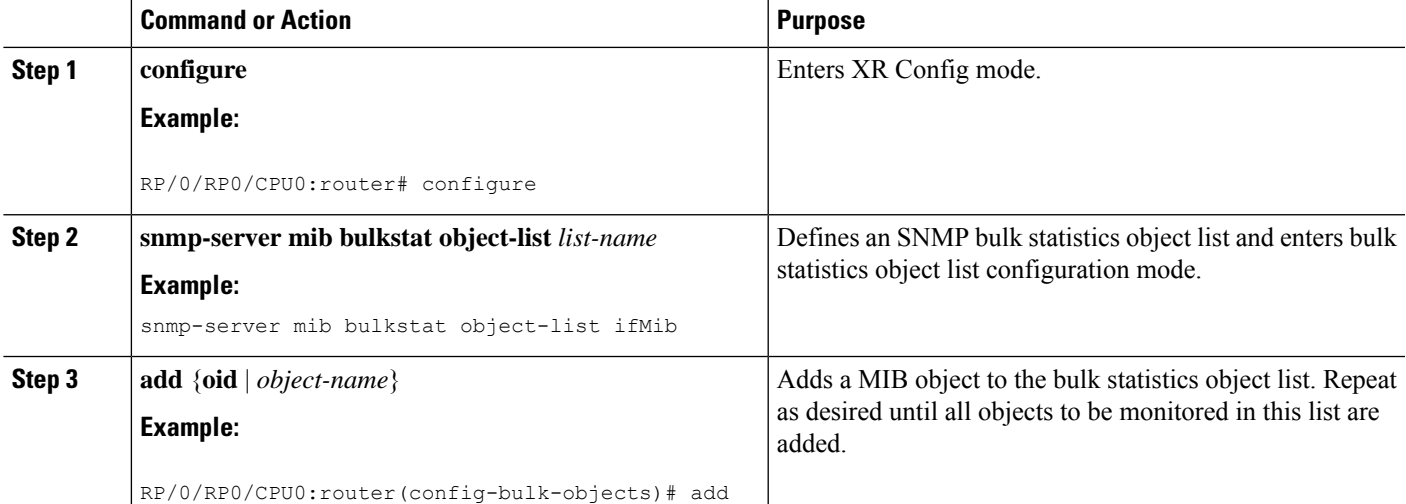

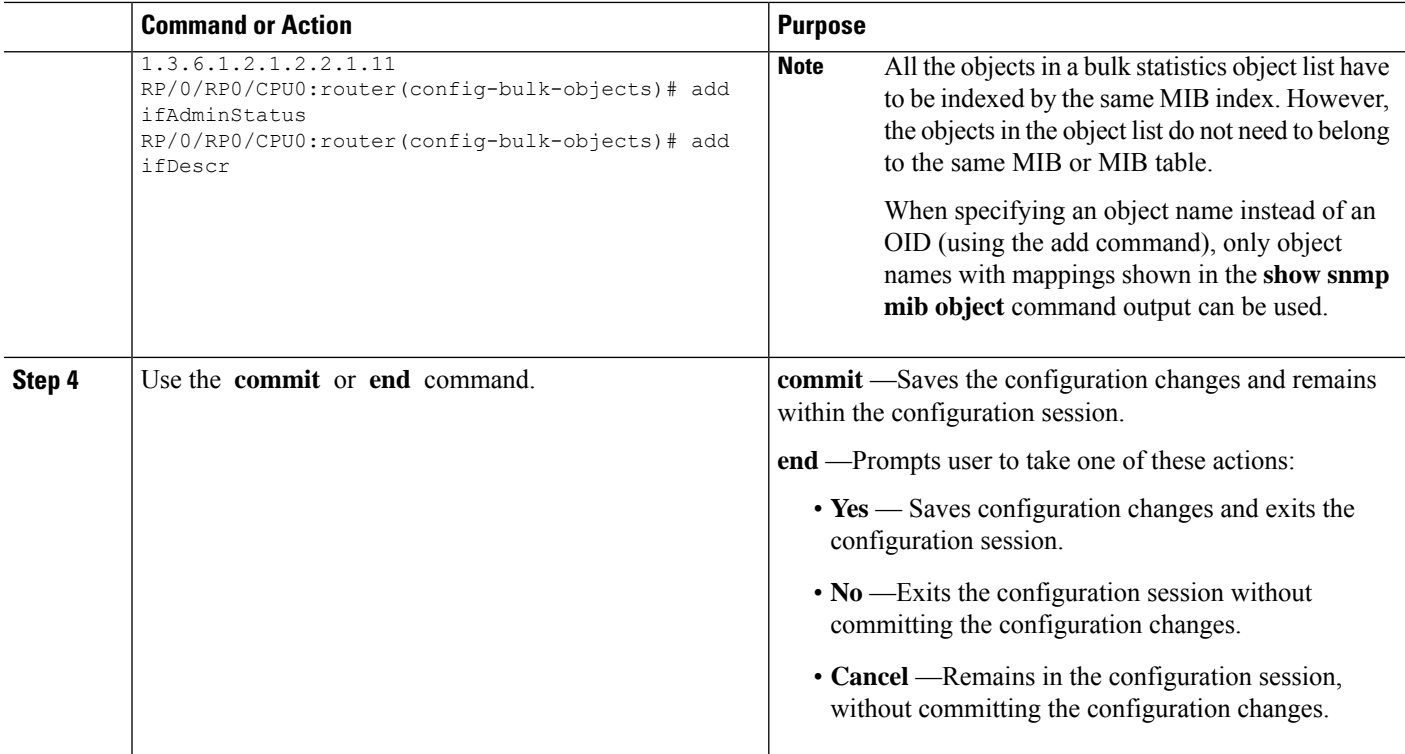

#### **What to do next**

Configure a bulk statistics schema.

## **Configuring a Bulk Statistics Schema**

The second step in configuring periodic MIB data collection and transfer is to configure one or more schemas.

#### **Before you begin**

The bulk statistics object list to be used in the schema must be defined.

## **SUMMARY STEPS**

- **1. configure**
- **2. snmp-server mib bulkstat schema** *schema-name*
- **3. object-list** *list-name*
- **4.** Do one of the following:
	- **instance exact** {**interface** *interface-id* [**sub-if**] | **oid** *oid*}
	- **instance wild** {**interface** *interface-id* [**sub-if**] | **oid** *oid*}
	- **instance range start** *oid* **end** *oid*
	- **instance repetition** *oid* **max** *repeat-number*
- **5. poll-interval** *minutes*
- **6.** Use the **commit** or **end** command.

## **DETAILED STEPS**

 $\mathbf I$ 

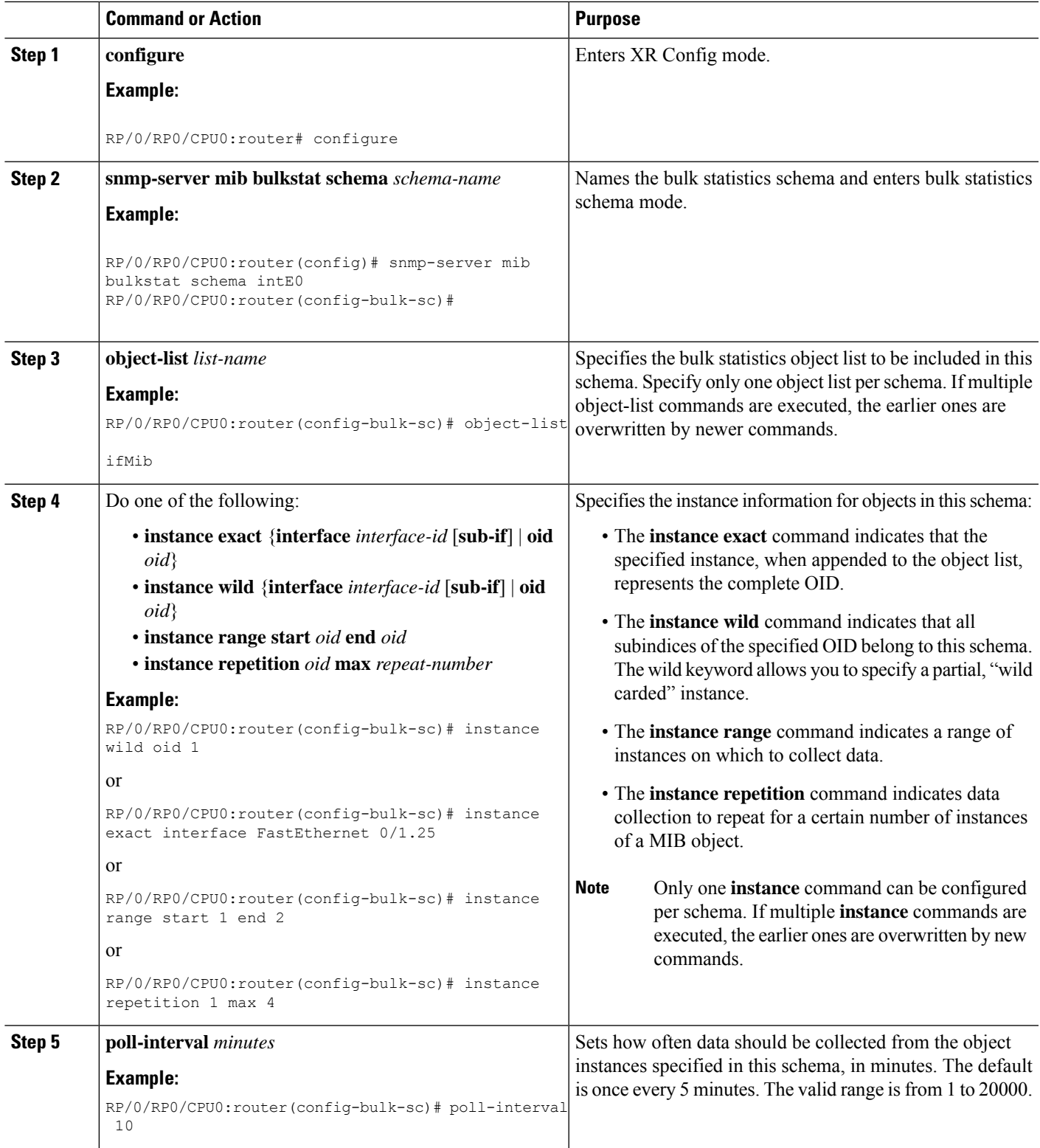

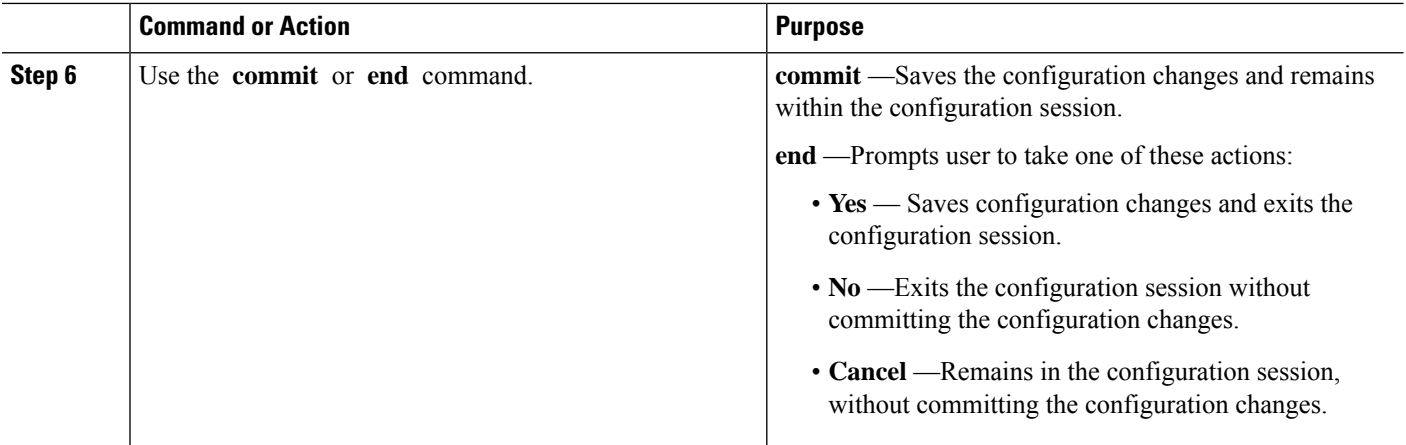

### **What to do next**

Configure the bulk statistics transfer options.

## **Configuring Bulk Statistics Transfer Options**

The final step in configuring periodic MIB data collection and transfer is to configure the transfer options. The collected MIB data are kept in a local file-like entity called a VFile (virtual file, referred to as a bulk statistics file in this document). This file can be transferred to a remote network management station at intervals you specify.

### **Before you begin**

The bulk statistics object lists and bulk statistics schemas must be defined before configuring the bulk statistics transfer options.

## **SUMMARY STEPS**

- **1. configure**
- **2. snmp-server mib bulkstat transfer-id** *transfer-id*
- **3. buffer-size** *bytes*
- **4. format** {**bulkBinary** | **bulkASCII** | **schemaASCII**}
- **5. schema** *schema-name*
- **6. transfer-interval** *minutes*
- **7. url primary** *url*
- **8. url secondary** *url*
- **9. retry** *number*
- **10. retain** *minutes*
- **11. enable**
- **12.** Use the **commit** or **end** command.
### **DETAILED STEPS**

 $\mathbf I$ 

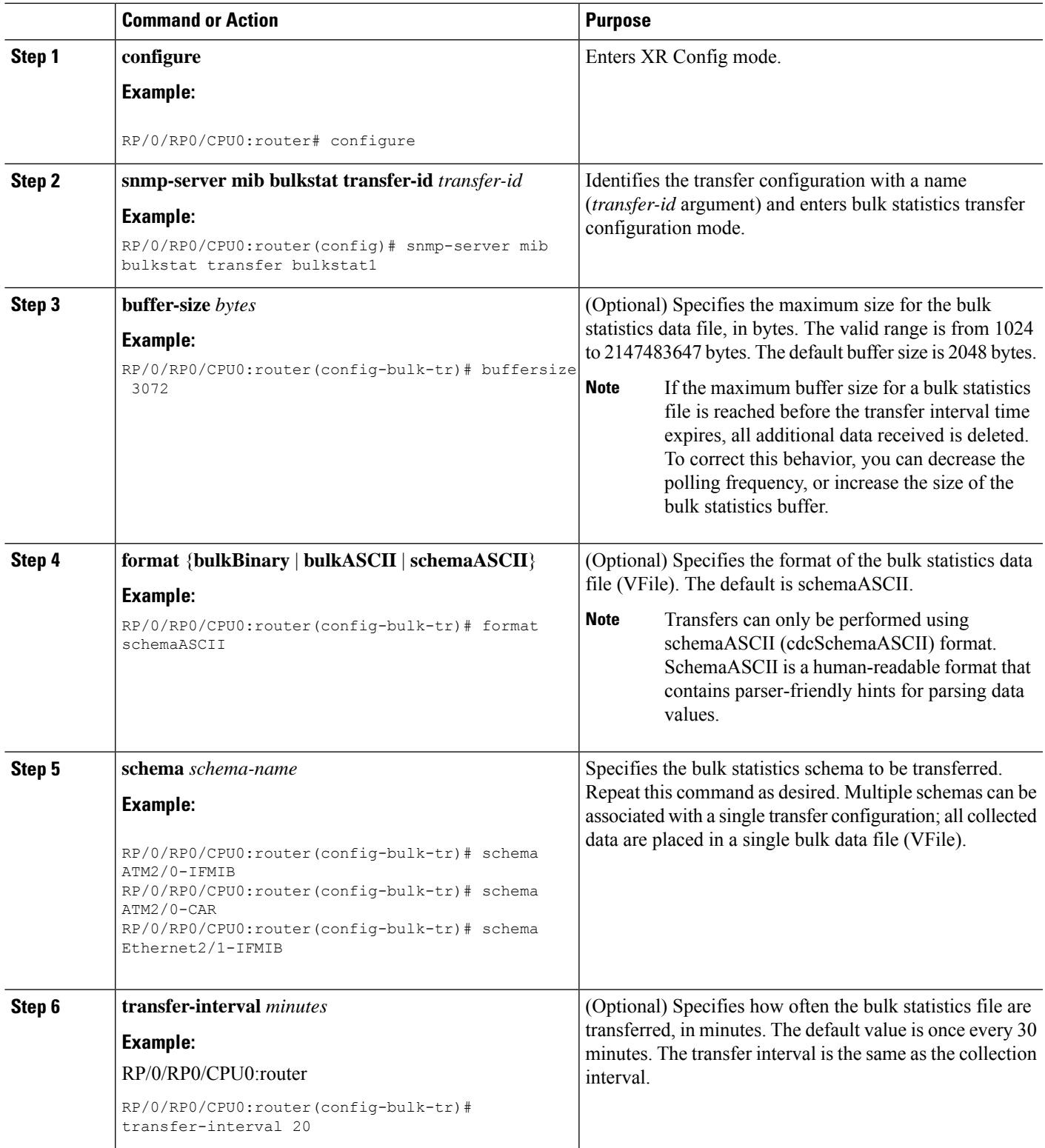

I

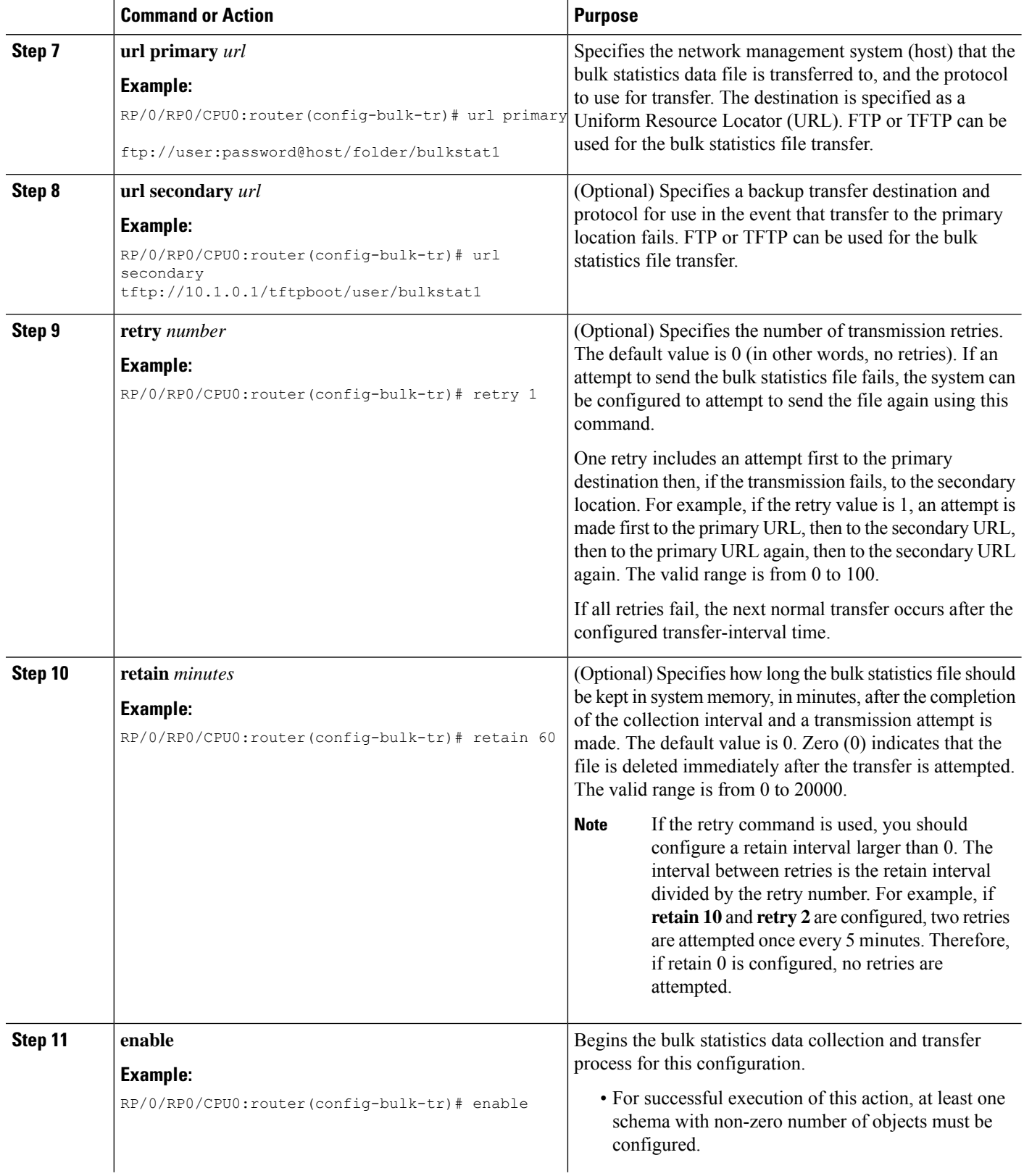

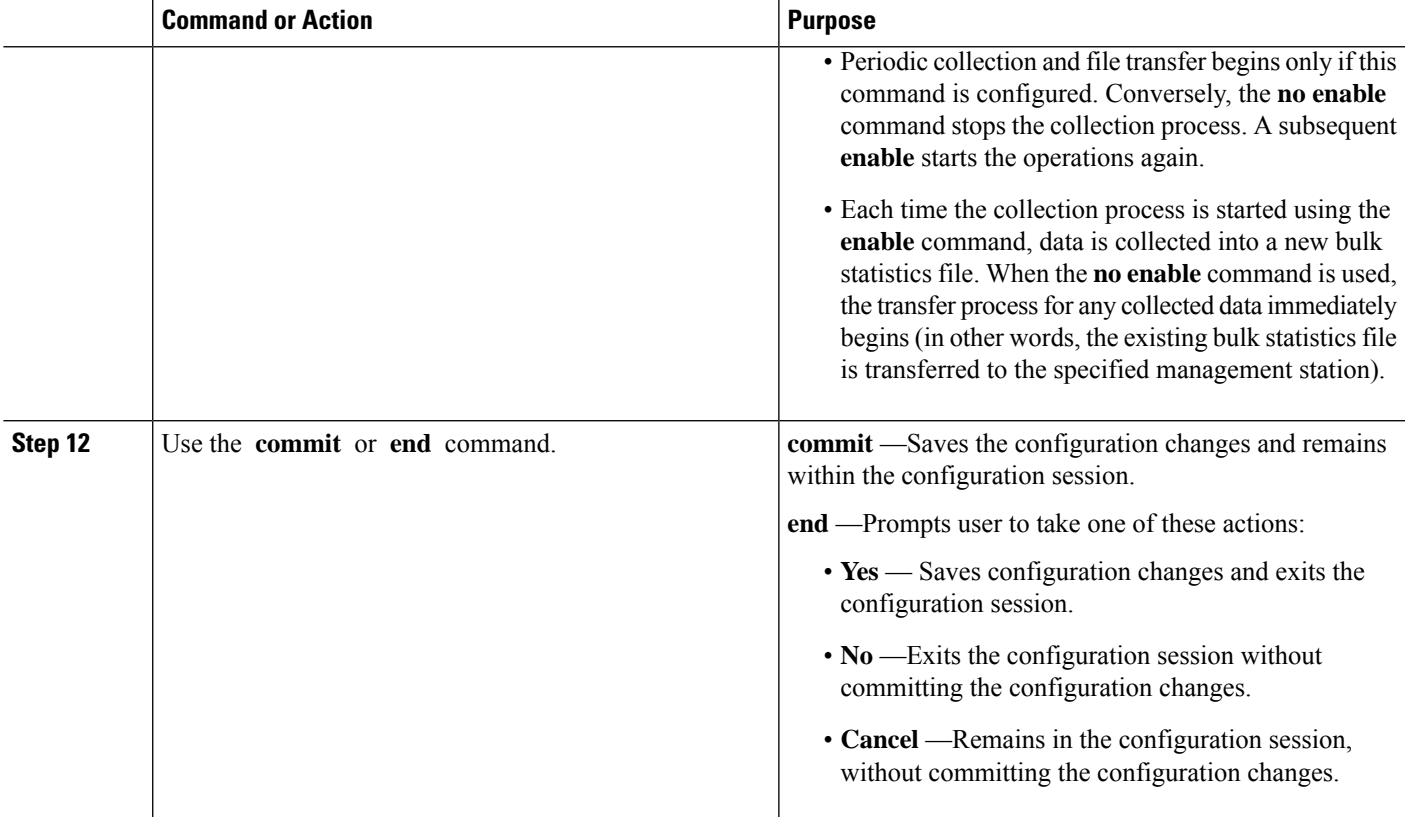

#### **What to do next**

 $\mathscr{O}$ 

If the maximum buffer size for a bulk statistics file is reached before the transfer interval time expires, the transfer operation is still initiated, but any bulk statistics data received after the file was full, and before it was transferred, are deleted. To correct this behavior, you can decrease the polling frequency, or increase the size of the bulk statistics buffer. **Note**

If **retain 0** is configured, no retries are attempted. This is because the interval between retries is the retain value divided by the retry value. For example, if **retain 10** and **retry 2** are configured, retries are attempted once every 5 minutes. Therefore, if you configure the retry command, you should also configure an appropriate value for the retain command.

### **Monitoring Periodic MIB Data Collection and Transfer**

### **SUMMARY STEPS**

**1. show snmp mib bulkstat transfer** *transfer-name*

### **DETAILED STEPS**

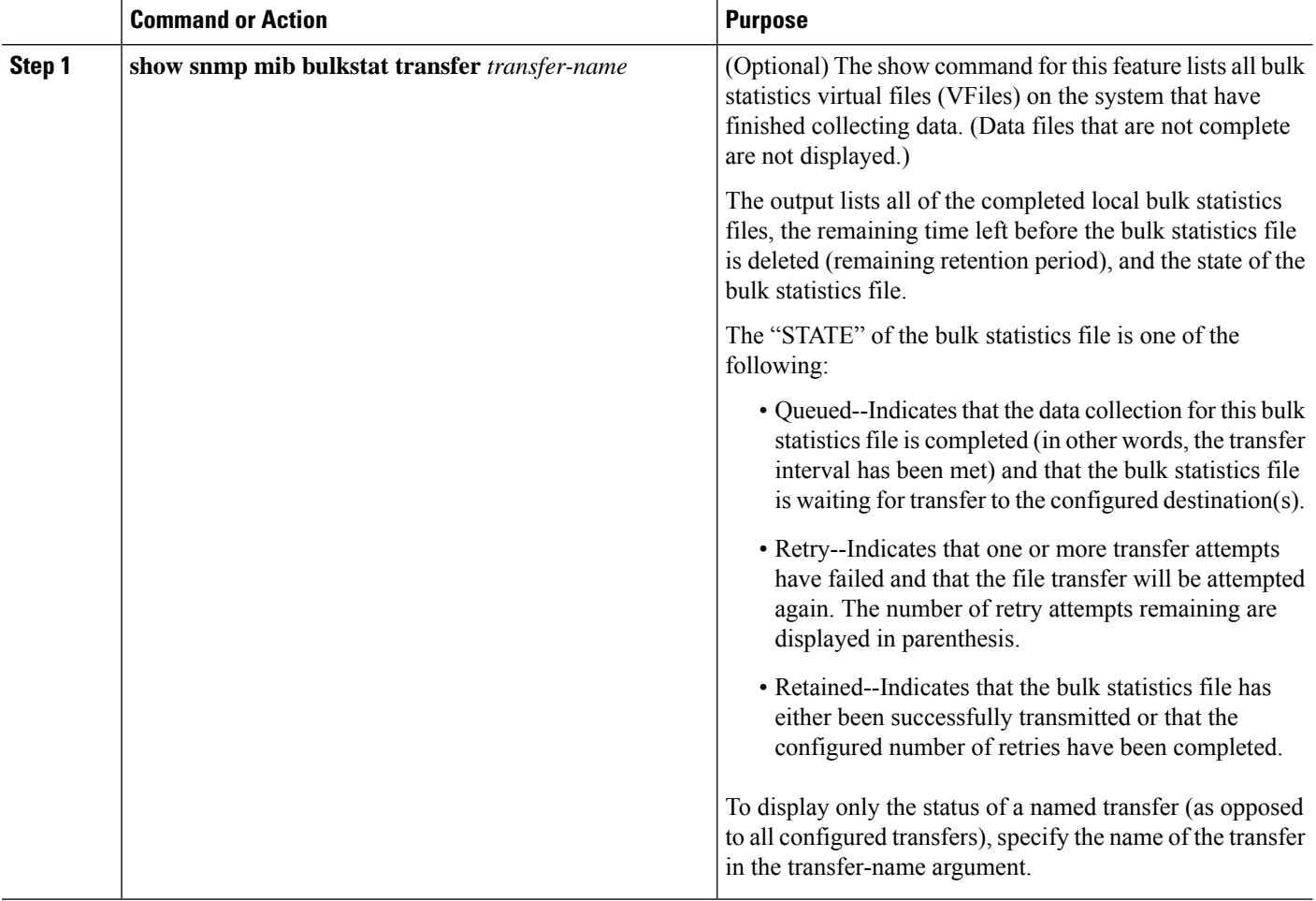

### **show snmp mib bulkstat transfer Sample Output**

RP/0/RP0/CPU0:router# show snmp mib bulkstat transfer Transfer Name : ifmib Retained files File Name : Time Left (in seconds) : STATE -------------------------------------------------------------------- ifmib\_Router\_020421\_100554683 : 173 : Retry (2 Retry attempt(s) Left)

# **Periodic MIB Data Collection and Transfer: Example**

This example shows how to configure periodic MIB data collection and transfer:

snmp-server mib bulkstat object-list cempo

```
add cempMemPoolName
add cempMemPoolType
!
snmp-server mib bulkstat schema cempWild
object-list cempo
instance wild oid 8695772
poll-interval 1
!
snmp-server mib bulkstat schema cempRepeat
object-list cempo
instance repetition 8695772.1 max 4294967295
poll-interval 1
!
snmp-server mib bulkstat transfer-id cempt1
enable
url primary tftp://223.255.254.254/auto/tftp-sjc-users3/dseeniva/dumpdcm
schema cempWild
schema cempRepeat
transfer-interval 2
!
```
This example shows sample bulk statistics file content:

```
Schema-def cempt1.cempWild "%u, %s, %s, %d" Epochtime instanceoid
           1.3.6.1.4.1.9.9.221.1.1.1.1.3 1.3.6.1.4.1.9.9.221.1.1.1.1.2
cempt1.cempWild: 1339491515, 8695772.1, processor, 2
cempt1.cempWild: 1339491515, 8695772.2, reserved, 11
cempt1.cempWild: 1339491515, 8695772.3, image, 12
cempt1.cempWild: 1339491575, 8695772.1, processor, 2
cempt1.cempWild: 1339491575, 8695772.2, reserved, 11
cempt1.cempWild: 1339491575, 8695772.3, image, 12
Schema-def cempt1.cempRepeat "%u, %s, %s, %d" Epochtime instanceoid
            1.3.6.1.4.1.9.9.221.1.1.1.1.3 1.3.6.1.4.1.9.9.221.1.1.1.1.2
cempt1.cempRepeat: 1339491515, 8695772.1, processor, 2
cempt1.cempRepeat: 1339491515, 8695772.2, reserved, 11
cempt1.cempRepeat: 1339491515, 8695772.3, image, 12
cempt1.cempRepeat: 1339491515, 26932192.1, processor, 2
cempt1.cempRepeat: 1339491515, 26932192.2, reserved, 11
cempt1.cempRepeat: 1339491515, 26932192.3, image, 12
cempt1.cempRepeat: 1339491515, 35271015.1, processor, 2
cempt1.cempRepeat: 1339491515, 35271015.2, reserved, 11
cempt1.cempRepeat: 1339491515, 35271015.3, image, 12
cempt1.cempRepeat: 1339491515, 36631989.1, processor, 2
cempt1.cempRepeat: 1339491515, 36631989.2, reserved, 11
cempt1.cempRepeat: 1339491515, 36631989.3, image, 12
cempt1.cempRepeat: 1339491515, 52690955.1, processor, 2
cempt1.cempRepeat: 1339491515, 52690955.2, reserved, 11
cempt1.cempRepeat: 1339491515, 52690955.3, image, 12
```
I

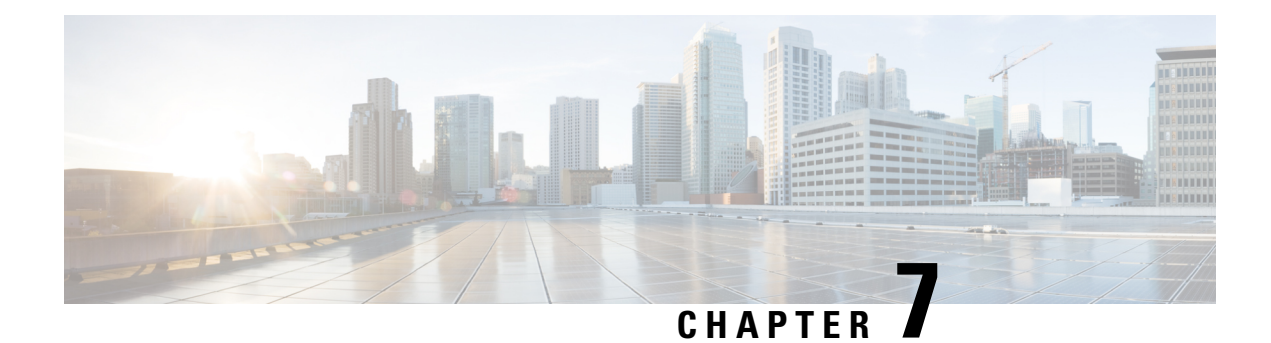

# **Configuring Network Time Protocol**

*Network Time Protocol* (NTP) is a protocol designed to time-synchronize devices within a network. Cisco IOS XR software implements NTPv4. NTPv4 retains backwards compatibility with the older versions of NTP, including NTPv3 and NTPv2 but excluding NTPv1, which has been discontinued due to security vulnerabilities.

This module describes the tasks you need to implement NTP on the Cisco IOS XR software.

For more information about NTP on the Cisco IOS XR software and complete descriptions of the NTP commands listed in this module, see Related [Documents,](#page-97-0) on page 88. To locate documentation for other commands that might appear in the course of running a configuration task, search online in .

#### **Table 11: Feature History for Implementing NTP on Cisco IOS XR Software**

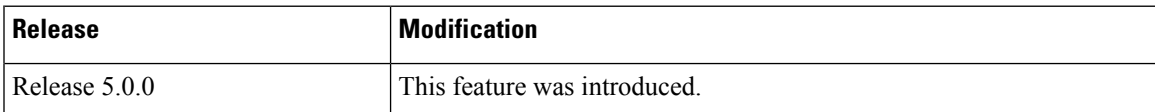

This module contains the following topics:

- Prerequisites for [Implementing](#page-78-0) NTP on Cisco IOS XR Software, on page 69
- Information About [Implementing](#page-78-1) NTP, on page 69
- How to [Implement](#page-80-0) NTP, on page 71
- Configuration Examples for [Implementing](#page-94-0) NTP, on page 85
- Additional [References,](#page-97-1) on page 88

# <span id="page-78-1"></span><span id="page-78-0"></span>**Prerequisites for Implementing NTP on Cisco IOS XR Software**

You must be in a user group associated with a task group that includes the proper task IDs. The command reference guides include the task IDs required for each command. If you suspect user group assignment is preventing you from using a command, contact your AAA administrator for assistance.

# **Information About Implementing NTP**

NTP synchronizes timekeeping among a set of distributed time servers and clients. This synchronization allows events to be correlated when system logs are created and other time-specific events occur.

NTP uses the User Datagram Protocol (UDP) as its transport protocol. All NTP communication uses Coordinated Universal Time (UTC). An NTP network usually receives its time from an authoritative time source, such as a radio clock or an atomic clock attached to a time server. NTP distributes this time across the network. NTP is extremely efficient; no more than one packet per minute is necessary to synchronize two machines to within a millisecond of each other.

NTP uses the concept of a "stratum" to describe how many NTP "hops" away a machine is from an authoritative time source. A "stratum 1" time server typically has an authoritative time source (such as a radio or atomic clock, or a GPS time source) directly attached, a "stratum 2" time server receives its time via NTP from a "stratum 1" time server, and so on.

NTP avoids synchronizing to a machine whose time may not be accurate, in two ways. First, NTP never synchronizes to a machine that is not synchronized itself. Second, NTP compares the time reported by several machines and does not synchronize to a machine whose time is significantly different than the others, even if its stratum is lower. This strategy effectively builds a self-organizing tree of NTP servers.

The Cisco implementation of NTP does not support stratum 1 service; in other words, it is not possible to connect to a radio or atomic clock (for some specific platforms, however, you can connect a GPS time-source device). We recommend that time service for your network be derived from the public NTP servers available in the IP Internet.

If the network isisolated from the Internet, the Cisco implementation of NTPallows a machine to be configured so that it acts as though it is synchronized via NTP, when in fact it has determined the time using other means. Other machines can then synchronize to that machine via NTP.

Several manufacturers include NTP software for their host systems, and a publicly available version for systems running UNIX and its various derivatives is also available. This software also allows UNIX-derivative serversto acquire the time directly from an atomic clock, which would subsequently propagate time information along to Cisco routers.

The communications between machines running NTP (known as *associations*) are usually statically configured; each machine is given the IP address of all machines with which it should form associations. Accurate timekeeping is made possible by exchanging NTP messages between each pair of machines with an association.

In a LAN environment, NTP can be configured to use IP broadcast messages. As compared to polling, IP broadcast messagesreduce configuration complexity, because each machine can simply be configured to send or receive broadcast or multicast messages. However, the accuracy of timekeeping is marginally reduced because the information flow is one-way only.

An NTP broadcast client listens for broadcast messages sent by an NTP broadcast server at a designated IPv4 address. The client synchronizes the local clock using the first received broadcast message.

The time kept on a machine is a critical resource, so we strongly recommend that you use the security features of NTP to avoid the accidental or malicious setting of incorrect time. Two mechanisms are available: an access list-based restriction scheme and an encrypted authentication mechanism.

When multiple sources of time (VINES, hardware clock, manual configuration) are available, NTP is always considered to be more authoritative. NTP time overrides the time set by any other method.

#### **Preventing Issues due to GPS Week Number Rollover (WNRO)**

- If there are no GPS sources in the NTP source chain or server chain, there is no impact of GPS Week Number Rollover (WNRO).
- GPS WNRO affects only the system clock and not user traffic.
- Contact your GPS manufacturer to fix the GPS source for this condition.

To mitigate impact of GPS sources that are subject to GPS WNRO perform the following optional workarounds:

• If the GPS source has been identified to be a cause of potential disruption on April 6, 2019 (or after), configure ntp master in the Cisco that is device connected to this source, and its clock on the Stratum 1 device to preventively isolate it. This configuration enables the device to present its own clock for synchronization to downstream NTP clients.

**Note**

- The usage of ntp master command as mentioned above is only a workaround to this condition. Use this command until the GPS source-related conditions are resolved, and to prevent the distribution of incorrect clock values throughout the network.
	- Configure multiple NTP servers (ideally 4, but more than 3) at Stratum 2 level of the network, to enable NTP clients at Stratum 2 level to get clock from more than one Stratum 1 server. This way, WNRO affectedStratum 1 servers are staged to be marked as'false ticker' or 'outlier' clock sources as compared to other non-WNRO affected Stratum 1 servers.

## <span id="page-80-1"></span><span id="page-80-0"></span>**How to Implement NTP**

### **Configuring Poll-Based Associations**

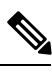

**Note** No specific command enables NTP; the first NTP configuration command that you issue enables NTP.

You can configure the following types of poll-based associations between the router and other devices (which may also be routers):

- Client mode
- Symmetric active mode

The client and the symmetric active modes should be used when NTP is required to provide a high level of time accuracy and reliability.

When a networking device is operating in the client mode, it polls its assigned time serving hosts for the current time. The networking device then picks a host from all the polled time servers to synchronize with. Because the relationship that is established in this case is a client-host relationship, the host does not capture or use any time information sent by the local client device. This mode is most suited for file-server and workstation clients that are not required to provide any form of time synchronization to other local clients. Use the **server** command to individually specify the time-serving hoststhat you want your networking device to consider synchronizing with and to set your networking device to operate in the client mode.

When a networking device is operating in the symmetric active mode, it polls its assigned time-serving hosts for the current time and it responds to polls by its hosts. Because this is a peer-to-peer relationship, the host also retains time-related information about the local networking device that it is communicating with. This mode should be used when there are several mutually redundant servers that are interconnected via diverse network paths. Most stratum 1 and stratum 2 servers on the Internet today adopt this form of network setup.

Use the **peer** command to individually specify the time-serving hosts that you want your networking device to consider synchronizing with and to set your networking device to operate in the symmetric active mode.

When the router polls several other devices for the time, the router selects one device with which to synchronize.

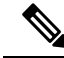

To configure a peer-to-peer association between the router and another device, you must also configure the router as a peer on the other device. **Note**

You can configure multiple peers and servers, but you cannot configure a single IP address as both a peer and a server at the same time.

To change the configuration of a specific IP address from peer to server or from server to peer, use the **no** form of the **peer** or **server** command to remove the current configuration before you perform the new configuration. If you do not remove the old configuration before performing the new configuration, the new configuration does not overwrite the old configuration.

#### **SUMMARY STEPS**

- **1. configure**
- **2. ntp**
- **3. server** *ip-address* [**version** *number*] [**key** *key-id*] [**minpoll** *interval*] [**maxpoll** *interval*] [**source** *type interface-path-id*] [**prefer**] [**burst**] [**iburst**]
- **4. peer** *ip-address* [**version** *number*] [**key** *key-id*] [**minpoll** *interval*] [**maxpoll** *interval*] [**source** *type interface-path-id*] [**prefer**]
- **5.** Use one of the following commands:
	- **end**
	- **commit**

#### **DETAILED STEPS**

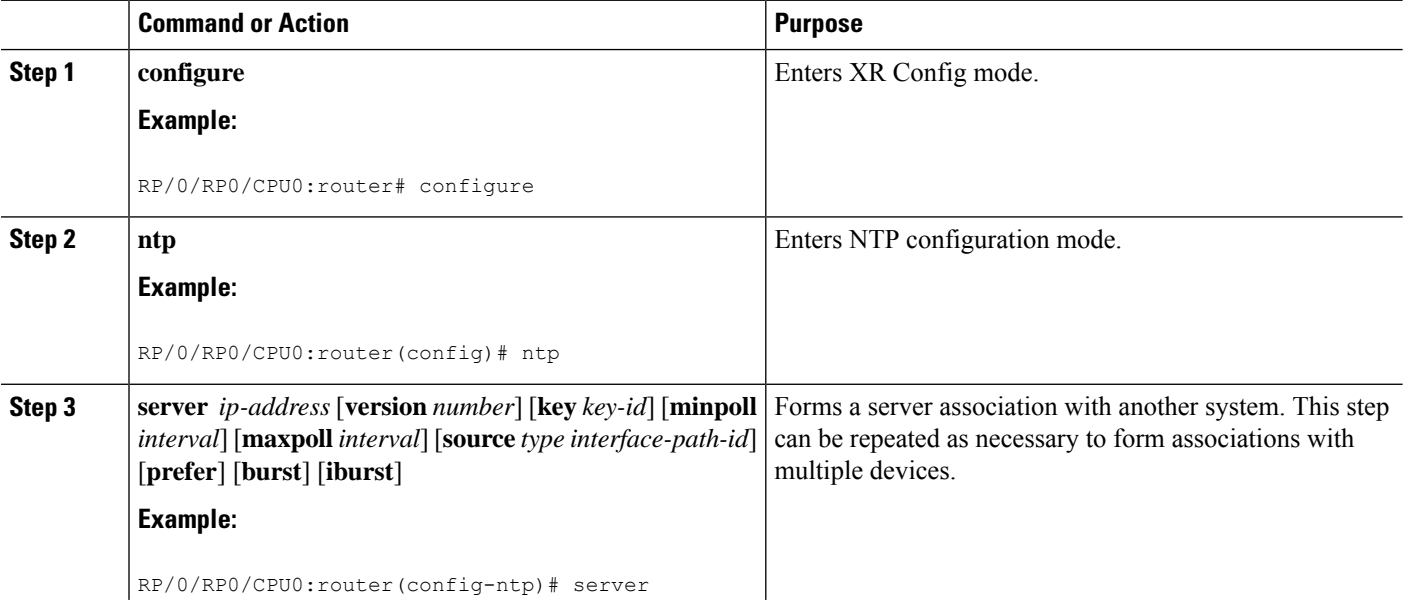

Ш

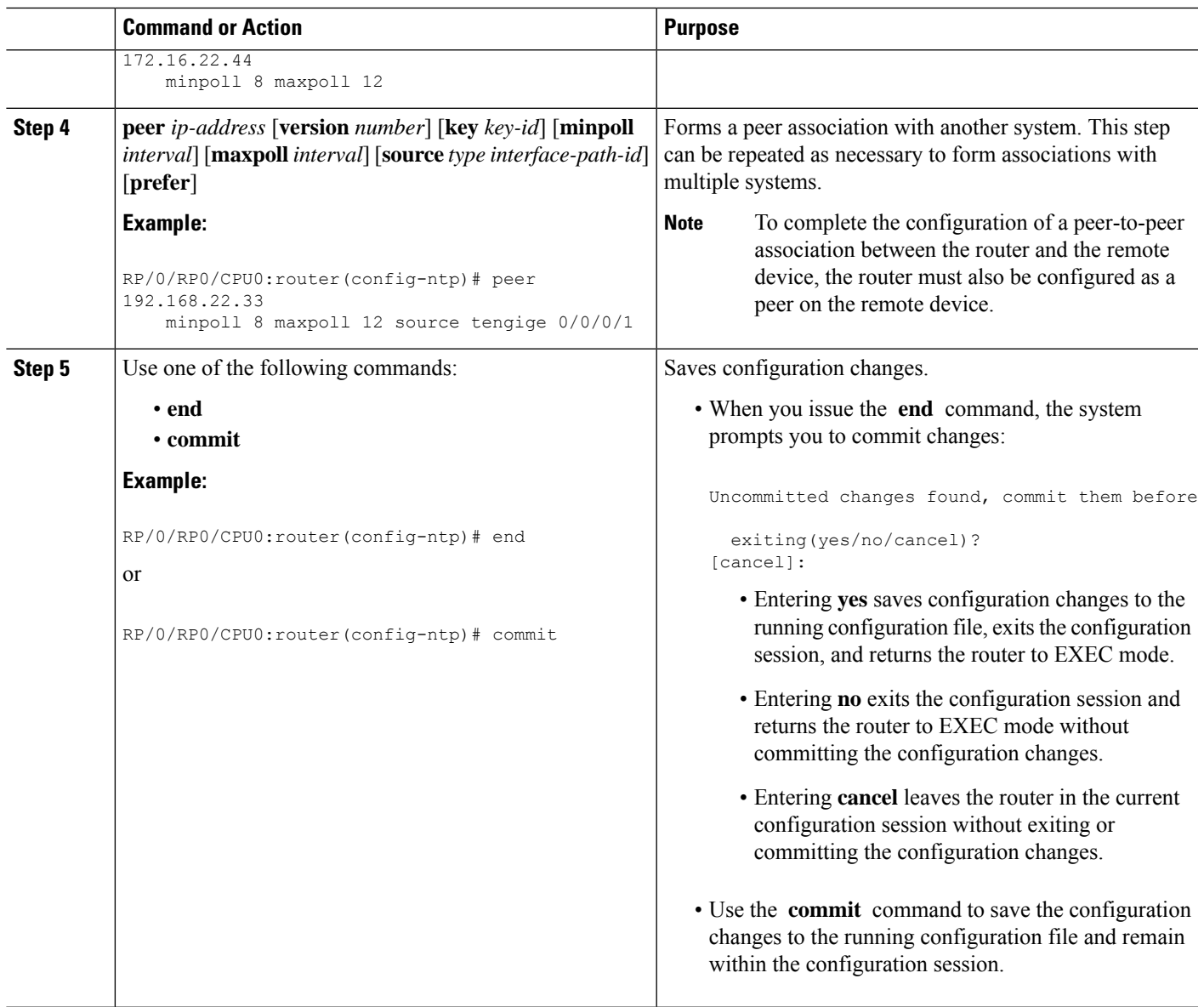

### **Configuring Broadcast-Based NTP Associates**

In a broadcast-based NTP association, an NTP server propagates NTP broadcast packets throughout a network. Broadcast clients listen for the NTP broadcast packets propagated by the NTP server and do not engage in any polling.

Broadcast-based NTP associations should be used when time accuracy and reliability requirements are modest and if your network is localized and has a large number of clients (more than 20). Broadcast-based NTP associations also are recommended for use on networks that have limited bandwidth, system memory, or CPU resources. Time accuracy is marginally reduced in broadcast-based NTP associations because information flows only one way.

Use the **broadcast client** command to set your networking device to listen for NTP broadcast packets propagated through a network. For broadcast client mode to work, the broadcast server and its clients must be located on the same subnet. The time server that is transmitting NTP broadcast packets must be enabled on the interface of the given device using the **broadcast** command.

Use the **broadcast** command to set your networking device to send NTP broadcast packets.

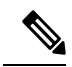

**Note** No specific command enables NTP; the first NTP configuration command that you issue enables NTP.

### **SUMMARY STEPS**

- **1. configure**
- **2. ntp**
- **3.** (Optional) **broadcastdelay** *microseconds*
- **4. interface** *type interface-path-id*
- **5. broadcast client**
- **6. broadcast** [**destination** *ip-address*] [**key** *key-id*] [**version** *number*]
- **7.** Use one of the following commands:
	- **end**
	- **commit**

### **DETAILED STEPS**

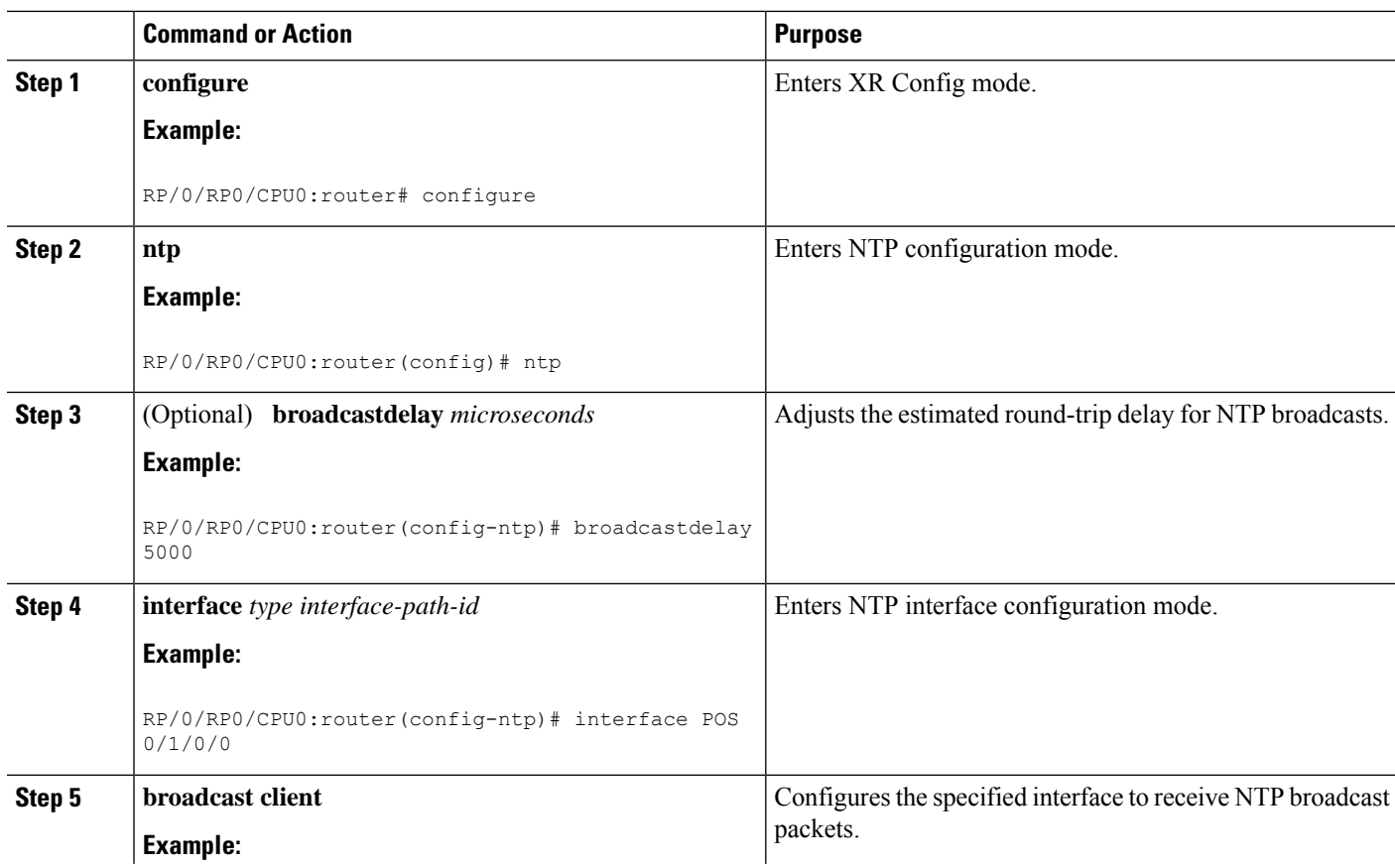

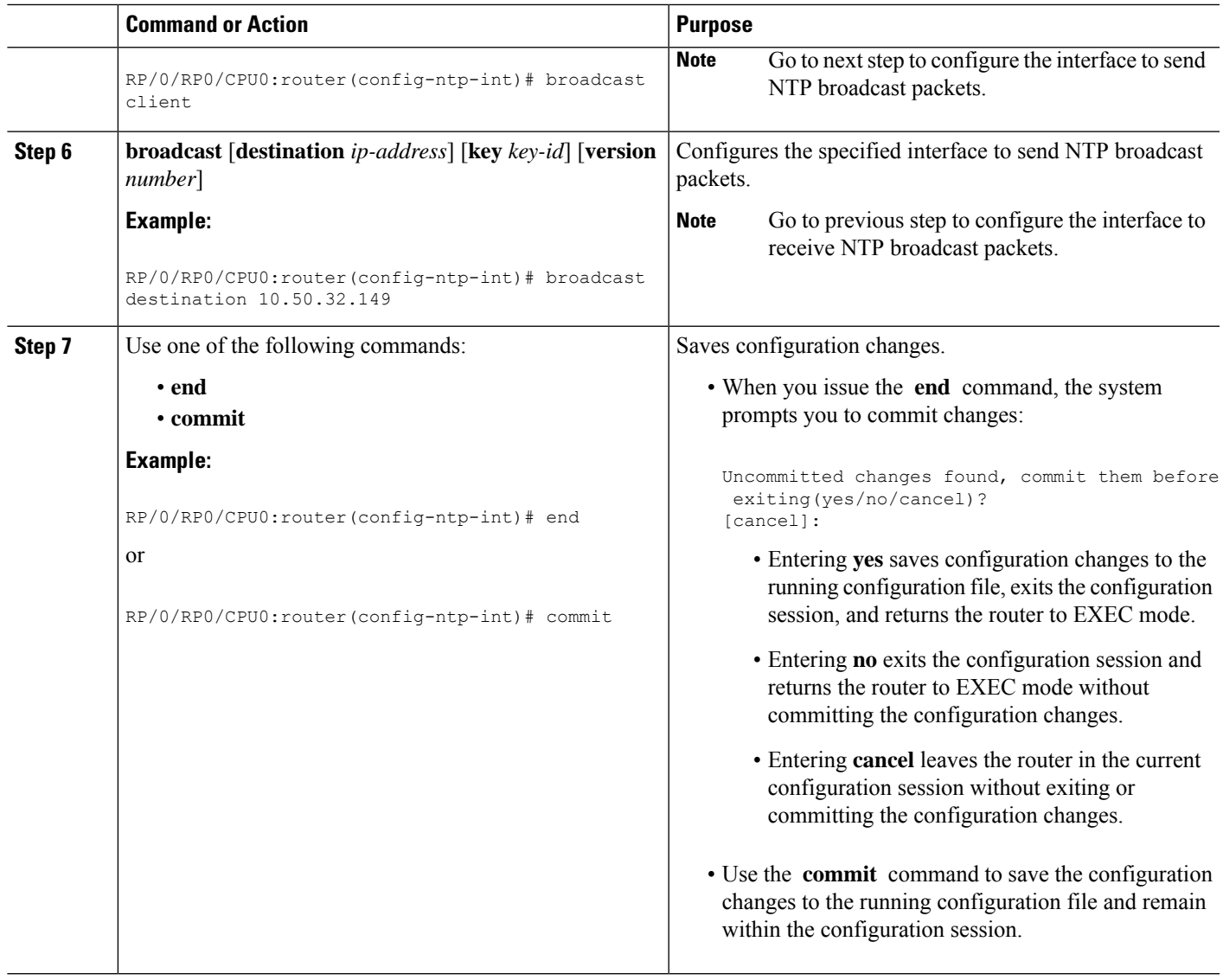

### **Configuring NTP Access Groups**

# $\mathscr{D}_{\mathscr{A}}$

**Note** No specific command enables NTP; the first NTP configuration command that you issue enables NTP.

The access list-based restriction scheme allows you to grant or deny certain access privileges to an entire network, a subnet within a network, or a host within a subnet.

The access group options are scanned in the following order, from least restrictive to most restrictive:

- **1. peer**—Allows time requests and NTP control queries and allows the system to synchronize itself to a system whose address passes the access list criteria.
- **2. serve**—Allows time requests and NTP control queries, but does not allow the system to synchronize itself to a system whose address passes the access list criteria.
- **3. serve-only**—Allows only time requests from a system whose address passes the access list criteria.
- 4. **query-only**—Allows only NTP control queries from a system whose address passes the access list criteria.

If the source IP address matches the access lists for more than one access type, the first type is granted. If no access groups are specified, all access types are granted to all systems. If any access groups are specified, only the specified access types are granted.

For details on NTP control queries, see RFC 1305 (NTP version 3).

### **SUMMARY STEPS**

- **1. configure**
- **2. ntp**
- **3. access-group**{**peer** | **query-only** | **serve** | **serve-only**} *access-list-name*
- **4.** Use one of the following commands:
	- **end**
	- **commit**

### **DETAILED STEPS**

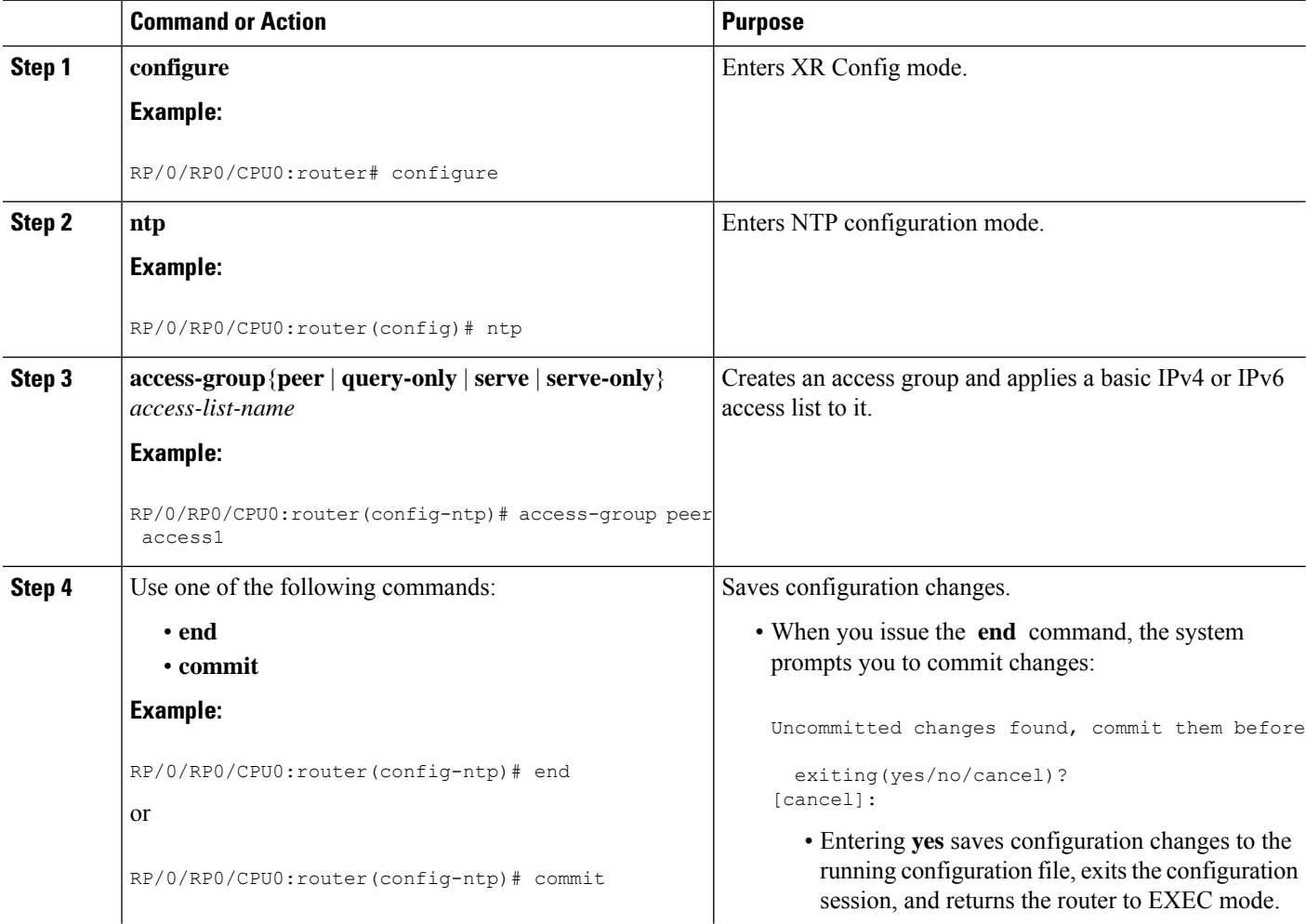

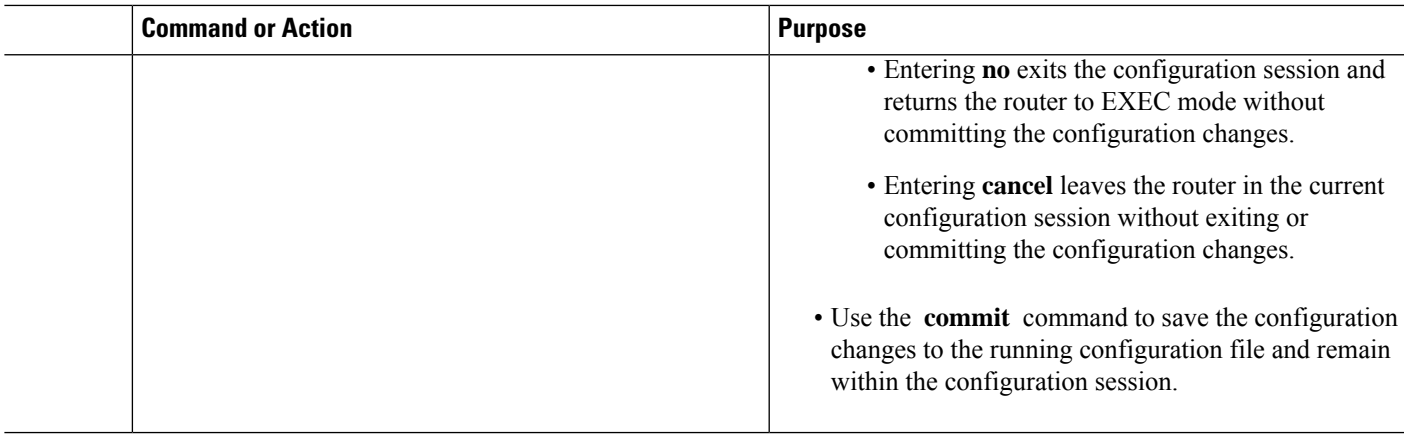

### **Configuring NTP Authentication**

This task explains how to configure NTP authentication.

**Note** No specific command enables NTP; the first NTP configuration command that you issue enables NTP.

The encrypted NTP authentication scheme should be used when a reliable form of access control is required. Unlike the access-list-based restriction scheme that is based on IP addresses, the encrypted authentication scheme uses authentication keys and an authentication process to determine if NTP synchronization packets sent by designated peers or servers on a local network are deemed as trusted, before the time information that it carries along is accepted.

The authentication process begins from the moment an NTP packet is created. A message authentication code (MAC) is computed using the MD5 Message Digest Algorithm and the MAC is embedded into an NTP synchronization packet. The NTP synchronization packet together with the embedded MAC and key number are transmitted to the receiving client. If authentication is enabled and the key is trusted, the receiving client computes the MAC in the same way. If the computed MAC matches the embedded MAC, the system is allowed to sync to the server that uses this key in its packets.

After NTP authentication is properly configured, your networking device only synchronizes with and provides synchronization to trusted time sources.

### **SUMMARY STEPS**

- **1. configure**
- **2. ntp**
- **3. authenticate**
- **4. authentication-key** *key-number* **md5** [**clear** | **encrypted**] *key-name*
- **5. trusted-key** *key-number*
- **6.** Use one of the following commands:
	- **end**
	- **commit**

I

### **DETAILED STEPS**

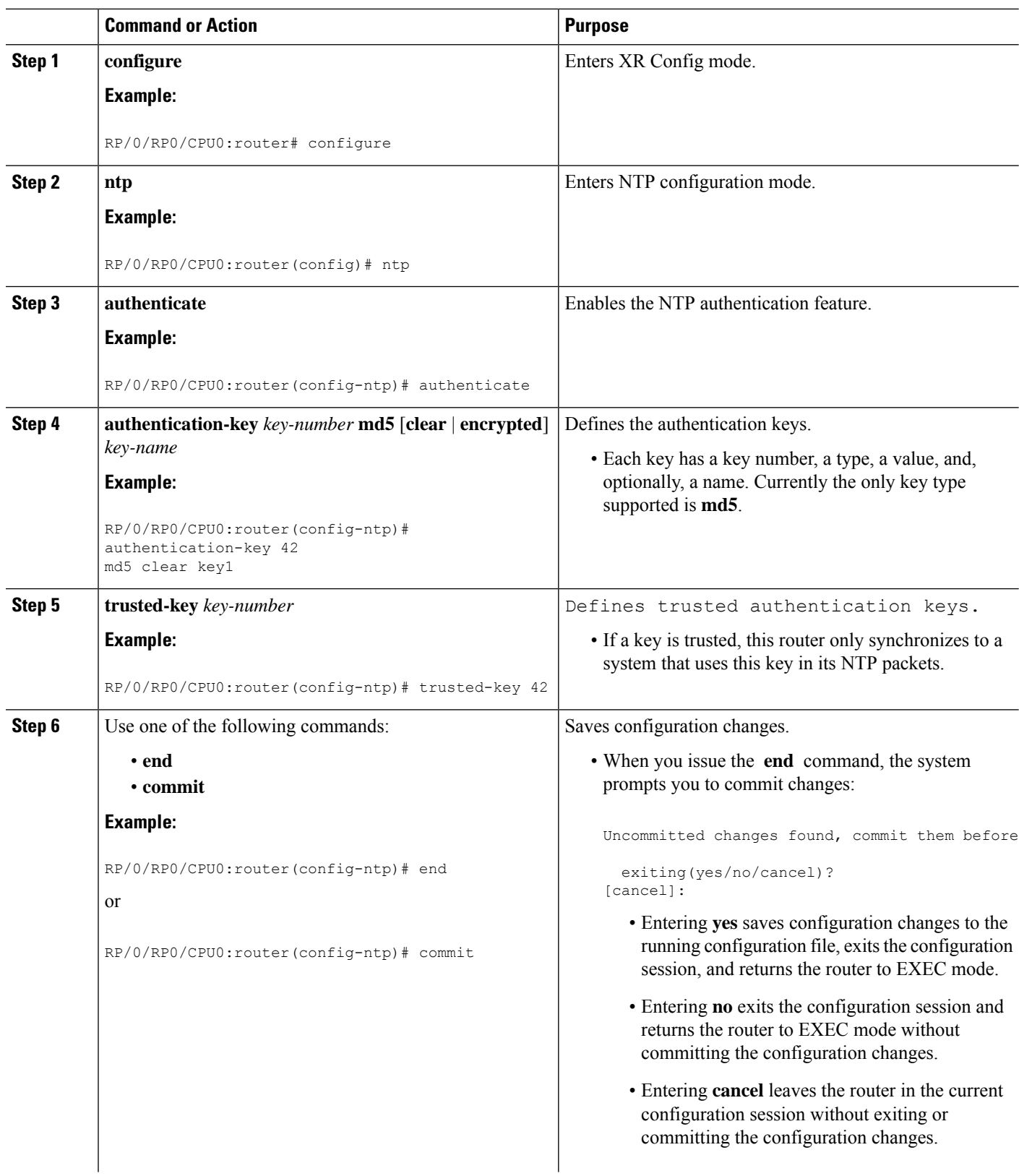

ı

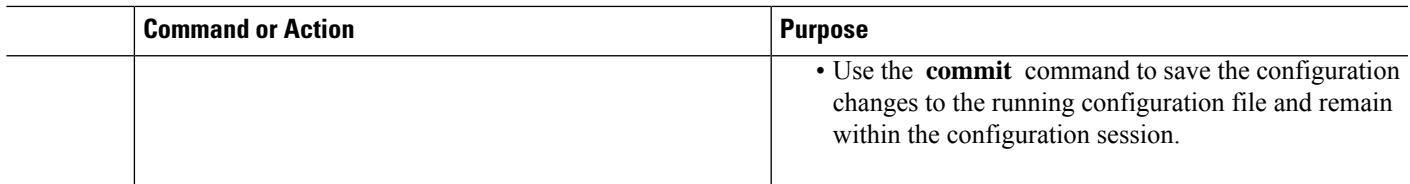

### **Disabling NTP Services on a Specific Interface**

NTP services are disabled on all interfaces by default.

NTP is enabled globally when any NTP commands are entered. You can selectively prevent NTP packets from being received through a specific interface by turning off NTP on a given interface.

### **SUMMARY STEPS**

**1. configure**

### **2. ntp**

- **3.** Use one of the following commands:
	- **no interface** *type interface-path-id*
	- **interface** *type interface-path-id* **disable**
- **4.** Use one of the following commands:
	- **end**
	- **commit**

### **DETAILED STEPS**

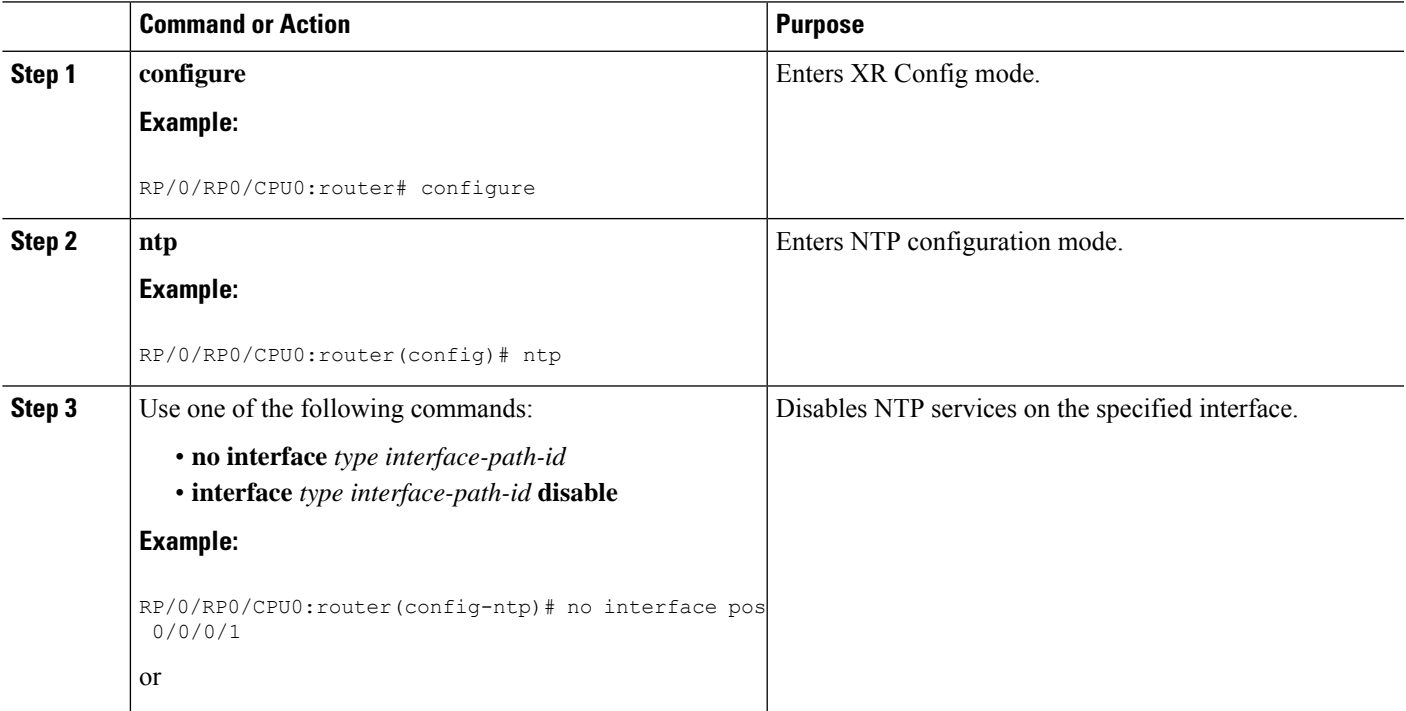

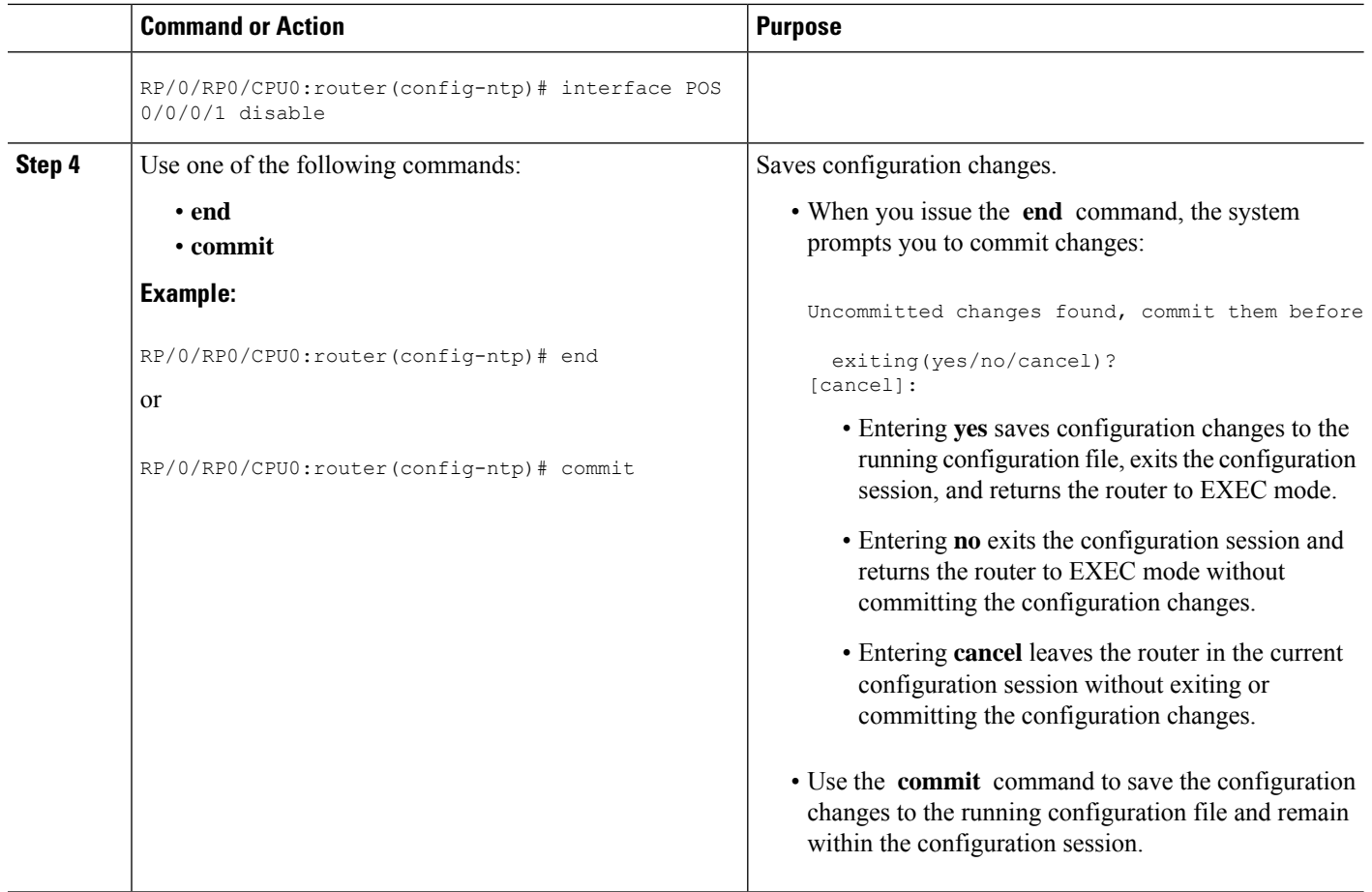

### **Configuring the Source IP Address for NTP Packets**

By default, the source IP address of an NTP packet sent by the router is the address of the interface through which the NTP packet is sent. Use this procedure to set a different source address.

**Note** No specific command enables NTP; the first NTP configuration command that you issue enables NTP.

### **SUMMARY STEPS**

- **1. configure**
- **2. ntp**
- **3. source** *type interface-path-id*
- **4.** Use one of the following commands:
	- **end**
	- **commit**

### **DETAILED STEPS**

 $\mathbf I$ 

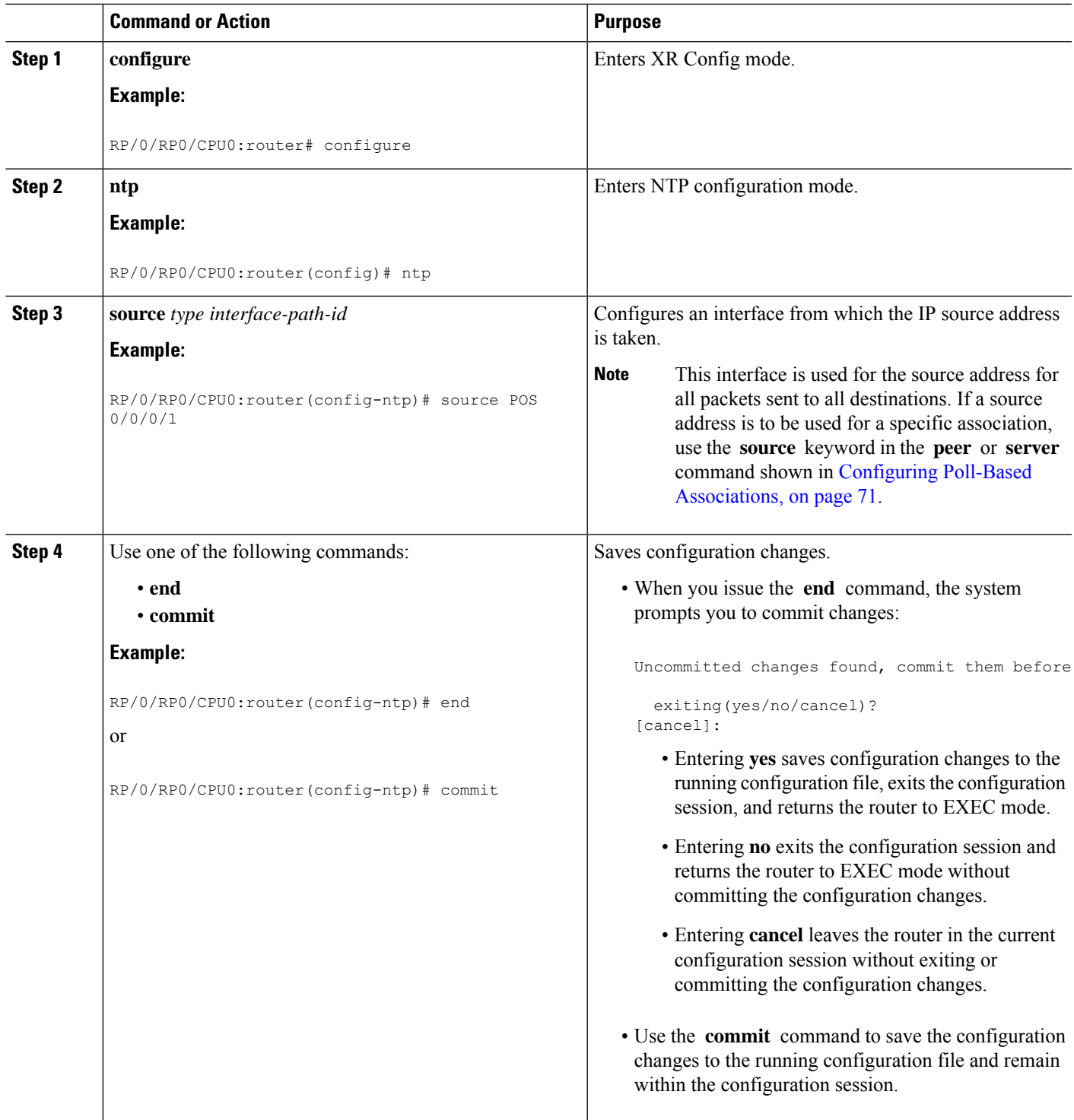

### **Configuring the System as an Authoritative NTP Server**

You can configure the router to act as an authoritative NTP server, even if the system is not synchronized to an outside time source.

**Note** No specific command enables NTP; the first NTP configuration command that you issue enables NTP.

### **SUMMARY STEPS**

- **1. configure**
- **2. ntp**
- **3. master** *stratum*
- **4.** Use one of the following commands:
	- **end**
	- **commit**

### **DETAILED STEPS**

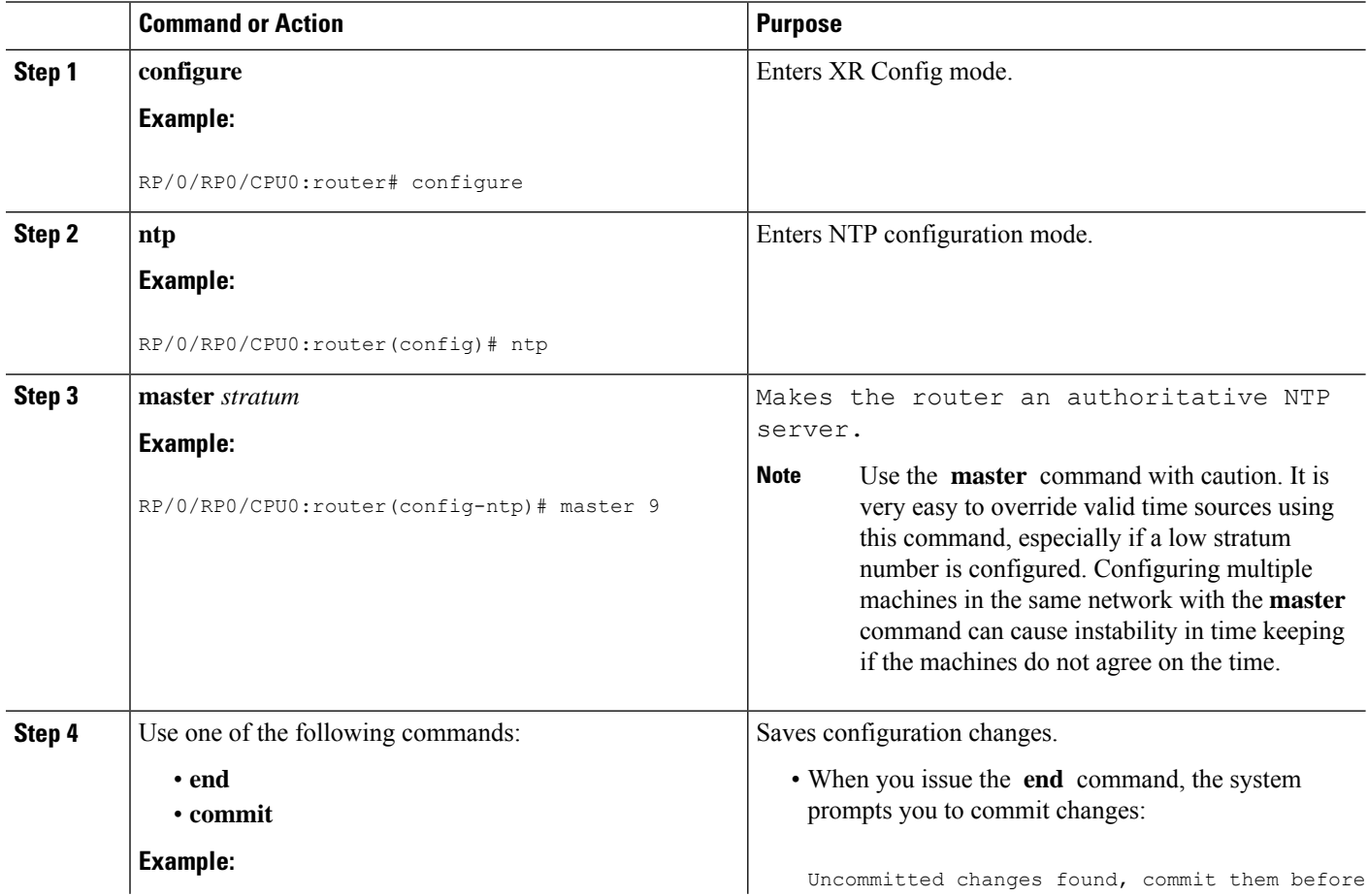

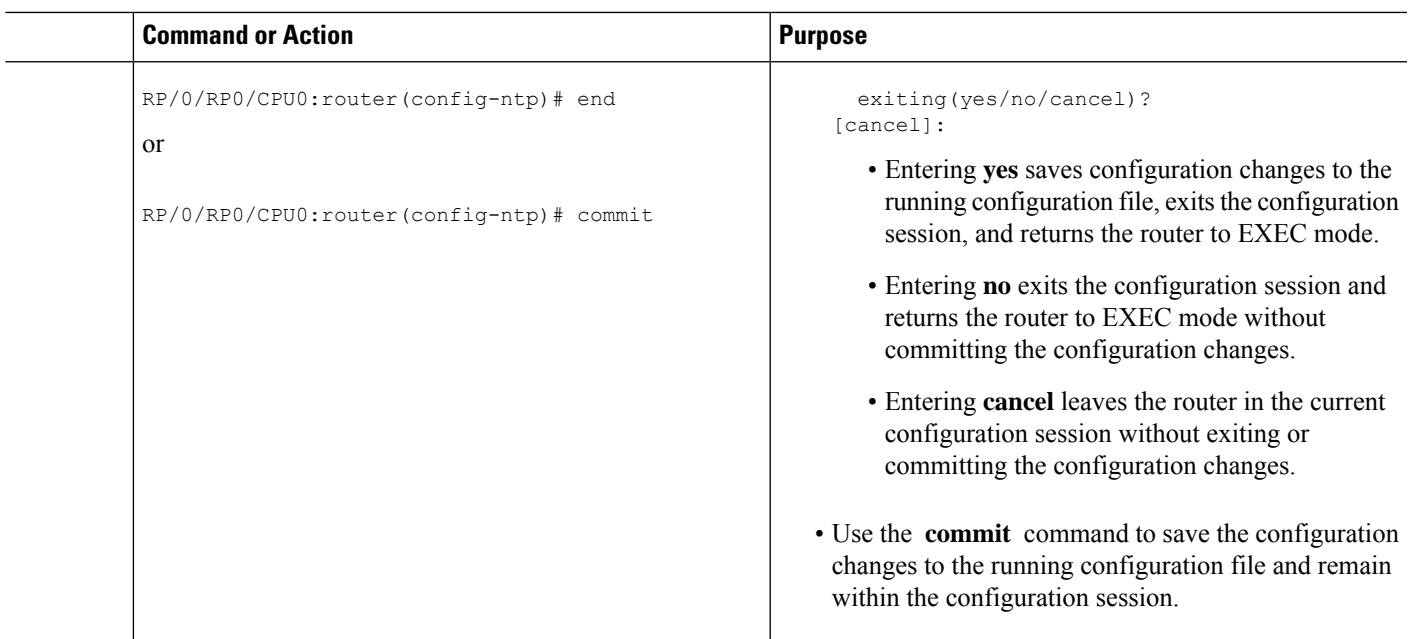

## **Updating the Hardware Clock**

On devices that have hardware clocks (system calendars), you can configure the hardware clock to be periodically updated from the software clock. This is advisable for devices using NTP, because the time and date on the software clock (set using NTP) is more accurate than the hardware clock. The time setting on the hardware clock has the potential to drift slightly over time.

**Note** No specific command enables NTP; the first NTP configuration command that you issue enables NTP.

### **SUMMARY STEPS**

- **1. configure**
- **2. ntp**
- **3. update-calendar**
- **4.** Use one of the following commands:
	- **end**
	- **commit**

### **DETAILED STEPS**

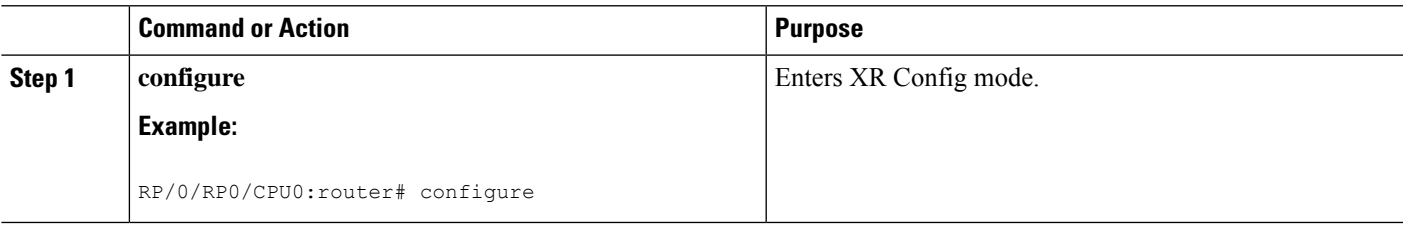

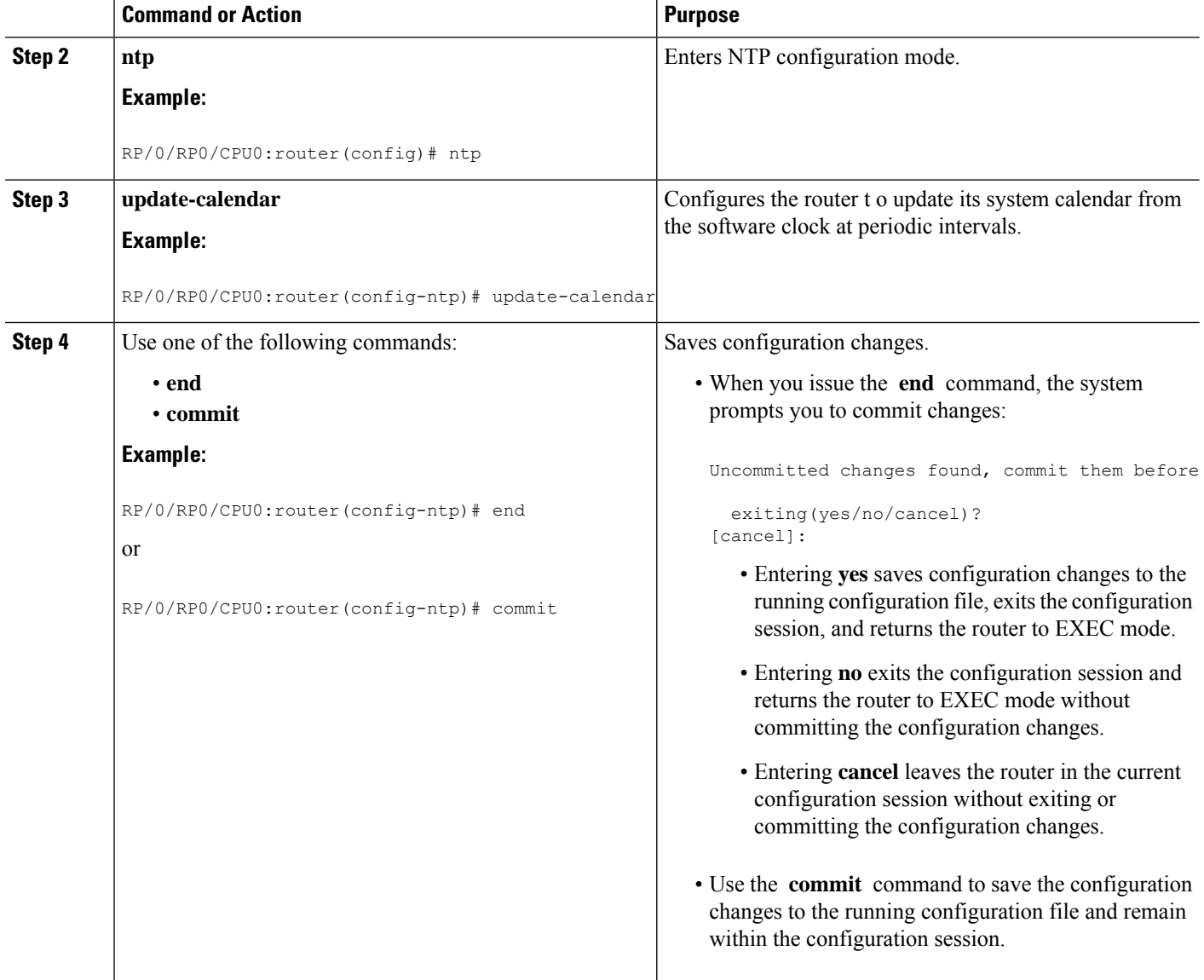

### **Verifying the Status of the External Reference Clock**

This task explains how to verify the status of NTP components.

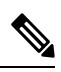

**Note** The commands can be entered in any order.

### **SUMMARY STEPS**

- **1. show ntp associations** [**detail**] [**location** *node-id*]
- **2. show ntp status** [**location** *node-id*]

### **DETAILED STEPS**

П

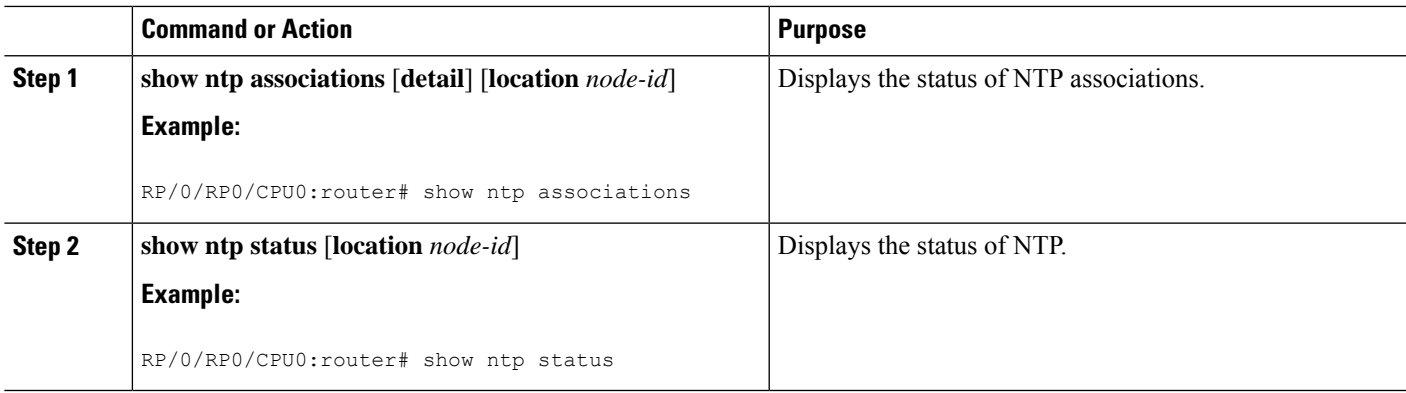

### **Examples**

The following is sample output from the **show ntp associations** command:

The following is sample output from the **show ntp status** command:

# <span id="page-94-0"></span>**Configuration Examples for Implementing NTP**

### **Configuring Poll-Based Associations: Example**

The following example shows an NTP configuration in which the router's system clock is configured to form a peer association with the time server host at IP address 192.168.22.33, and to allow the system clock to be synchronized by time server hosts at IP address 10.0.2.1 and 172.19.69.1:

```
ntp
  server 10.0.2.1 minpoll 5 maxpoll 7
 peer 192.168.22.33
  server 172.19.69.1
```
#### **Configuring Broadcast-Based Associations: Example**

The following example shows an NTP client configuration in which interface 0/2/0/0 is configured to receive NTP broadcast packets, and the estimated round-trip delay between an NTP client and an NTP broadcast server is set to 2 microseconds:

```
ntp
 interface tengige 0/2/0/0
   broadcast client
    exit
 broadcastdelay 2
```
The following example shows an NTP server configuration where interface 0/2/0/2 is configured to be a broadcast server:

```
ntp
  interface tengige 0/2/0/2
    broadcast
```
#### **Configuring NTP Access Groups: Example**

The following example shows a NTP access group configuration where the following access group restrictions are applied:

- Peer restrictions are applied to IP addresses that pass the criteria of the access list named peer-acl.
- Serve restrictions are applied to IP addresses that pass the criteria of access list named serve-acl.
- Serve-only restrictions are applied to IP addresses that pass the criteria of the access list named serve-only-acl.
- Query-only restrictions are applied to IP addresses that pass the criteria of the access list named query-only-acl.

```
ntp
  peer 10.1.1.1
 peer 10.1.1.1
 peer 10.2.2.2
 peer 10.3.3.3
 peer 10.4.4.4
 peer 10.5.5.5
 peer 10.6.6.6
 peer 10.7.7.7
 peer 10.8.8.8
 access-group peer peer-acl
  access-group serve serve-acl
 access-group serve-only serve-only-acl
 access-group query-only query-only-acl
  exit
ipv4 access-list peer-acl
  10 permit ip host 10.1.1.1 any
  20 permit ip host 10.8.8.8 any
 exit
ipv4 access-list serve-acl
  10 permit ip host 10.4.4.4 any
  20 permit ip host 10.5.5.5 any
  exit
ipv4 access-list query-only-acl
 10 permit ip host 10.2.2.2 any
  20 permit ip host 10.3.3.3 any
  exit
ipv4 access-list serve-only-acl
  10 permit ip host 10.6.6.6 any
  20 permit ip host 10.7.7.7 any
  exit
```
### **Configuring NTP Authentication: Example**

The following example shows an NTP authentication configuration. In this example, the following is configured:

• NTP authentication is enabled.

Ш

- Two authentication keys are configured (key 2 and key 3).
- The router is configured to allow its software clock to be synchronized with the clock of the peer (or vice versa) at IP address 10.3.32.154 using authentication key 2.
- The router is configured to allow its software clock to be synchronized with the clock by the device at IP address 10.32.154.145 using authentication key 3.
- The router is configured to synchronize only to systems providing authentication key 3 in their NTP packets.

```
ntp
```

```
authenticate
authentication-key 2 md5 encrypted 06120A2D40031D1008124
authentication-key 3 md5 encrypted 1311121E074110232621
trusted-key 3
server 10.3.32.154 key 3
peer 10.32.154.145 key 2
```
### **Disabling NTP on an Interface: Example**

The following example shows an NTP configuration in which 0/2/0/0 interface is disabled:

```
ntp
  interface tengige 0/2/0/0
   disable
   exit
  authentication-key 2 md5 encrypted 06120A2D40031D1008124
  authentication-key 3 md5 encrypted 1311121E074110232621
  authenticate
  trusted-key 3
  server 10.3.32.154 key 3
  peer 10.32.154.145 key 2
```
#### **Configuring the Source IP Address for NTP Packets: Example**

The following example shows an NTP configuration in which Ethernet management interface 0/0/CPU0/0 is configured as the source address for NTP packets:

```
ntp
 authentication-key 2 md5 encrypted 06120A2D40031D1008124
 authentication-key 3 md5 encrypted 1311121E074110232621
 authenticate
 trusted-key 3
 server 10.3.32.154 key 3
 peer 10.32.154.145 key 2
 source MgmtEth0/0/CPU0/0
```
#### **Configuring the System as an Authoritative NTP Server: Example**

The following example shows a NTP configuration in which the router is configured to use its own NTP master clock to synchronize with peers when an external NTP source becomes unavailable:

ntp master 6

### **Updating the Hardware Clock: Example**

The following example shows an NTP configuration in which the router is configured to update its hardware clock from the software clock at periodic intervals:

```
ntp
  server 10.3.32.154
 update-calendar
```
# <span id="page-97-1"></span>**Additional References**

<span id="page-97-0"></span>The following sections provide references related to implementing NTP on Cisco IOS XR software.

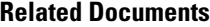

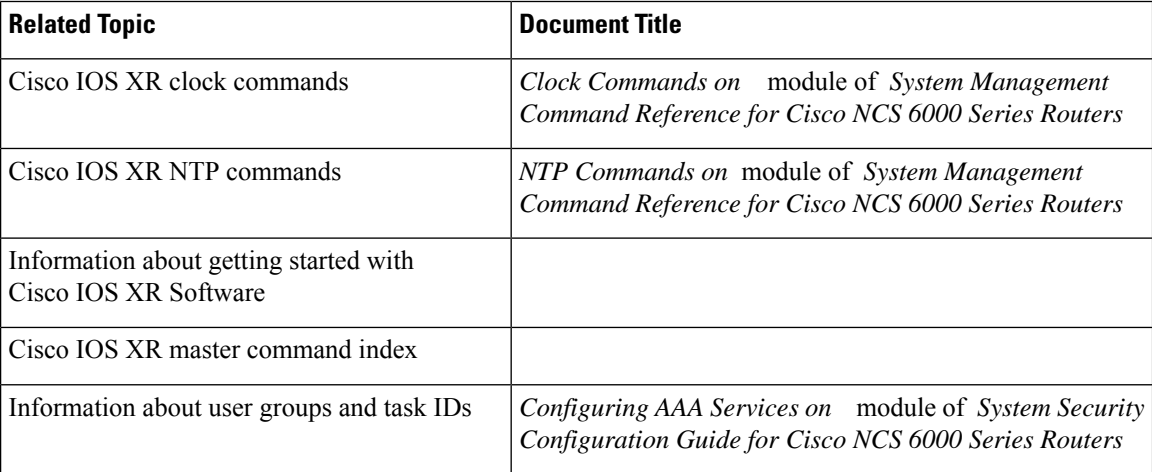

### **Standards**

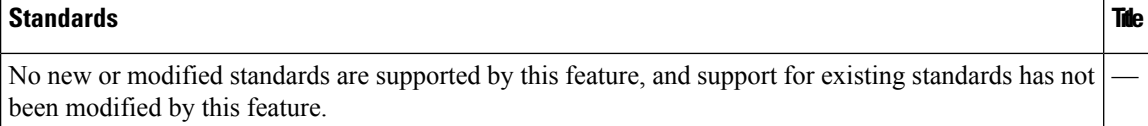

 $\mathbf I$ 

### **MIBs**

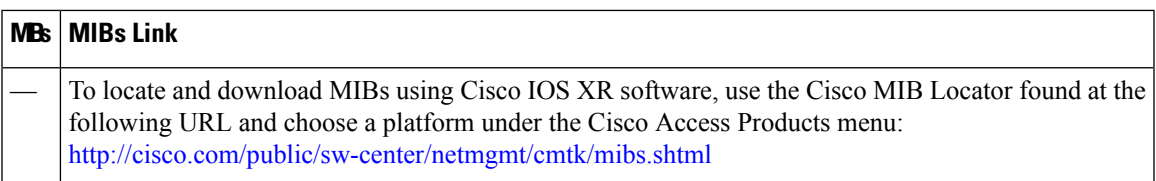

### **RFCs**

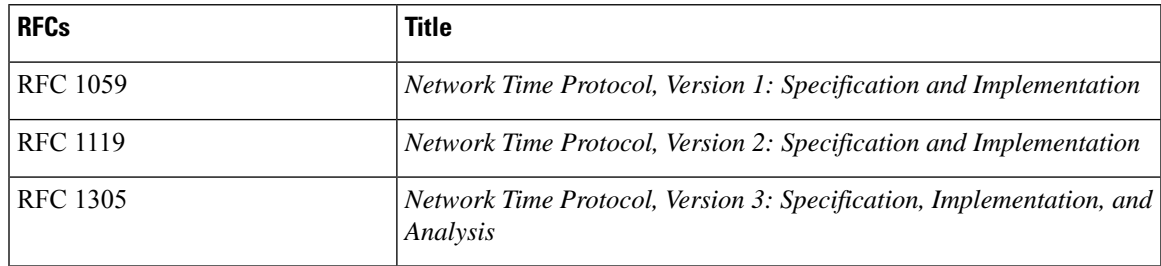

### **Technical Assistance**

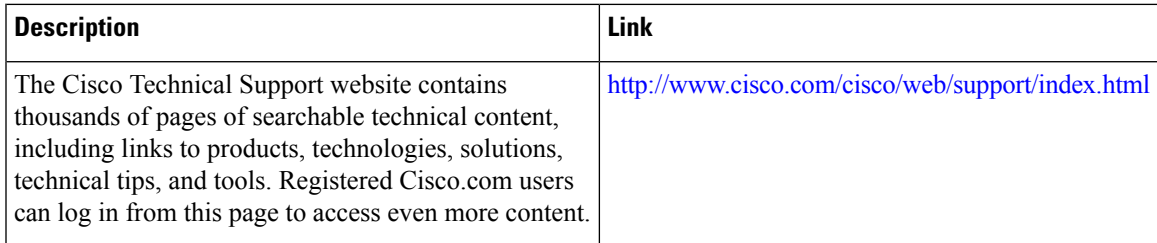

I

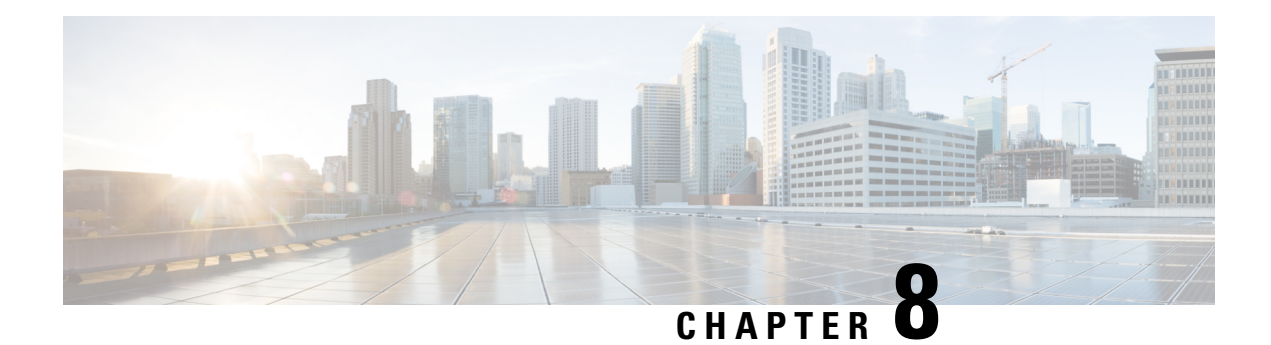

# **Configuring Network Configuration Protocol**

This module provides details of the Network Configuration Protocol. For relevant commands, see *System Security Command Reference for Cisco NCS 6000 Series Routers*.

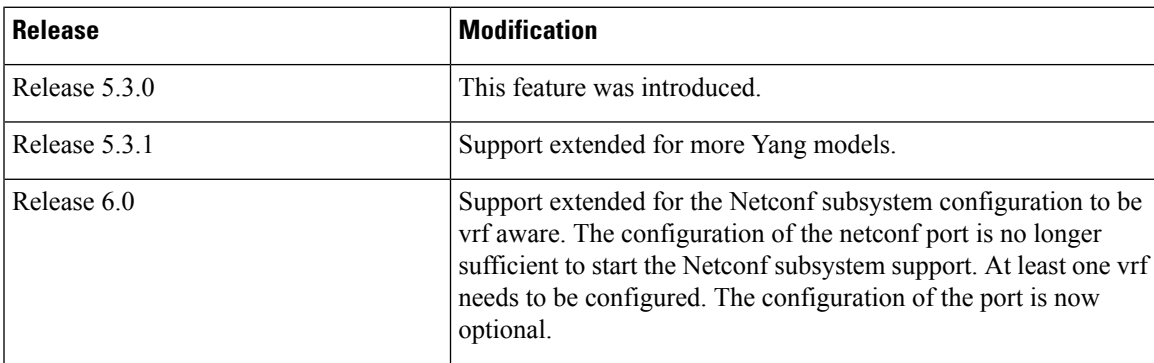

- The Network [Configuration](#page-100-0) Protocol, on page 91
- [Netconf](#page-102-0) and Yang , on page 93
- [Supported](#page-103-0) Yang Models , on page 94
- Denial of Services Defence for [Netconf-Yang,](#page-103-1) on page 94
- Enabling [NETCONF](#page-104-0) over SSH, on page 95
- [Additional](#page-106-0) Reference , on page 97

# <span id="page-100-0"></span>**The Network Configuration Protocol**

The Network Configuration Protocol (Netconf) provides mechanisms to install, manipulate, and delete the configuration of network devices. It uses an Extensible Markup Language (XML)-based data encoding for the configuration data as well as the protocol messages. Yang is a data modeling language used with Netconf.

Netconf uses a simple RPC-based (Remote Procedure Call) mechanism to facilitate communication between a client and a server. The client can be a script or application typically running as part of a network manager. The server is typically a network device.

The configuration of features need not be done the traditional way (using CLIs), the client application (controller) reads the Yang model and communicates with the Netconf server (IOS XR) accordingly.

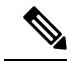

**Note**

Following are the deviations from IETF-NACM YANG, where the system does not support:

- The *ordered-by-user* functionality for rule-lists and rules. rule-lists & rules are sorted based on name.
- The *enable-nacm* leaf.
- The *notification* related leafs (notification-name & denied-notifications.)

### **Netconf Sessions and Operations**

A Netconfsession isthe logical connection between a network configuration application and a network device. A device should be capable of supporting multiple sessions and atleast one Netconf session.

Characteristics of a netconf session:

- Netconf is connection-oriented SSH is the underlying transport.
- The netconf client establishes session with the server.
- Netconf sessions are established with the *hello* message. Features and capabilities are announced.
- Sessions can be terminated using the *close* or *kill* messages.

Basic Netconf operations:

- Get configuration <get-config>
- Get all information <get>
- Edit configuration <edit-config>
- Copy configuration <copy-config>

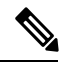

**Note** <copy-config> does not support source attribute with "data store" at present.

- $\bullet$  <lock>, <unlock>
- <kill-session>
- <close-session>
- Commit configuration <commit>

### **The Yang data model**

Each feature has a defined Yang Model which is synthesized from the schemas. A model is published in a tree format and includes:

- Top level nodes and their subtrees
- Subtrees that augment nodes in other yang models

Ш

```
Example: The aaa Yang model
module: Cisco-IOS-XR-aaa-lib-cfg
  +--rw aaa
    +--rw accountings
     | +--rw accounting* [type listname]
         +--rw type xr:Cisco-ios-xr-string<br>+--rw listname xr:Cisco-ios-xr-string
     | +--rw listname xr:Cisco-ios-xr-string
     | +--rw rp-failover? Aaa-accounting-rp-failover
     | +--rw broadcast? Aaa-accounting-broadcast
     | +--rw type-xr? Aaa-accounting
     | +--rw method* Aaa-method
     | +--rw server-group-name* string
     +--rw authorizations
     | +--rw authorization* [type listname]
         | +--rw type xr:Cisco-ios-xr-string
     | +--rw listname xr:Cisco-ios-xr-string
     | +--rw method* Aaa-method
     | +--rw server-group-name* string
     +--rw accounting-update!
     | +--rw type Aaa-accounting-update
     | +--rw periodic-interval? uint32
     +--rw authentications
       +--rw authentication* [type listname]
          +--rw type xr:Cisco-ios-xr-string
          +--rw listname xr:Cisco-ios-xr-string
          +--rw method* Aaa-method
          +--rw server-group-name* string
```
Advantages of using the Yang model are:

- Yang supports programmatic interfaces.
- Yang supports simplified network management applications.
- Yang supports interoperability that provides a standard way to model management data.

## <span id="page-102-0"></span>**Netconf and Yang**

The workflow displayed here, will help the user to understand how Netconf-Yang can configure and control the network with minimal user intervention. The required components:

- Cisco Router (ASR9000 series or CRS) with Netconf capability
- Netconf Client Application with connection to the router

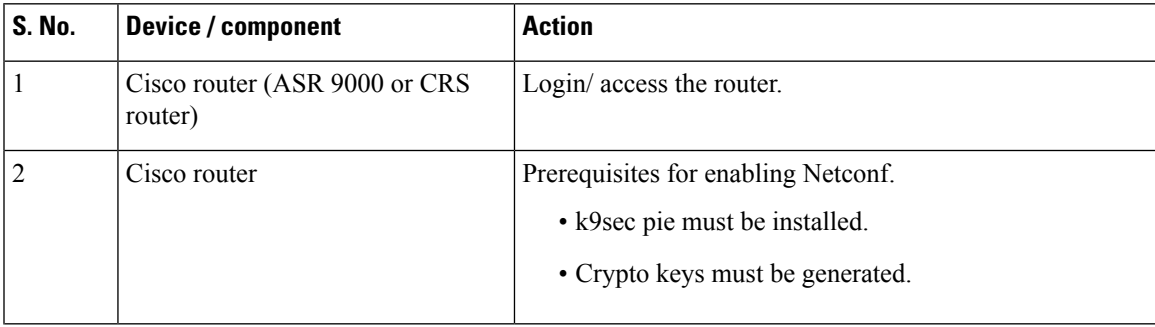

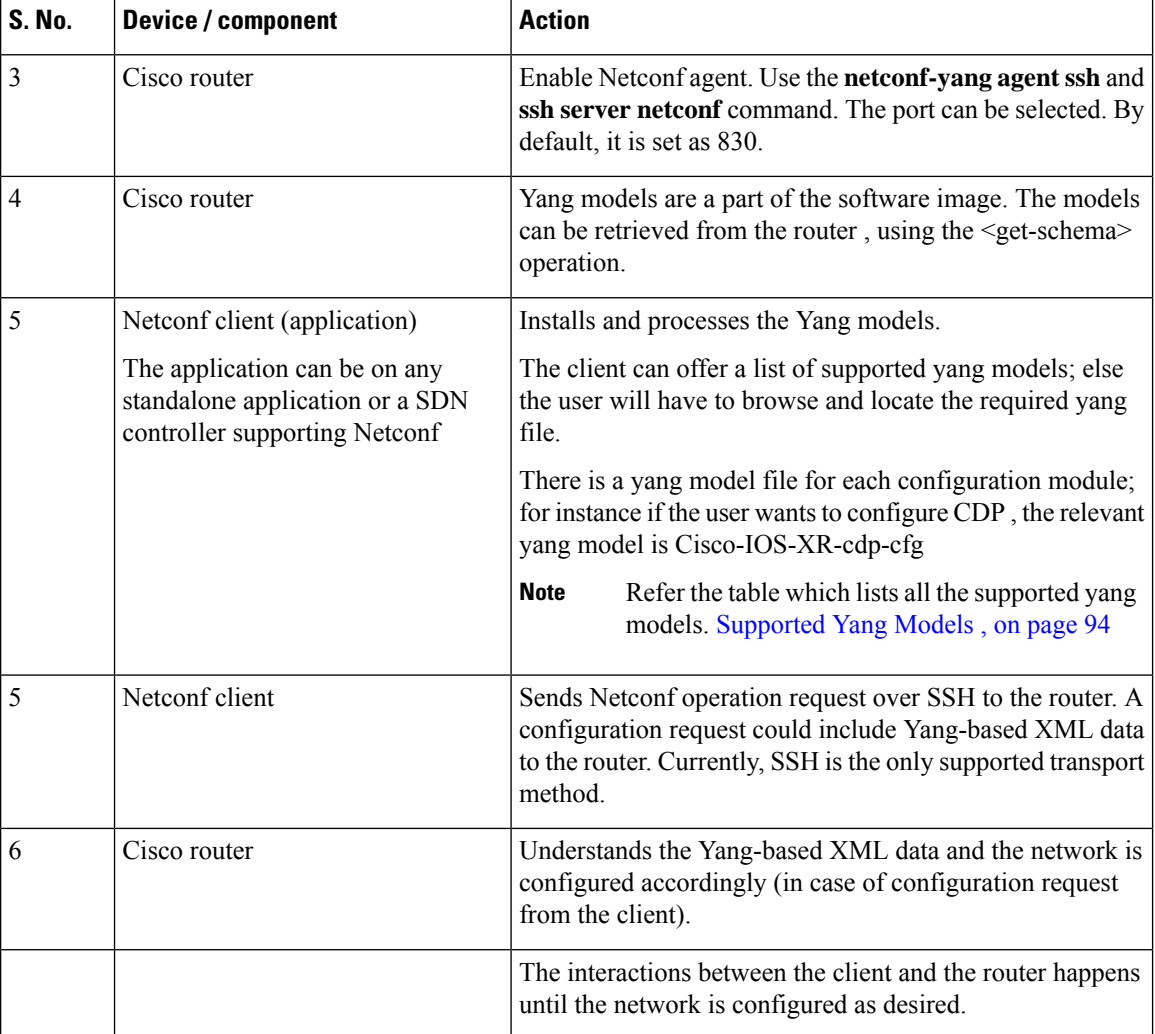

# <span id="page-103-0"></span>**Supported Yang Models**

The Yang models can be downloaded from a prescribed location (ftp server) or can also be retrieved directly from the router using the get-schema operation.

For a feature, separate Yang models are available for configuring the feature and to get operational statistics (show commands). The **-cfg.yang** suffix denotes configuration and **-oper\*.yang** is for operational data statistics. In some cases, **-oper** is followed by **-sub**, indicating that a submodule(s) is available.

For a list of supported Yang models, see <https://github.com/YangModels/yang/tree/master/vendor/cisco/xr>

# <span id="page-103-1"></span>**Denial of Services Defence for Netconf-Yang**

In case of a DoS (Denial of Service) attack on Netconf, wherein, Netconf receives numerous requests in a short span of time, the router may become irresponsive if Netconf consumes most of the bandwidth or CPU processing time. This can be prevented, by limiting the traffic directed at the Netconf agent. This is achieved using the **netconf-yang agent rate-limit** and **netconf-yang agent session** commands.

If rate-limit is set, the Netconf processor measures the incoming traffic from the SSH server. If the incoming traffic exceeds the set rate-limit, the packets are dropped.

If session-limit is set, the Netconf processor checks for the number of open sessions. If the number of current sessions is greater than or equal to, the set limit, no new sessions are opened.

Session idle- timeout and absolute-timeout also prevent DoS attacks. The Netconf processor closes the sessions, even without user input or intervention, as soon at the time out session is greater than or equal to the set time limit.

The relevant commands are discussed in detail, in the *System Security Command Reference for Cisco NCS 6000 Series Routers*

# <span id="page-104-0"></span>**Enabling NETCONF over SSH**

This task enables NETCONF over SSH. SSH is currently the only supported transport method .

If the client supports, Netconf over ssh can utilize the multi-channeling capabilities of IOS XR ssh server. For additional details about Multi-channeling in SSH, see *Implementing Secure Shell* in *System Security Configuration Guide*.

#### **Prerequisites:**

- k9sec pie must be installed, otherwise the port configuration for the netconfssh server cannot be completed. (The Netconf subsystem for SSH, as well as, SSH cannot be configured without the k9sec pie.)
- Crypto keys must be generated prior to this configuration.
- The Netconf-YANG feature is packaged in the mgbl pie, which must be installed before enabling the Netconf-YANG agent.

### **SUMMARY STEPS**

- **1. configure**
- **2. netconf-yang agent ssh**
- **3. sshservernetconf** [**vrf** *vrf-name*[**ipv4 access-list***ipv4 access list name*][**ipv6 access-list** *ipv6 access list name*]]
- **4. ssh server netconf port** *port-number*

### **DETAILED STEPS**

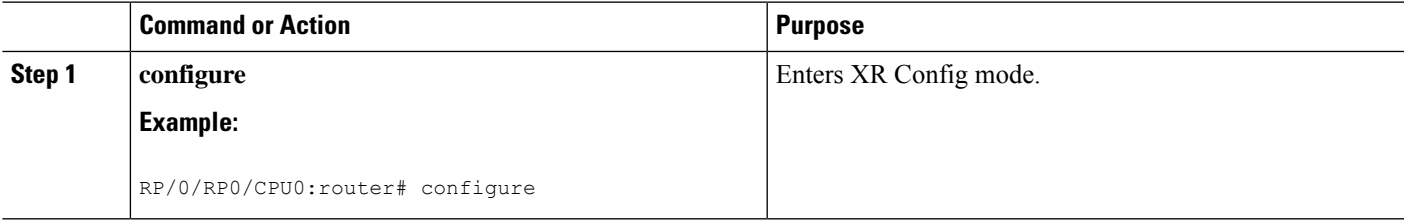

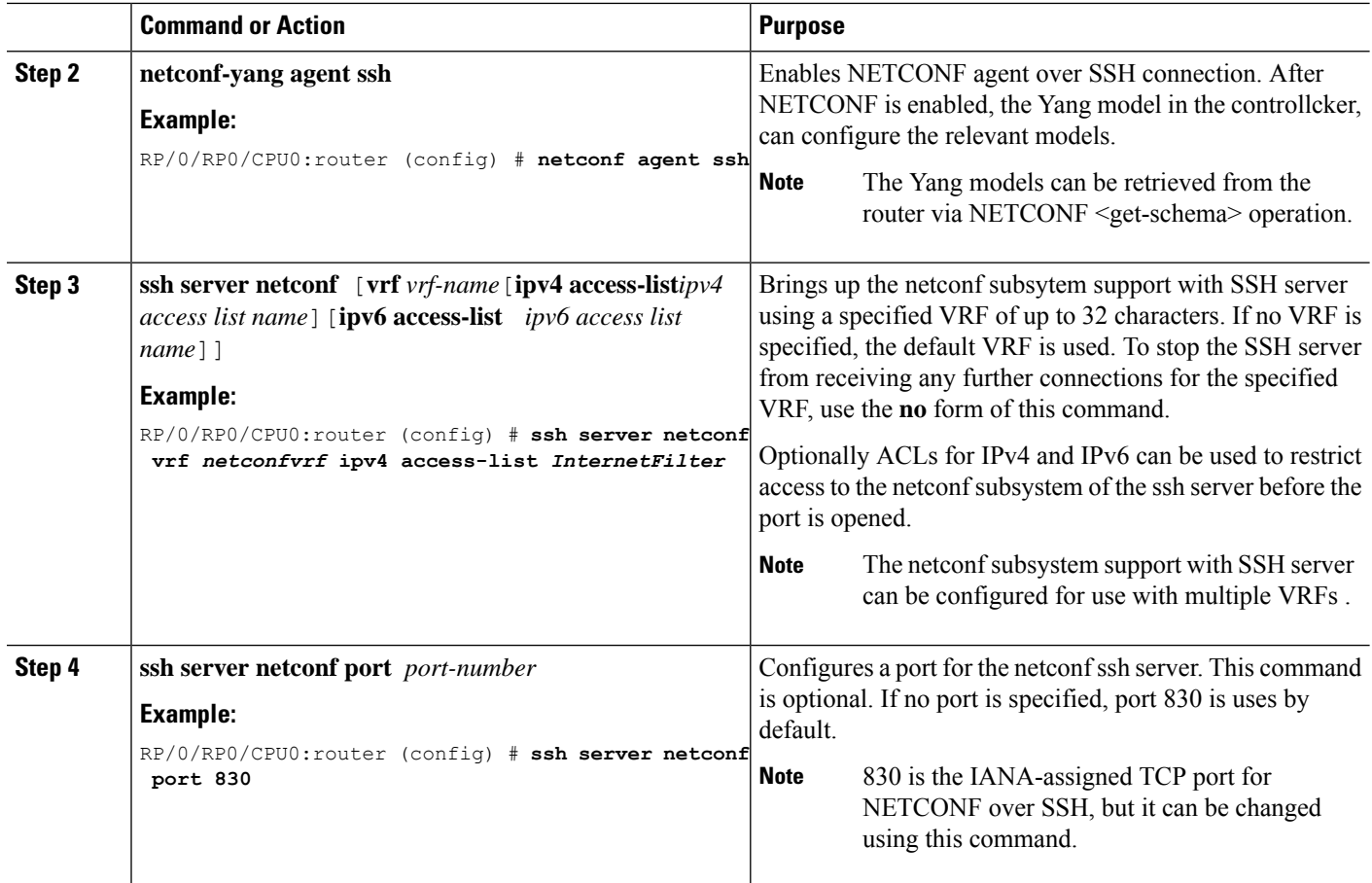

### **What to do next**

The **show netconf-yang statistics** command and **show netconf-yang clients** command can be used to verify the configuration details of the netconf agent.

The **clearnetconf-yang agent session** command clears the specified Netconf session (on the Netconf server side).

### **Examples: Netconf over SSH**

This section illustrates some examples relevant to Netconf:

**Enabling netconf-yang for ssh transport and netconf subsystem for default vrf with default port (830)**

```
config
netconf-yang agent ssh
ssh server netconf vrf default
  !
!
```
**Enabling netconf-yang for ssh transport and netconf subsystem for vrf** *green* **and vrf** *red* **with netconf port (831)**

config

```
netconf-yang agent ssh
!
ssh server netconf vrf green
ssh server netconf vrf red
ssh server netconf port 831
 !
!
```
#### **Show command outputs**

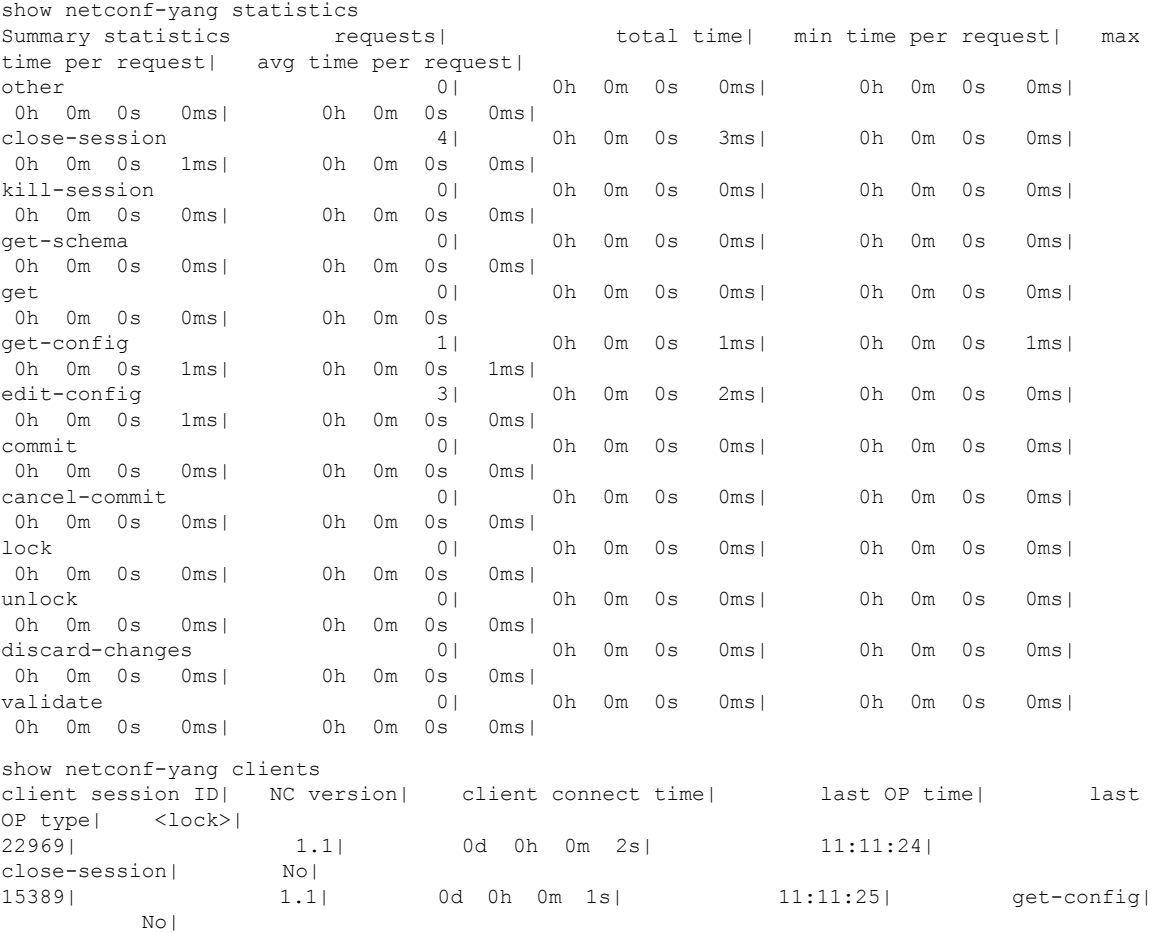

# <span id="page-106-0"></span>**Additional Reference**

**Table 12: Related Documents**

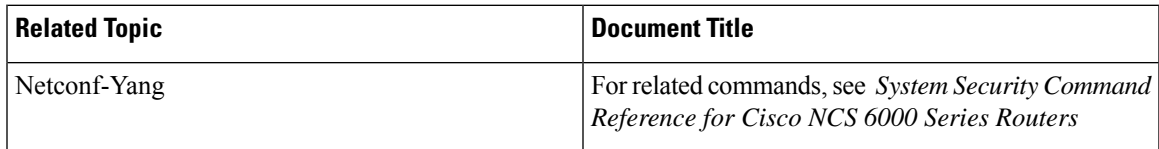

I

### **Table 13: Standards**

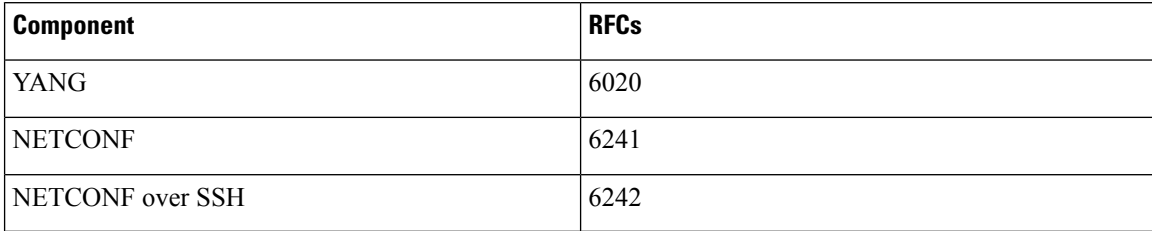
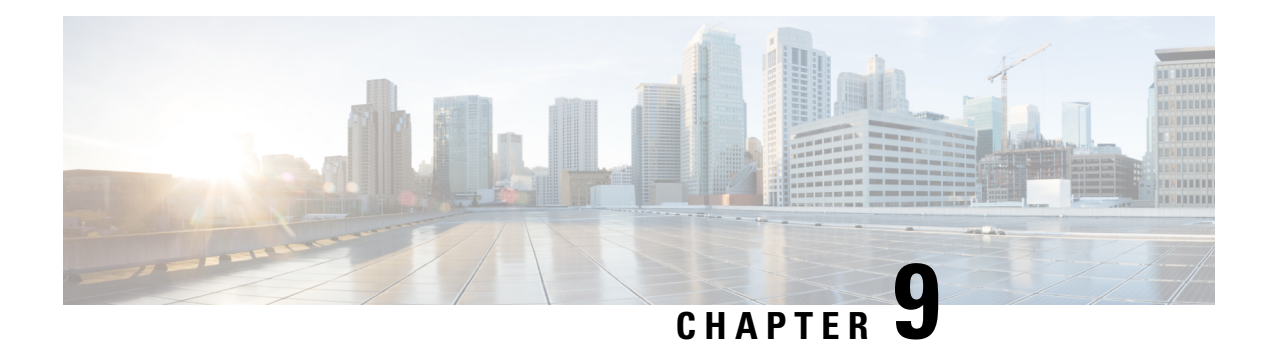

# **Configuring Secure Domain Routers**

Secure Domain Routers (SDRs) are a means of dividing a single physical system into multiple logically separated routers.

| <b>Release</b> | <b>Modification</b>                                        |
|----------------|------------------------------------------------------------|
| Release 5.0.0  | SDR feature was introduced.                                |
| Release 6.1.2  | Support was added for multi-SDRs on single-chassis system. |
| Release 6.3.1  | Support was added for multi-SDRs on multi-chassis system.  |

**Table 14: Feature History for Configuring Multiple Secure Domain Routers**

This module contains the following topics:

- What Is a Secure [Domain](#page-108-0) Router? , on page 99
- Create [Multiple](#page-109-0) Secure Domain Routers, on page 100
- Console Access to [Named-SDRs](#page-116-0) , on page 107
- Setup Console Access for [Named-SDR,](#page-116-1) on page 107
- Multi-SDR [Environment,](#page-119-0) on page 110
- Software Upgrade in Multi-SDR [Environment,](#page-120-0) on page 111
- XR Management Traffic in Multi-SDR [Environment,](#page-120-1) on page 111

# <span id="page-108-0"></span>**What Is a Secure Domain Router?**

Cisco routers running the Cisco IOS XR software can be partitioned into multiple independent routers known as Secure Domain Routers (SDRs). An user defined SDR is termed as named-SDR.

SDRs are a means of dividing a single physical system into multiple logically separated routers. The SDRs are spawned as Virtual Machines (VMs). Each SDR performs routing functions similar to a physical router, but they share resources with the rest of the system. For example, the software image, configurations, protocols, and routing tables are unique to a particular SDR. Other system functions, including chassis-control and switch fabric, are shared with the rest of the system.

On Cisco NCS 6000 Series routers, multiple SDRs (multi-SDR) can be created. A maximum of three SDRs are supported. A part of system resource like line cards, memory, CPUs are allocated to each SDR. By creating multiple SDRs, the system is converted from Single Owner Single Tenant (SOST) to Single Owner Multiple Tenant (SOMT) unit. Each SDR operates as independent unit. Hence, they are administered and managed individually. Also individual SDRs can be independently upgraded or downgraded as per need.

For more information on SDR attributes, see Multi-SDR [Environment,](#page-119-0) on page 110.

For more information on SDR software upgrade, see Software Upgrade in Multi-SDR [Environment,](#page-120-0) on page [111.](#page-120-0)

## <span id="page-109-0"></span>**Create Multiple Secure Domain Routers**

Creation of multiple named-SDRs involves these three stages:

- **1.** Delete the default-SDR
- **2.** Create a named-SDR
- **3.** Assign inventory to the named-SDR

**Note** A maximum of three named-SDRs can be created.

## **Multi-SDR Prerequisites**

Before configuring multiple Secure Domain Routers (SDRs), the following conditions must be met:

#### **Software Version Requirements**

- Multi-SDRs are supported only on NCS-6008 single-chassis running Cisco IOS XR, Release 6.1.2 and later.
- Multi-SDRs are supported only on NCS-6008 multi-chassis running Cisco IOS XR, Release 6.3.1 and later.

#### **Required Cards for each SDR**

A set of operational Line Cards (LC) and Route Processor (RP).

#### **Initial Setup**

- Uninstall inactive packages and SMUs from XR VM and System Admin VM.
- Install System Admin VM mandatory SMU (if any).
- Verify all the nodes are in operational state by using the **show platform** command and ensure basic system stability.
- Take back-up of the contents in the hard disk before converting the system into multi-sdr. The contents will be lost during the hard disk partition among the named-SDRs.
- Ensure connectivity to all the three console ports on RPfaceplate.For more information on console ports, see Console Access to [Named-SDRs](#page-116-0) , on page 107.

### **Delete Default-SDR**

By default, the system will start up with a single default-SDR, which is an SOST environment. To configure named-SDRs, the default-SDR must be deleted, which enables the system to convert from an SOST to an SOMT environment.

#### **Step 1 config**

Ш

#### **Example:**

sysadmin-vm:0\_RP0# config Enters XR Config mode.

**Step 2 no sdr default-sdr**

#### **Example:**

sysadmin-vm:0\_RP0(config)# **no sdr default-sdr**

Removes the default-SDR from the system.

#### **Step 3** Use the **commit** or **end** command.

**commit** —Saves the configuration changes and remains within the configuration session.

**end** —Prompts user to take one of these actions:

- **Yes** Saves configuration changes and exits the configuration session.
- **No** —Exits the configuration session without committing the configuration changes.
- **Cancel** —Remains in the configuration session, without committing the configuration changes.

#### **Example: Delete default-SDR**

```
sysadmin-vm:0_RP0# config
Thu Aug 11 00:22:16.580 UTC
Entering configuration mode terminal
sysadmin-vm:0_RP0(config)# no sdr default-sdr
Thu Aug 11 00:22:20.864 UTC
sysadmin-vm:0_RP0(config)# commit
Thu Aug 11 00:22:24.595 UTC
Commit complete.
```
#### **What to do next**

Verify that the default-SDR is deleted. Run the **show sdr** command. If the default SDR is deleted, no SDR entries will be found.

```
sysadmin-vm:0_RP0# show running-config sdr
Sun Dec 13 13:17:20.530 UTC
% No entries found.
sysadmin-vm:0_RP0# show sdr
```
Sun Dec 13 13:17:22.750 UTC

% No entries found.

## **Configure Multiple Secure Domain Routers**

In this task you will configure a named-SDR and allocate inventory. The inventory includes RP resources (memory and CPU) and line cards. You can repeat the steps to create maximum of three named-SDRs.

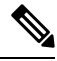

**Note**

#### • The SDR boundary is defined at the line card level. Hence, it is necessary to allocate at least one line card to each SDR. A single line card cannot be shared between multiple SDRs. Fabric cards are shared implicitly among named-SDRs.

• If you configure an SDR with IPv4 and IPv6 ACL scale configurations and if we reload the same ACL scale configurations without clearing the previous ACL scale configurations, then the limits are breached and the configuration fails to load onto the SDR.

 $\mathscr{D}$ 

When creating multiple SDRs, the install commit may not work as expected sometimes because of resource constraints. **Note**

#### **Before you begin**

Before you configure named-SDRs, the default-SDR must be deleted.

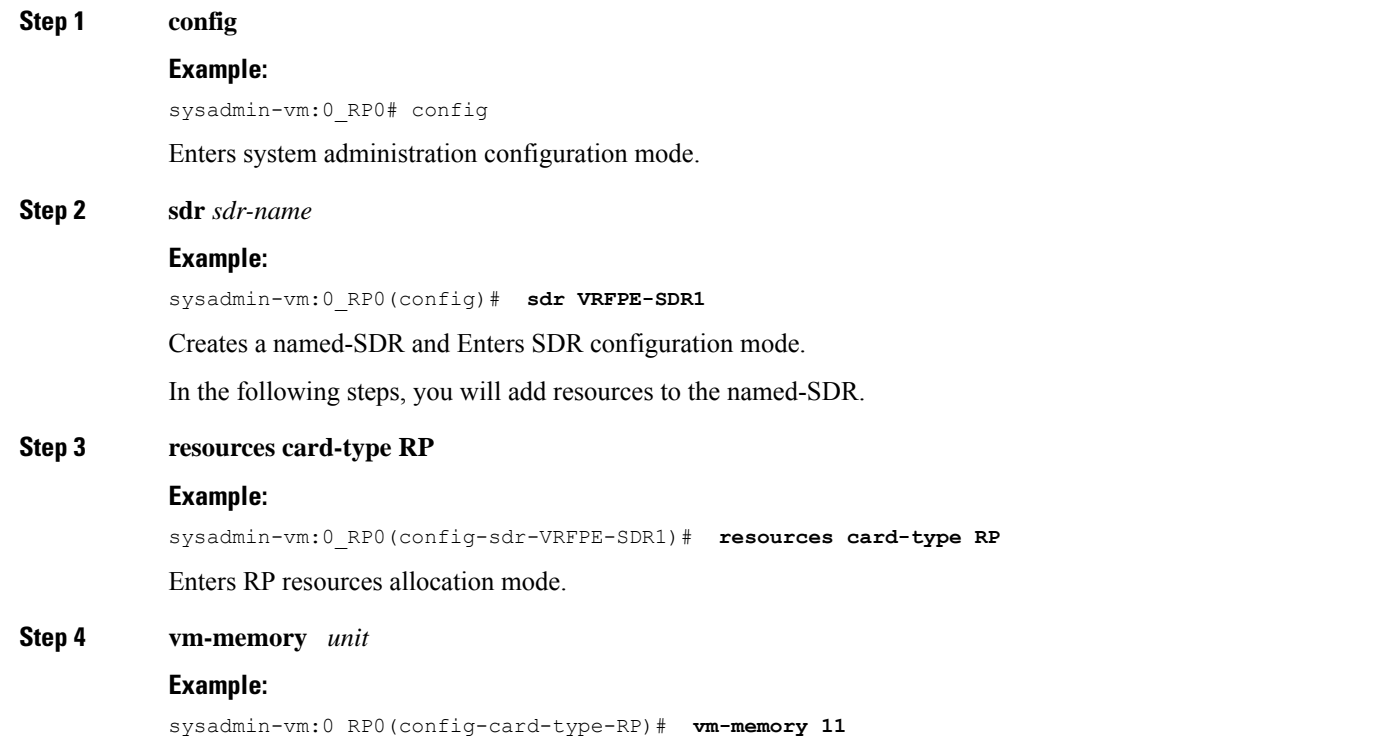

Allocates RP memory to the named-SDR. Unit of VM memory size is in GB. Recommended memory value for each named-SDR  $= 11$ .

**Step 5 vm-cpu** *number-of-CPUs*

#### **Example:**

sysadmin-vm:0\_RP0(config-card-type-RP)# **vm-cpu 4**

Allocates RP CPUs to the named-SDR.

Number of CPUs:

- Default value for each named-SDR = 4
- Configurable minimum value  $= 2$
- Configurable maximum value  $= 6$

We recommend that you use the default CPU value. Change the default value only when necessary.

**Step 6 location** *node-id*

#### **Example:**

sysadmin-vm:0\_RP0(config-sdr-VRFPE-SDR1)# **location 0/RP0** Allocates first RP to the named-SDR based on the specified RP location.

**Step 7 location** *node-id*

#### **Example:**

sysadmin-vm:0\_RP0(config-location-0/RP0)# **location 0/RP1**

Allocates second RP to the named-SDR to be used for redundancy.

**Step 8 exit**

#### **Example:**

sysadmin-vm:0\_RP0(config-location-0/RP1)# **exit**

Exits the RP configuration mode and returns to named-SDR configuration mode.

#### **Step 9 location** *node-id*

#### **Example:**

sysadmin-vm:0\_RP0(config-sdr-VRFPE-SDR1)# **location 0/0**

Allocates line card to the named-SDR based on the specified LC location.

- **Note** The same LC cannot be allocated to multiple SDRs.
- **Step 10** Use the **commit** or **end** command.

**commit** —Saves the configuration changes and remains within the configuration session.

- **end** —Prompts user to take one of these actions:
	- **Yes** Saves configuration changes and exits the configuration session.
	- **No** —Exits the configuration session without committing the configuration changes.

• **Cancel** —Remains in the configuration session, without committing the configuration changes.

#### **Example: Named-SDR**

Creating a single named-SDR.

```
sysadmin-vm:0_RP0# config
sysadmin-vm:0_RP0(config)# sdr VRFPE-SDR1
sysadmin-vm:0_RP0(config-sdr-VRFPE-SDR1)# resources card-type RP vm-memory 11 vm-cpu 4
sysadmin-vm:0_RP0(config-sdr-VRFPE-SDR1)# location 0/RP0
sysadmin-vm:0_RP0(config-location-0/RP0)# location 0/RP1
sysadmin-vm:0_RP0(config-location-0/RP1)# exit
sysadmin-vm:0_RP0(config-sdr-VRFPE-SDR1)# location 0/0
sysadmin-vm:0_RP0(config-sdr-VRFPE-SDR1)# commit
```
#### Creating three named-SDRs.

```
sysadmin-vm:0_RP0# config
Thu Aug 11 00:22:16.580 UTC
Entering configuration mode terminal
sysadmin-vm:0_RP0(config)# sdr VRFPE-SDR1
sysadmin-vm:0_RP0(config-sdr-VRFPE-SDR1)# resources card-type RP
sysadmin-vm:0_RP0(config-card-type-RP)# vm-memory 11
sysadmin-vm:0 RP0(config-card-type-RP)# vm-cpu 4
sysadmin-vm:0_RP0(config-card-type-RP)# location 0/RP0
sysadmin-vm:0_RP0(config-location-0/RP0)# location 0/RP1
sysadmin-vm:0_RP0(config-location-0/RP1)# location 0/0
sysadmin-vm:0_RP0(config-location-0/0)# sdr Internet-SDR
sysadmin-vm:0_RP0(config-sdr-Internet-SDR)# resources card-type RP
sysadmin-vm:0_RP0(config-card-type-RP)# vm-memory 11
sysadmin-vm: 0RP0(config-card-type-RP) # vm-cpu 4
sysadmin-vm:0_RP0(config-card-type-RP)# location 0/RP0
sysadmin-vm:0_RP0(config-location-0/RP0)# location 0/RP1
sysadmin-vm:0_RP0(config-location-0/RP1)# location 0/6
sysadmin-vm:0_RP0(config-location-0/6)# sdr P-SDR
sysadmin-vm:0_RP0(config-sdr-P-SDR)# resources card-type RP
sysadmin-vm:0_RP0(config-card-type-RP)# vm-memory 11
sysadmin-vm:0_RP0(config-card-type-RP)# vm-cpu 4
sysadmin-vm:0_RP0(config-card-type-RP)# location 0/RP0
sysadmin-vm:0_RP0(config-location-0/RP0)# location 0/RP1
sysadmin-vm:0_RP0(config-location-0/RP1)# location 0/1
sysadmin-vm:0_RP0(config-location-0/1)# commit
Thu Aug 11 00:31:20.827 UTC
Commit complete.
sysadmin-vm:0_RP0(config-location-0/1)#
System message at 2016-08-11 00:31:21...
Commit performed by admin via tcp using system.
sysadmin-vm:0_RP0(config-location-0/1)# end
Thu Aug 11 00:31:23.455 UTC
```
sysadmin-vm:0\_RP0# 0/6/ADMIN0:Aug 11 00:32:48.488 : vm\_manager[2907]: %INFRA-VM\_MANAGE Info: vm\_manager started VM Internet-SDR--1

Ш

```
0/0/ADMIN0:Aug 11 00:32:48.810 : vm_manager[2902]: %INFRA-VM_MANAGER-4-INFO : Info: vmtarted
VM VRFPE-SDR1--1
0/RP1/ADMIN0:Aug 11 00:33:01.075 : vm_manager[3162]: %INFRA-VM_MANAGER-4-INFO : Info:
started VM Internet-SDR--1
0/RP0/ADMIN0:Aug 11 00:33:12.019 : vm_manager[3183]: %INFRA-VM_MANAGER-4-INFO : Info:
started VM Internet-SDR--1
0/1/ADMIN0:Aug 11 00:33:19.744 : vm_manager[2917]: %INFRA-VM_MANAGER-4-INFO : Info: vmtarted
VM P-SDR--1
0/RP1/ADMIN0:Aug 11 00:34:38.562 : vm_manager[3162]: %INFRA-VM_MANAGER-4-INFO : Info:
started VM P-SDR--2
0/RP0/ADMIN0:Aug 11 00:35:00.487 : vm_manager[3183]: %INFRA-VM_MANAGER-4-INFO : Info:
started VM P-SDR--2
0/RP1/ADMIN0:Aug 11 00:36:18.683 : vm_manager[3162]: %INFRA-VM_MANAGER-4-INFO : Info:
started VM VRFPE-SDR1--3
0/RP0/ADMIN0:Aug 11 00:36:54.481 : vm_manager[3183]: %INFRA-VM_MANAGER-4-INFO : Info:
started VM VRFPE-SDR1--3
```
Running configuration for configuring three named-SDRs:

```
sysadmin-vm:0_RP0# show run sdr
Tue Aug 16 \overline{18} : 50 : 51.835 UTC
sdr Internet-SDR
resources card-type RP
 vm-memory 11
 vm-cpu 4
 !
location 0/6
 !
location 0/RP0
 !
location 0/RP1
!
!
sdr P-SDR
resources card-type RP
 vm-memory 11
 vm-cpu 4
 !
location 0/1
 !
location 0/RP0
!
location 0/RP1
 !
!
sdr VRFPE-SDR1
resources card-type RP
 vm-memory 11
 vm-cpu 4
 !
 location 0/0
 !
location 0/RP0
 !
location 0/RP1
 !
!
```
#### **What to do next**

After the named-SDR are created, verify the VM state for each SDR.

Execute the **show sdr** command to check that the Status is "RUNNING" for all VMs in each SDR.

```
sysadmin-vm:0_RP0# show sdr
```
Wed Aug 17 16:01:06.626 UTC

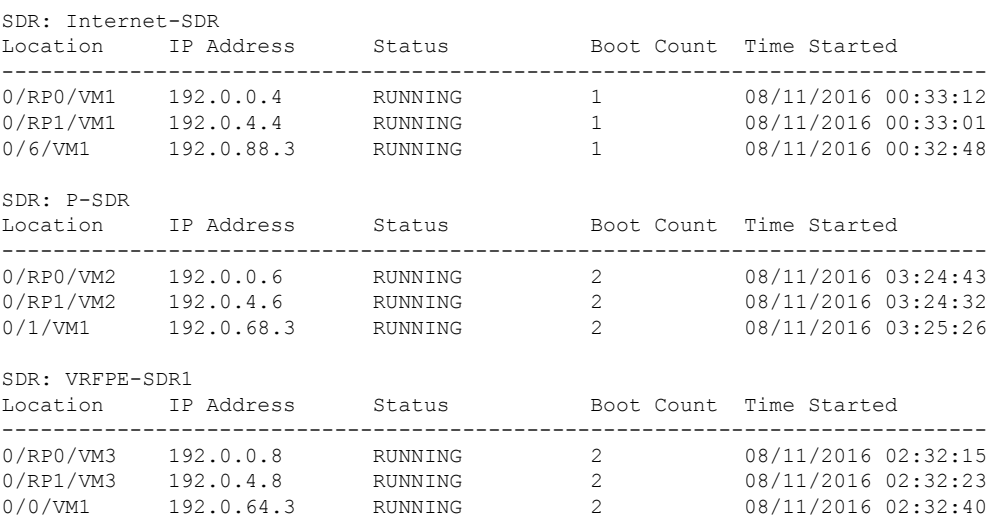

Execute the **show vm** command to check that the Status for named-SDRs is "running" at the line card and RP locations.

sysadmin-vm:0\_RP0# show vm

Wed Aug 17 16:01:20.239 UTC

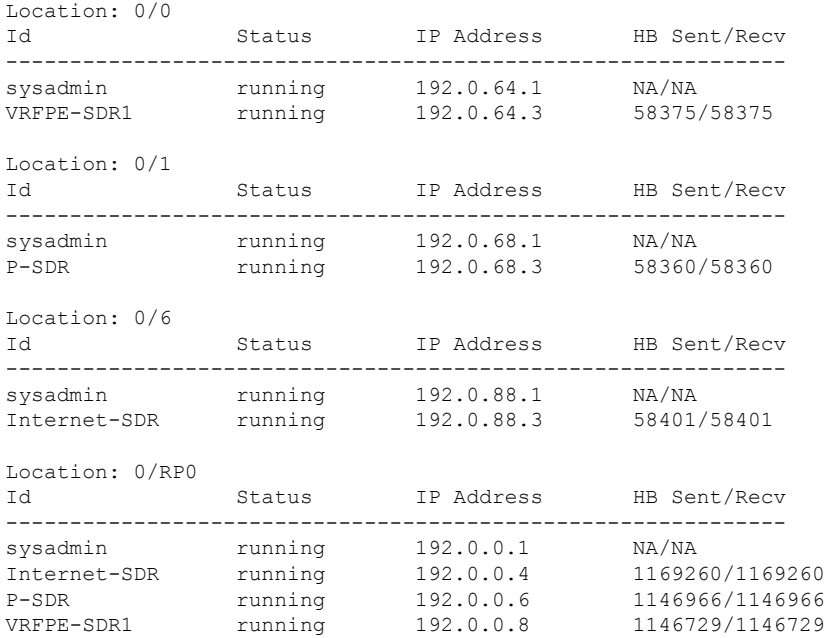

Ш

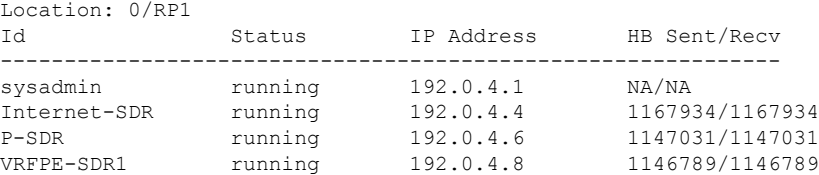

To view details about a specific SDR, use the **show sdr <sdr-name> detail** command in System Admin EXEC mode.

## <span id="page-116-0"></span>**Console Access to Named-SDRs**

By default, console1 on active RP is used to access the XR VM. With named-SDRs, you can either use console1 or console2 of an active RP to access any of the named-SDR (XR VM). You can connect two named-SDRs (XRs) at any given time. The console 0 is reserved to access the System Admin VM.

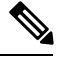

**Note** The RP on which XR VM gets created first, becomes active RP. It can be either RP0 or RP1.

**Figure 4: Faceplate of RP**

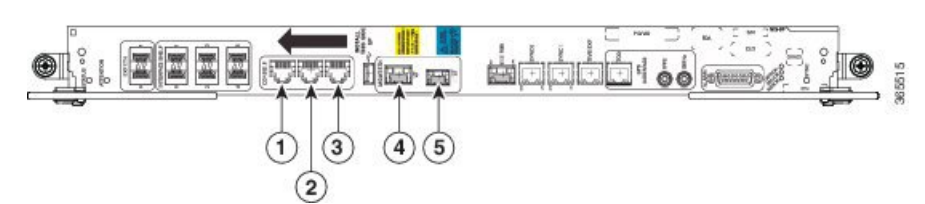

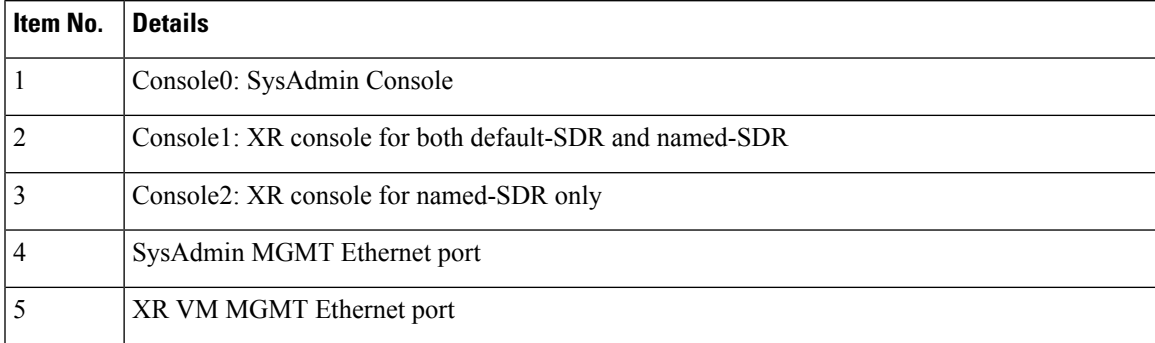

# <span id="page-116-1"></span>**Setup Console Access for Named-SDR**

In this task you will configure the console port to access a named-SDR.

$$
\mathscr{O}
$$

You can connect to all three SDRs by applying **console-attach** command to both RPs. But, you cannot connect to all SDRs by completing the vty configuration on just one RP. **Note**

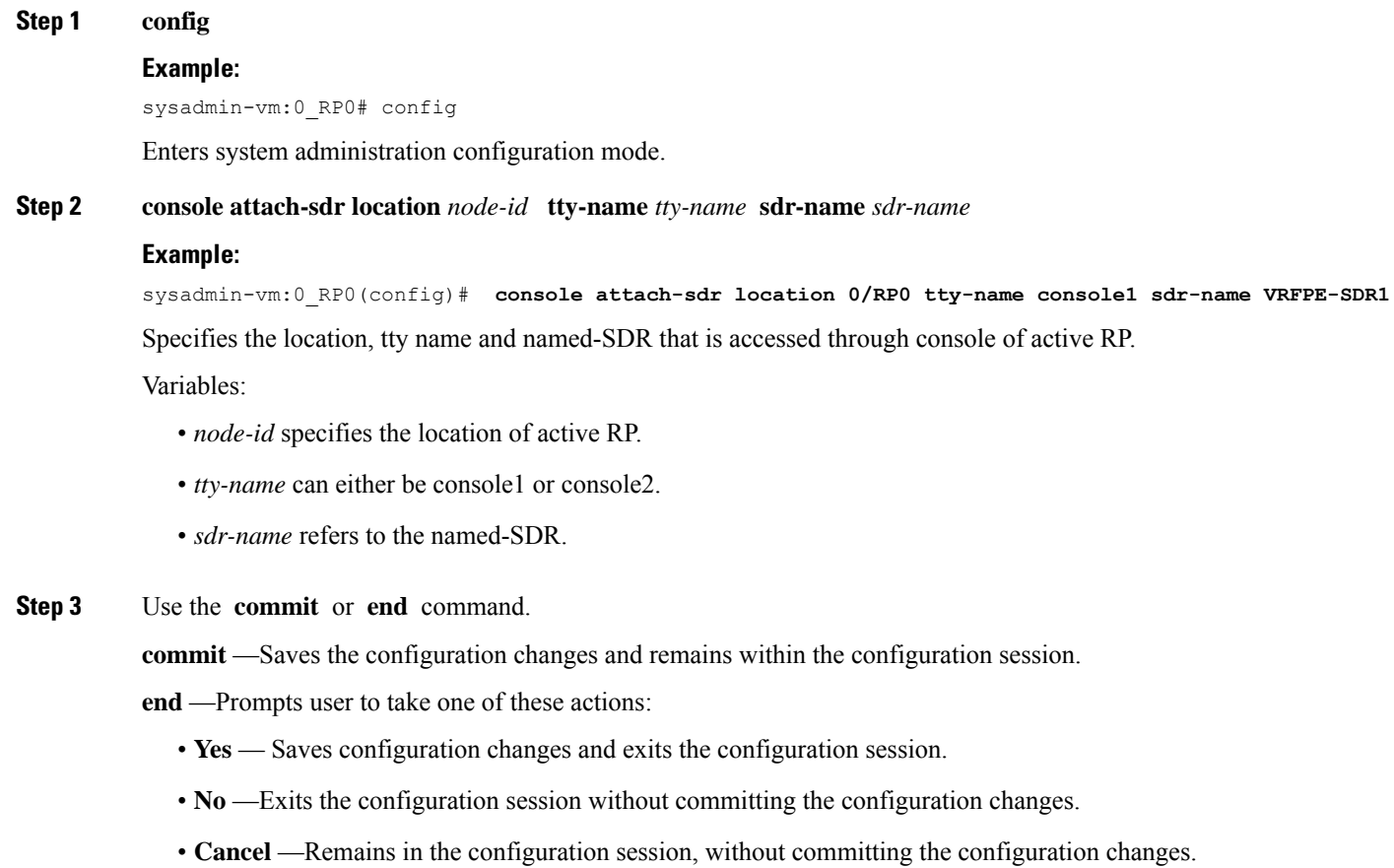

#### **Example: Console Access**

The following example shows the console details:

```
sysadmin-vm:0_RP0# config
sysadmin-vm:0_RP0(config)# console attach-sdr location 0/RP0 tty-name console1 sdr-name
VRFPE-SDR1
sysadmin-vm:0_RP0(config)# console attach-sdr location 0/RP1 tty-name console1 sdr-name
VRFPE-SDR1
sysadmin-vm:0_RP0(config)# console attach-sdr location 0/RP0 tty-name console2 sdr-name
P-SDR
sysadmin-vm:0_RP0(config)# console attach-sdr location 0/RP1 tty-name console2 sdr-name
P-SDR
sysadmin-vm:0_RP0(config)# commit
```
#### **What to do next**

**1.** Verify that each named-SDR is attached with the consoles on the RPs.

```
sysadmin-vm:0_RP0# show run console
console attach-sdr location 0/RP0
tty-name console1
```

```
sdr-name VRFPE-SDR1
!
console attach-sdr location 0/RP1
tty-name console1
 sdr-name VRFPE-SDR1
!
console attach-sdr location 0/RP0
tty-name console2
 sdr-name P-SDR
!
console attach-sdr location 0/RP1
tty-name console2
 sdr-name P-SDR
!
```
**2.** Telnet to each console port and check for a successful connectivity.

## **Console Access Mapping**

This table provides a sample console access mapping matrix for three configured named-SDRs, namely, sdr1, sdr2, and sdr3.

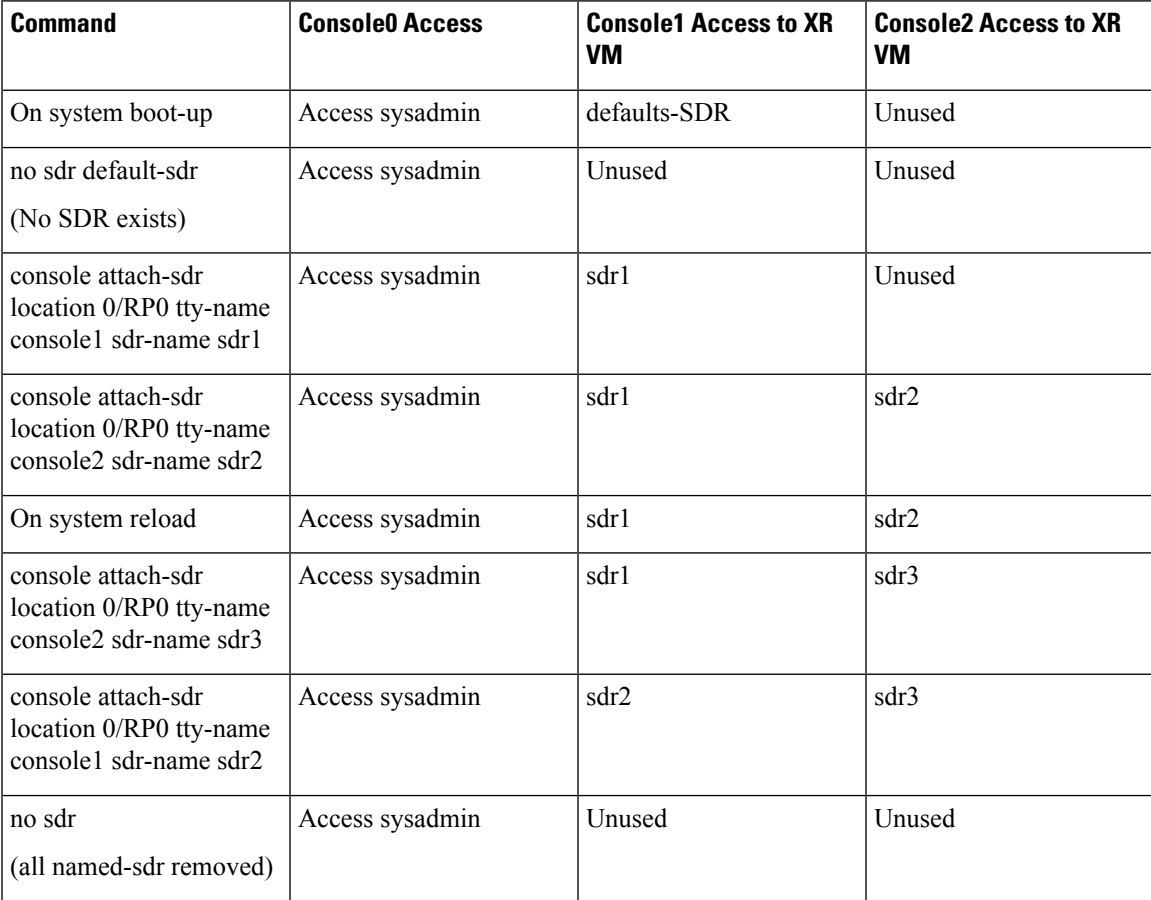

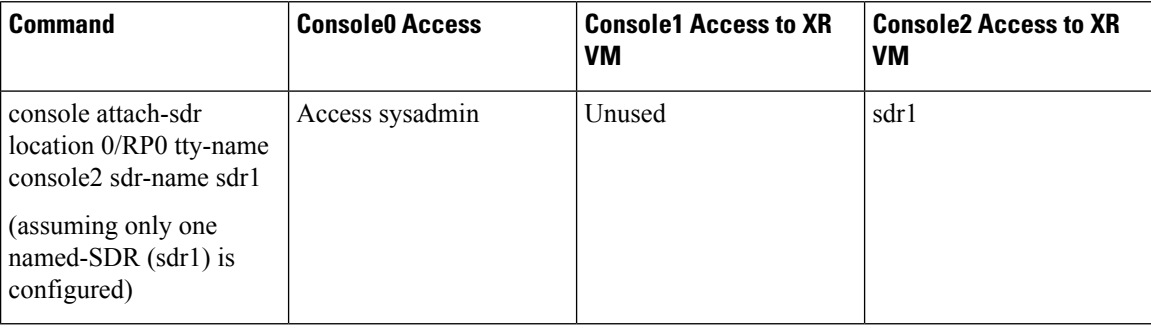

# <span id="page-119-0"></span>**Multi-SDR Environment**

By default, the system boots up in the Single Owner Single Tenant (SOST) mode. This setup is termed as default-SDR. Creating explicit user defined SDRs and assigning inventory to it, causes the system to transit from SOST mode to Single Owner Multiple Tenant (SOMT) mode. This setup is termed as multi-SDR and the user defined SDR is called as named-SDR.

These are the attributes of an multi-SDR setup:

- The system administrator for the admin plane, manages the system inventory and allocates resources to each named-SDR. The RPs and LCs can be allocated or deallocated to a named-SDR without affecting other SDRs in the system. RP resources like CPU and memory, and LC resources are configurable.
- Each named-SDR can be administered, managed, and operated independent of other named-SDRs in the system. Named-SDR is also independent of the admin plane.
- Each named-SDR can be run on a version of Cisco IOS XR software that is independent of the versions running on other named-SDRs and the admin plane.
- Each named-SDR can be upgraded (non-ISSU) independently of other named-SDRs in the system.
- AAA administrator needs to provide permissions to access the admin plane through named-SDR.
- RPs, fabric cards and other system resources are shared across multi-SDRs.
- Line cards cannot be shared among named-SDRs. But, multiple line cards can be allocated to a named-SDR.
- Depending on the named-SDR configuration, each SDR will have its own RP pair. RP Fail Over (RPFO) in a named-SDR, does not impact other SDRs as each SDR has its own RP pair.
- Hard disk is partitioned between the SDRs. Each named-SDR gets ~33GB of the system hard disk.
- XR management traffic in multi-SDR is tagged, which needs to be un-tagged. For more information, see XR Management Traffic in Multi-SDR [Environment,](#page-120-1) on page 111.
- There is no difference between the default-SDR and multi-SDR with respect to the XR features, provisioning of features, or the user interaction.
- Muti-SDR does not support full system upgrade.
- Due to smaller hard disk size, OS images cannot be stored in the hard disk of named-SDR.
- USB is accessible from System Admin VM and XR VM of default-SDR. However, in case of a named-SDR, USB is not accessible from the XR VM and can be accessed only from System Admin VM.
- Secure copy (SCP) operation for below mentioned cases is not supported from Cisco IOS XR Release 6.3.1 onwards:
	- between named-SDR (XR VM) and SysAdmin (System Admin VM)
	- from one named-SDR to another named-SDR

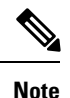

• On-the-fly modification of RP resources (CPU or memory) of a named-SDR is not recommended.

• To convert from SOMT to SOST, the system must be USB booted.

# <span id="page-120-0"></span>**Software Upgrade in Multi-SDR Environment**

Each named SDR can be upgraded or downgraded individually. SMUs and packages installed on each SDR is independent of other SDRs. For upgrade/downgraded details, see *System Setup and Software Installation Guide for Cisco NCS 6000 Series Routers*.

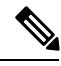

Full system upgrade is not supported in a multi-SDR setup. The full system upgrade means simultaneous upgrade of the System Admin VM and all named-SDRs. Named-SDRs need to be upgraded individually. Also, only one operation of upgrade, downgrade, SMU install, or SMU deactivation can be performed at a time. **Note**

An Orchestrated Calvados Upgrade (OCU) cannot be performed on a Multi-SDR from Release 6.1.x to later releases (Release 6.2.x onwards).

System Admin VM can be upgraded or downgraded independent of named SDRs.

#### **USB Accessibility**

USB port is accessible only from System Admin VM. It is not accessible from named-SDR; hence, you cannot install image/SMU/Package from USB in multi-SDR mode.

## <span id="page-120-1"></span>**XR Management Traffic in Multi-SDR Environment**

Each RP has single physical management port. Hence, management traffic of the named-SDR is tagged with the VLAN-ID that is specified during named-SDR configuration. Tagged management traffic of each named-SDR needs to be segregated by the user using an external switch. As XR VM is unaware of the VLAN tagging or multi-SDR, there is no change in the management port configuration for the XR VM.

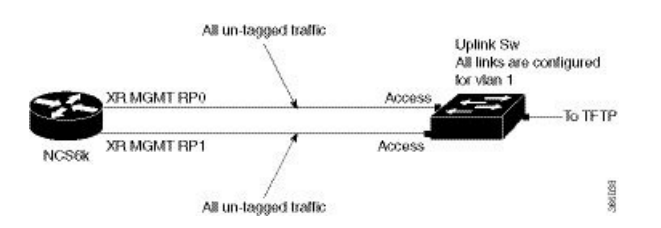

**Figure 5: Example: XR Management Traffic in Default-SDR Environment**

In case of default-SDR, all management traffic is untagged.

**Sample Configuration for XR Management Traffic in Multi-SDR Environment**

```
sdr INET_RI
pairing-mode inter-rack
resources card-type RP
  vm-memory 11
  vm-cpu 4
!
location 0/1
!
location 0/2
!
location 1/1
!
location 1/2
!
location 0/RP0
!
location 0/RP1
!
location 1/RP0
!
location 1/RP1
!
sdr SU_RI
pairing-mode inter-rack
resources card-type RP
 vm-memory 11
 vm-cpu 4
!
location 0/4
!
location 1/4
!
location 0/5
!
location 1/5
!
location 0/7
!
location 0/RP0
!
location 0/RP1
!
location 1/RP0
!
location 1/RP1
!
sdr VPN_RI
pairing-mode inter-rack
resources card-type RP
```

```
vm-memory 11
 vm-cpu 4
!
location 0/3
!
location 1/3
!
Location 1/7
!
location 0/6
!
location 1/6
!
location 0/RP0
!
location 0/RP1
!
location 1/RP0
!
location 1/RP1
!
```
I

i.

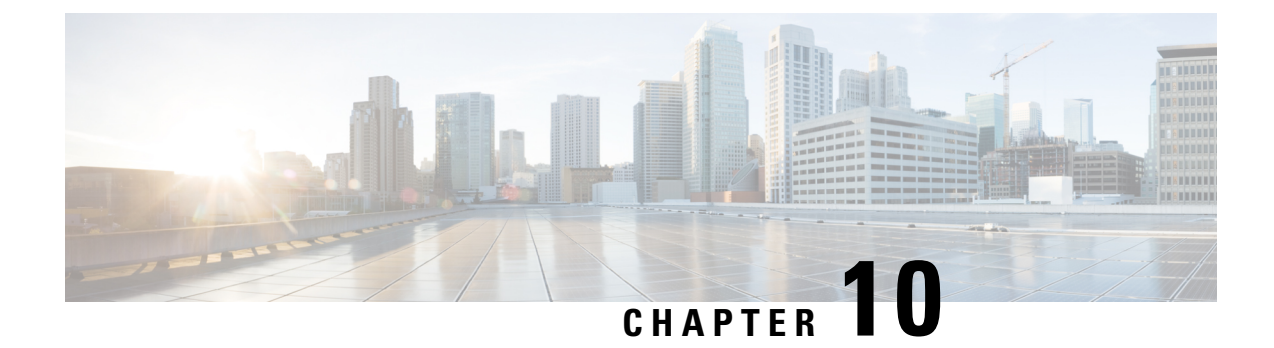

# **Configuring Collapsed Forwarding**

This module contains the following topics:

• Overview of Collapsed [Forwarding,](#page-124-0) on page 115

# <span id="page-124-0"></span>**Overview of Collapsed Forwarding**

Cisco multi-switch edge (MSE) solution leverages the capabilities of the Cisco NCS 6000 series router to host multiple logical SDRs which can act as core or edge routers based on how the SDRs are configured.

The following figure specifies all the possible topologies supported by the Cisco MSE solution.

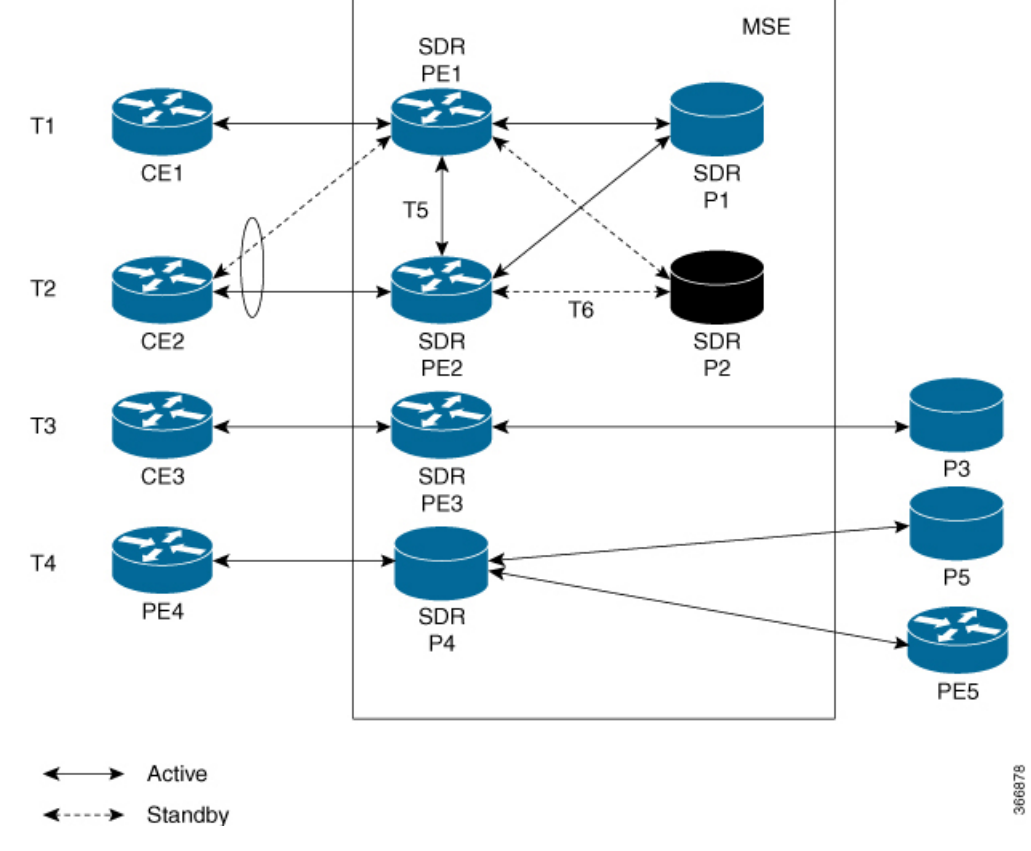

#### **Figure 6: Supported Topologies by Cisco MSE**

- Topology T1-In this topology, all the PE SDRs converge to a common core router P1 to achieve statistical multiplexing gain.
- Topology T2- This topology is to support redundancy at the service provider edge (dual homing) or can be also used for load balancing.
- Topology T3 In this topology, the service edge router converges to the external core router, outside the MSE.
- Topology T4 In this topology, external edge router converges to the core router inside the MSE.
- Topology T5 This topology is used for edge router connectivity for terminating the traffic without going to the core internal router.
- Topology T6 This topology is to support core router redundancy. In case P1 router goes down, P2 as redundant router runs with the same configuration.

For forwarding traffic from one SDR to another SDR, the existing solution was to connect the SDRs using external cables and ports. This approach is not cost effective for the service providers since it reduces the availability of ports for services. To overcome this issue, Cisco MSE solution uses another approach known as collapsed forwarding.

In collapsed forwarding, interSDR traffic is handled by the internal fabric itself without requiring the external cables. A newly created SDR interface functions as a point-to-point virtual interface, connecting SDR routers

in the system. This virtual interface that connects two SDRs to each other is known as cross SDR interconnect (CSI) interface.

### **Supported Features and Restrictions**

This section provides information about the supported features and restrictions for collapsed forwarding configuration.

- The CSI interface is a point-to-point interface that can be configured with IPv4 or IPv6 address.
- Only routing protocols, MPLS, and multicast can be configured over the CSI interface.
- QoS, ACL, and NetFlow are not supported over the CSI interface.
- Sub interfaces of VLANs for CSI interface is not supported.
- For a system, only up to 15 CSI interfaces are supported.

## **Configuring Collapsed Forwarding**

Configuring collapsed forwarding includes the following steps.

- **1.** Create named SDRs using the system administration configuration mode.
- **2.** Configure the CSI interface using the system administration configuration mode.
- **3.** Assign the IP addresses for the CSI interface on the required SDRs from XR configuration mode.
- **4.** Configure the routing protocols between SDR1 and SDR2 over the CSI interface.

#### **Example: Creating Named SDRs**

This example shows how to create named SDRs. In this example, two named SDRs, SDR1 and SDR2 are created and RP resources and line cards are allocated to the SDRs.

```
sysadmin-vm:0_RP0(config)# sdr sdr1
sysadmin-vm:0_RP0(config-sdr-sdr1)# resources mgmt_ext_vlan 11
sysadmin-vm:0_RP0(config-sdr-sdr1)# resources card-type RP
sysadmin-vm:0_RP0(config-card-type-RP)# vm-memory 11
sysadmin-vm:0_RP0(config-card-type-RP)# vm-cpu 4
sysadmin-vm: 0_RP0(config-card-type-RP)# location 0/RP0
sysadmin-vm:0_RP0(config-location-0/RP0)# location 0/RP1
sysadmin-vm:0_RP0(config-location-0/RP1)# exit
sysadmin-vm:0_RP0(config-sdr-sdr1)# location 0/0
sysadmin-vm:0_RP0(config-sdr-sdr1)# commit
sysadmin-vm:0_RP0(config)# sdr sdr2
sysadmin-vm:0_RP0(config-sdr-sdr2)# resources mgmt_ext_vlan 12
sysadmin-vm:0_RP0(config-sdr-sdr2)# resources card-type RP
sysadmin-vm:0_RP0(config-card-type-RP)# vm-memory 11
sysadmin-vm:0_RP0(config-card-type-RP)# vm-cpu 4
sysadmin-vm:0_RP0(config-sdr-sdr2)# location 0/RP0
sysadmin-vm:0_RP0(config-location-0/RP0)# location 0/RP1
sysadmin-vm:0_RP0(config-location-0/RP1)# exit
sysadmin-vm:0_RP0(config-sdr-sdr2)# location 0/1
sysadmin-vm:0_RP0(config-sdr-sdr2)# commit
sysadmin-vm:0_RP0# config
sysadmin-vm:0_RP0(config)# console attach-sdr location 0/RP0 tty-name console1 sdr-name
SDR1
```

```
sysadmin-vm:0_RP0(config)# console attach-sdr location 0/RP1 tty-name console1 sdr-name
SDR1
sysadmin-vm:0_RP0(config)# console attach-sdr location 0/RP0 tty-name console2 sdr-name
SDR2
sysadmin-vm:0_RP0(config)# console attach-sdr location 0/RP1 tty-name console2 sdr-name
SDR2
sysadmin-vm:0_RP0(config)# commit
```
For detailed information about configuring named SDRs, see Setup Console Access for [Named-SDR,](#page-116-1) on page [107.](#page-116-1)

#### **Example: Configuring the CSI Interface**

This example shows how to configure the CSI interface between two SDRs. When you perform this task, a single point-to-point link is created with one endpoint in SDR1 (called csi1 in SDR1) and the other endpoint in SDR2 (also called csi1 in SDR2). You can configure up to 15 CSI interfaces and the CSI-ID can be a number from 1 to 15.

```
sysadmin-vm:0_RP0(config)# connect sdr sdr1 sdr2 csi-id 1
```
#### **Example: Configuring IP addresses on the CSI Interfaces**

Once the CSI interface is created, you need to configure IPaddressesfor the CSI interface on the inter connected SDRs using the XR configuration mode.

This example shows how to configure IPv4 addresses on the CSI interface on SDR1.

```
RP/0/RP0/CPU1:router(config)# interface csi 1
RP/0/RP0/CPU1:router(config-if)# ipv4 address 1.1.1.1 255.255.255.0
RP/0/RP0/CPU1:router(config-if)# exit
RP/0/RP0/CPU1:router(config)# commit
```
This example shows how to configure IPv4 addresses on the CSI interface on SDR2.

```
RP/0/RP0/CPU2:router(config)# interface csi 1
RP/0/RP0/CPU2:router(config-if)# ipv4 address 1.1.1.2 255.255.255.0
RP/0/RP0/CPU1:router(config-if)# exit
```
#### **Example: Configuring the Routing Protocols**

This example shows how to configure a routing protocol over the CSI interface. In this example, IS-IS is used as the routing protocol. You need to configure IS-IS on SDR1 and SDR2.

```
RP/0/RP0/CPU1:router(config)# router isis 1
RP/0/RP0/CPU1:router(config-isis)# is-type level-2-only
RP/0/RP0/CPU1:router(config-isis)# net 49.0001.0001.0001.0001.00
RP/0/RP0/CPU1:router(config-isis)# address-family ipv4 unicast
RP/0/RP0/CPU1:router(config-isis-af)# metric-style wide level 1
RP/0/RP0/CPU1:router(config-isis-af)# exit
RP/0/RP0/CPU1:router(config-isis)# interface csi 1
RP/0/RP0/CPU1:router(config-isis-if)# address-family ipv4 unicast
RP/0/RP0/CPU1:router(config-isis-if-af)# exit
RP/0/RP0/CPU1:router(config-isis-if)# exit
```
For more information about configuring the routing protocols including IS-IS on NCS6000, see *Routing Configuration Guide for Cisco NCS 6000 Series Routers*.

#### **Verifying the CSI Interface Configuration**

You can verify the CSI interface configuration by using the **ping** command to verify the connectivity to the CSI from the SDR.

This example shows verifying the CSI interface configuration from SDR1 using the **ping** command.

```
RP/0/RP0/CPU1:router# ping 1.1.1.2
Sending 5, 100-byte ICMP Echos to 1.1.1.2, timeout is 2 seconds:
!!!!!
Success rate is 100 percent (5/5), round-trip min/avg/max = 99/184/431 ms
```
This example shows verifying the CSI interface configuration from SDR2 using the **ping** command.

```
RP/0/RP0/CPU2:router# ping 1.1.1.1
Sending 5, 100-byte ICMP Echos to 1.1.1.1, timeout is 2 seconds:
!!!!!
Success rate is 100 percent (5/5), round-trip min/avg/max = 60/125/264 ms
```
 $\mathbf I$ 

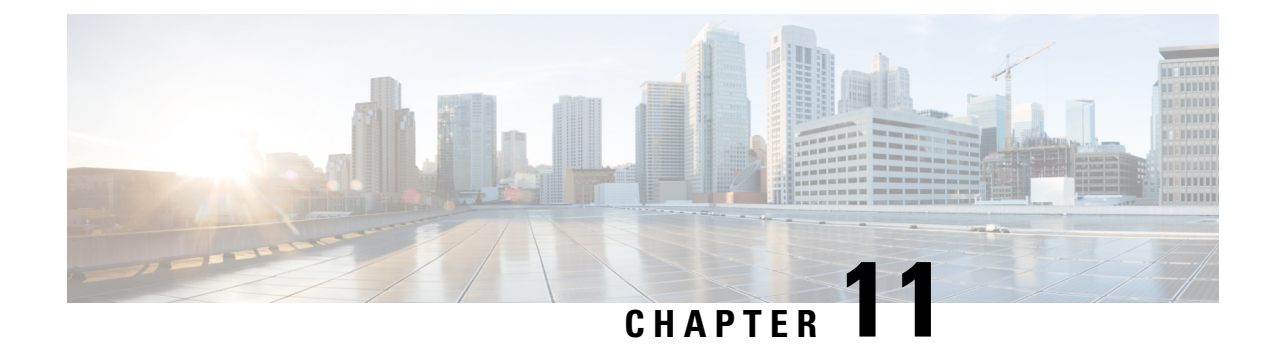

# **Configuring External Control Plane**

This module contains the following topics:

- [Configuring](#page-130-0) External Control Plane, on page 121
- [Pre-requisites,](#page-130-1) on page 121
- [Pre-configuration](#page-131-0) tasks, on page 122
- Bringing Up the NCS 6008 Router and Dell Servers for [Enabling](#page-138-0) ECP, on page 129
- [Creating](#page-139-0) Named SDRs for the ECP Enabled System, on page 130

# <span id="page-130-0"></span>**Configuring External Control Plane**

In Cisco routers, the route processor (RP) that runs the control plane is hosted in the router chassis along with line cards. Hence, there is a tight coupling of control and data planes. Cisco NCS 6000 supports running up to three SDRs on the same RP. With the external control plane (ECP) feature, two external servers are connected to the NCS 6000 chassis through the control ethernet. This ensures control plane reachability across the NCS 6000 chassis and both the servers and provides the additional system resources that are required to scale beyond the current restriction of three named SDRs.

**Table 15: SDR Scale Information**

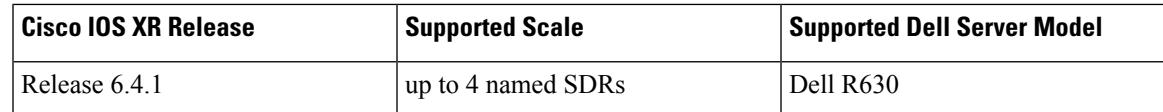

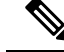

The CLI command hw-module location <card> bootmedia is not supported for CC cards. Instead, use integrated Dell Remote Access Controller (iDRAC). **Note**

## <span id="page-130-1"></span>**Pre-requisites**

This section provides information about the hardware and software requirements for configuring the external control plane feature.

#### **Hardware Requirements for NCS 6000 router**

- Two Dell R630 PowerEdge Servers with enterprise version of integrated Dell Remote Access Controller (iDRAC)
- NCS 6008 Line Card Chassis (2T or 1T). For 2T line cards, ensure that the following hardware components are present:
	- Two FAN Trays (NC6-FANTRAY)
	- Universal Fabric Cards (NC6-FC2-U)
- Two Route Processor cards for NCS6008 (NC6-RP)
- Power Trays with 6 PEM for each Power Tray (NCS-AC-PWRTRAY)

#### **Hardware Requirements for Dell R630 Server**

• Dell PERC H730 Integrated RAID Controller with 1GB cache for Dell R630 Server

#### **Pluggagbles common for the pair of Dell Servers**

• Four Intel SFP optics for each Dell server (FTLX8571D3BCVIT1) of which two optics for the management connectivity and another two optics for the control ethernet connectivity.

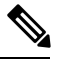

**Note** Dell servers do not support Cisco Copper or SFP optics.

- Four LC to LC OM3 multimode cables required for the control ethernet connectivity. Two cables for the control Ethernet connectivity between each RP and two server NIC ports (used for Expansion Ethernet).
- Four Cisco SFP+ optics for control Ethernet connectivity (SFP-10G-SR) at the RPs
- Two Cisco 1000BASE-T Copper SFP optics for XR management port connectivity at the RP Sysadmin VM port.
- Four LC to LC OM3 multimode cables required for the management connectivity.

#### **Software Requirements for Dell R630 Server**

- Cisco IOS XR 6.4.1 latest version with the required packages.
- Dell iDRAC enterprise edition version 2.41.40.40 or later on the Dell servers.
- Dell server BIOS version 2.4.3 or later.
- Supported browser with latest Java or HTML5 plug-in installed for accessing Dell iDRAC's virtual console.

## <span id="page-131-0"></span>**Pre-configuration tasks**

You should complete the following pre-configuration tasks before configuring the ECP feature:

П

- Setting up the [Connection](#page-132-0) Between the Router and the Servers , on page 123
- [Configuring](#page-133-0) Dell iDRAC, on page 124
- Setting Up Dell Servers for [Enabling](#page-134-0) ECP, on page 125

## <span id="page-132-0"></span>**Setting up the Connection Between the Router and the Servers**

Before configuring ECP, you need to establish control Ethernet connectivity in mesh mode between control Ethernet ports of RPs in NCS6000 and NIC ports of the Dell servers. This step ensures control Ethernet fail over connectivity which ensures minimal loop avoidance protocol (MLAP) availability between the NCS6000 router and Dell servers. MLAP helps to avoid control Ethernet loops. You should use the LC-to-LC OM3 multimode cables to establish the connectivity.

NCS6000 router supports:

• Dell R630 in Cisco IOS XR Release 6.4.x

The control Ethernet connections between the NCS6000 line card chassis and Dell servers needs to be established as per the following figures:

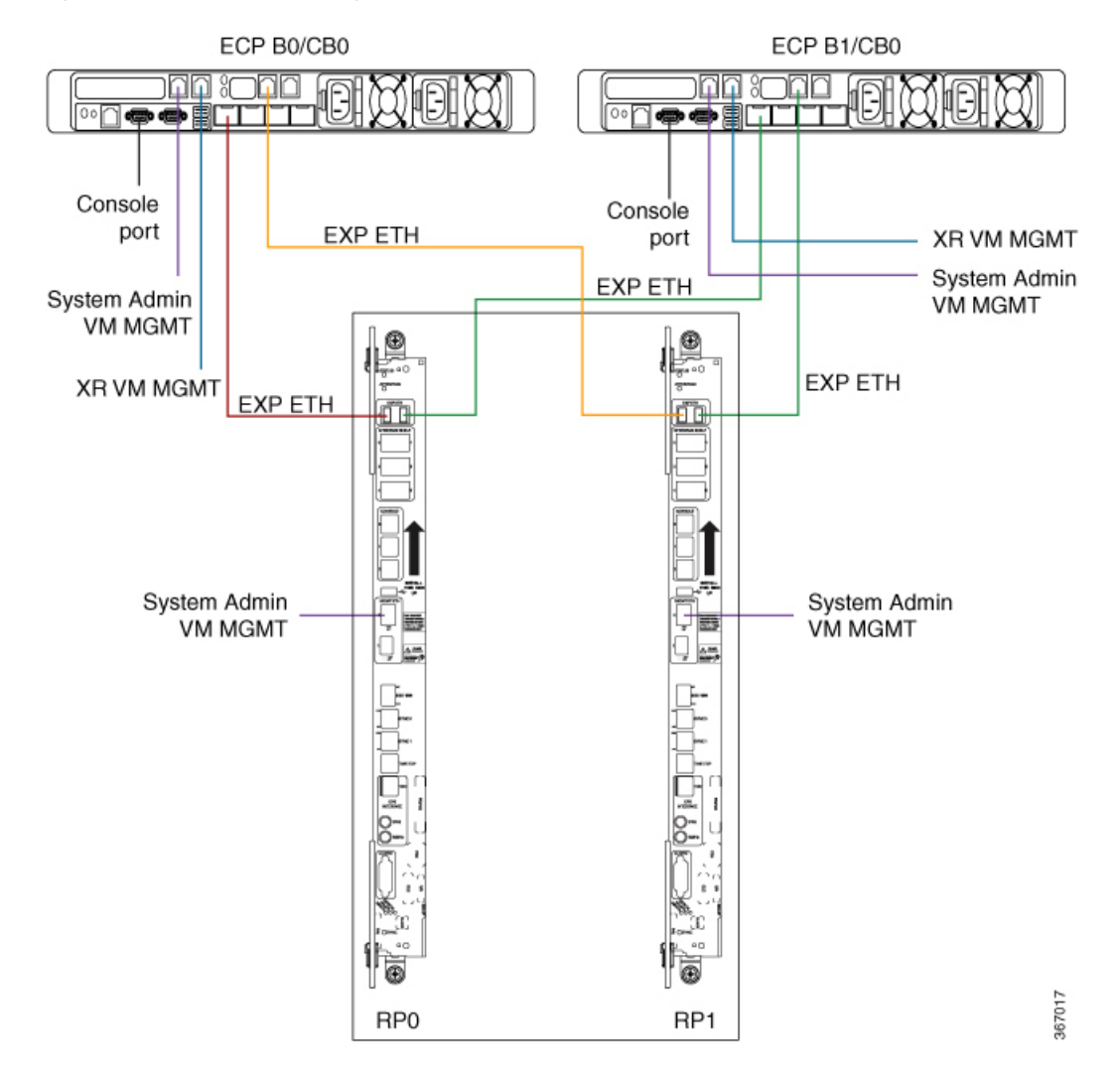

#### **Figure 7: Control Ethernet and Management Connections for Dell R630**

You can use one of the following options to connect to the console port on the Dell server:

- RJ-45 to DB-9 Female cable
- RJ-45-to-DB-9 Adapter

Once the Dell servers are powered on, ensure that the power supply LEDs at the cable end of both the AC power supplies display solid green light which indicates that power supplies are working or in good state.

## <span id="page-133-0"></span>**Configuring Dell iDRAC**

This section provides information about how to configure the Integrated Dell Remote Access Controller (iDRAC) for Dell servers. The Dell iDRAC allows system administrators to manage the Dell servers remotely.

- **1.** Configure an IP address for iDRAC on the Dell server.
- **2.** Access the iDRAC web interface by specifying the IP address (https://*iDRAC-IP-address*) in the browser address bar.
- **3.** Log in using the default credentials and then create your log in credentials when prompted.
	- Default user name : root
	- Default password : calvin

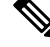

**Note** The root user should change the default iDRAC password to ensure secure login to iDRAC.

- **4.** Note down the service tag information for the Dell server from the system summary page. The service tag information is required to update the chassis serial number during the rack configuration.
- **5.** Ensure that iDRAC and BIOS firmware versions on both the servers are same by selecting **System Inventory** > **Firmware Inventory**. Update the firmware versions if required.

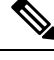

**Note** For more information about firmware update, see <http://www.support.dell.com>.

### <span id="page-134-0"></span>**Setting Up Dell Servers for Enabling ECP**

This section provides information about setting up the Dell servers for enabling ECP. The configuration tasks include:

- Configuring the Dell LifeCycle Controller.
- Using the Dell LifeCycle Controller to configure the following:
	- Serial communication settings in BIOS.
	- Single root I/O virtualization (SR-IOV) mode for NIC ports.
	- Hard disk drive Configuration.
	- NIC Configuration.

Perform the following steps to set up the Dell servers for enabling ECP.

#### **Configuring Dell LifeCycle Controller**

Perform the following steps to configure Dell LifeCycle Controller.

- **1.** Launch the iDRAC web interface of the Dell server and log in to iDRAC.
- **2.** In theSystem Summary, locate **Virtual Console Preview** and click **Launch**to launch the virtual console.
- **3.** In the iDRAC Virtual Console, select **Next Boot** > **LifeCycle Controller** and then click **OK**.
- **4.** Select **Power** > **Power Cycle System (cold boot)** and then click **Yes** in the confirmation window to complete the power cycle.
- **5.** On the LifeCycle Controller page, select the required **Language** and **Keyboard**type and then click **Next**.
- **6.** On the Product Overview page, click **Next**.
- **7.** Enter the network settings on the LifeCycle Controller Network Settings page and then click **Next**.
- **8.** Once the settings are applied, click **Finish**. LifeCycle Controller page is displayed.

#### **Configure the Serial Communication and NIC Port Virtualization Settings Using Dell LifeCycle Controller**

Once you configure the Dell Lifecycle Controller, perform the following steps to set the serial communication and NIC port virtualization settings using the Dell LifeCycle Controller. You need to set the virtualization mode as single root I/O virtualization (SR-IOV) mode in both NIC ports.

- **1.** Select **System Setup** and then click **Advanced Hardware Configuration**.
- **2.** In the System BIOS page, click **Serial Communication** and ensure that the following settings are correct.
	- Serial Communication: Auto.
	- Serial Port Address: Serial Device1=COM2, Serial Device2=COM1
	- External Serial Connector: Serial Device1
	- Failsafe Baud Rate: 115200
	- Remote Terminal Type: VT100/VT220
	- Redirection After Boot: Enabled
- **3.** In the System BIOS page, select **Integrated Devices** and ensure that the **SR-IOV Global Enable** setting is **Enabled**.
- **4.** Click **Back** to return to System Setup page.
- **5.** On the Main Configuration page, click **Finish**.
- **6.** Click **Yes** to confirm the changes. The success window appears confirming settings are applied.
- **7.** Click **OK** to return to Device Settings page.

#### **Converting Physical Disks to RAID Capable Mode**

Once you complete configuring the NIC port virtualization settings, you need to prepare the disk storage for the NCS6008 software image installation.First, the physical disk drives need to be converted to RAID capable mode and then virtual hard disks are created. Perform the following steps to convert physical disk drives to RAID capable mode.

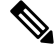

To configure RAID, a minimum of 4 physical disks are required in the system which can be grouped in to 2 virtual disks. **Note**

- **1.** On the Device Settings page, select:
	- **Integrated RAID Controller Dell PERC <PERC H730 Mini> Configuration Utility** for Dell R630 server.
	- **Integrated RAID Controller Dell PERC <PERC H740 Mini> Configuration Utility** for Dell R640 server.
- **2.** For Dell R630 server:
	- Select **Advanced Controller Management** in the Integrated RAID Controller Dell PERC <PERC H730 Mini> Configuration Utility page
- **3.** On the Advanced Controller Management page, ensure that the controller mode is RAID.

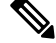

If the controller mode is host bus adapter (HBA), you need to change the controller mode to RAID by selecting **Switch to RAID mode** and then reboot the server. **Note**

- **4.** Return to the **Integrated RAID Controller Dell PERC Configuration Utility** page and then select **Configuration Management** .
- **5.** Select **Convert to RAID Capable** to convert the drives as RAID capable. The eligible non-RAID disks are listed.
- **6.** From the list of physical disks, select all the physical disks and then click **OK**.
- **7.** Select **Confirm** and then click **Yes** to confirm the changes.
- **8.** Click **Back** to return to **Configuration Management** .

#### **Creating Virtual Disks**

Perform the steps in this procedure to create virtual disks out of the RAID capable disks. In this task, two virtual disks are created. The first RAID 1 virtual disk is created to be hosted on the Solid-State Drive (SSD) units in the Dell servers. A second virtual disk is created with the remaining physical drives so that the first virtual disk appear first while loading the Cisco software.

- **1.** On the Configuration Management page, select **Create Virtual Disk**.
- **2.** Select the RAID level as **RAID 1**, select physical disks from **Unconfigured Capacity**, and then click **Select Physical Disks**.
- **3.** Select the following configuration settings for the physical disks:
	- Select Media Type:

**SSD**

• Select Interface Type:

**Both**

- Logical Sector Size: **Both**
- **4.** Select the two SSD drives and then click **Apply Changes**.
- **5.** Set the virtual disk size as 200 GB and then click **Create Virtual Disk**.
- **6.** Select **Confirm** and then click **Yes** to confirm the changes. The first virtual disk is created.
- **7.** Click **OK** and return to **Configuration Management** to create the second virtual disk.
- **8.** On the Configuration Management page, select **Create Virtual Disk**.
- **9.** Select the RAID level as **RAID 1**, select physical disks from **Free Capacity**, and then click**Select Disk Groups**.
- **10.** Click **Apply Changes** and then **OK** .
- **11.** Use the free space on the disk group for the second virtual disk and then click **Create Virtual Disk**.
- **12.** Select **Confirm** and then click **Yes** to confirm the changes. The second virtual disk is created.
- **13.** Return to **Dashboard View** >**Configuration Management** page.

In the Dashboard View page, under Properties area the number of Virtual Disks value should be 2.

- **14.** Return to **Device Settings** page.
- **15.** Click **Finish** and return to **System Setup Main Menu** page.
- **16.** Click **Finish** and return to **System Setup** page.
- **17.** Click **Exit** and Virtual Console window opens.

This completes the storage settings required for the ECP feature configuration on Dell server.

Repeat the above steps on the second Dell server as well to complete the configuration steps in BIOS and Device Settings page.

#### **Changing the BIOS Boot Sequence**

Perform the following steps to change the BIOS boot sequence.

- **1.** Select **System BIOS** > **Boot Settings** > **BIOS Boot Settings**.
- **2.** In BIOS Boot Settings, click **Boot Sequence**.
- **3.** Move **Hard drive C:** to the top of the boot order and then click **OK**.
- **4.** Under **Boot Option Enable/Disable**, uncheck the options except **Hard drive C:** and then click **Back** to return to System BIOS setting.
- **5.** In the System BIOS Settings page, click **Finish** and then click **Yes** to save the changes and click **OK** to the save successful message.
- **6.** On the System Setup page, click **Finish** and then click **Yes** in the confirmation message to reboot the server and the changed BIOS settings to take effect.

#### **Configuring NIC Ports**

Perform the following steps to configure NIC ports ettings in the Dell Lifecycle Controller for ECP.

- **1.** Launch the iDRAC web interface of the Dell server and log in to iDRAC.
- **2.** In theSystem Summary, locate **Virtual Console Preview** and click **Launch**to launch the virtual console.
- **3.** In the iDRAC Virtual Console, select **Next Boot** > **LifeCycle Controller** and then click **OK**.
- **4.** Select **System Settings** and then click **Device Settings**.
- **5.** On the Device setting page, click **Integrated NIC 1 Port 1:Intel ®Ethernet 10G 4P X710 /i350 rNDC**
- **6.** Click **Device Level Configuration** and select the **Virtualization Mode** setting as **SR-IOV**.
- **7.** Return to the **Device Settings** page
- **8.** On the Device Settings page, click **NIC in Slot 1 Port 1: Intel ® Ethernet Converged Network Adapter X710** .
- **9.** Click **Device Level Configuration** and select the **Virtualization Mode** setting as **SR-IOV**.
- **10.** Return to the **Device Settings** page.
- **11.** Repeat the Step 8 and Step 9 for the below two NIC ports participating in the ECP feature:
	- NIC in Slot 2 Port 1: Intel ® Ethernet Converged Network Adapter X710
	- NIC in Slot 2 Port 2: Intel ® Ethernet Converged Network Adapter X710

This ensures that the Virtualization Mode is set to SR-IOV for all NIC ports relevant to the ECP feature.

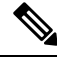

**Note**

- Integrated NIC 1 Port 1: Intel ®Ethernet 10G 4P X710 /i350 rNDC is used for Control Ethernet connectivity
	- NIC in Slot 1 Port 1: Intel ® Ethernet Converged Network Adapter X710 is used for Control Ethernet connectivity
	- NIC in Slot 2 Port 1: Intel ® Ethernet Converged Network Adapter X710 is used for Management connectivity
	- NIC in Slot 2 Port 2: Intel ® Ethernet Converged Network Adapter X710 is used for Management connectivity

# <span id="page-138-0"></span>**Bringing Up the NCS 6008 Router and Dell Servers for Enabling ECP**

Perform the steps in this task to bring up the NCS 6008 router chassis and Dell servers for enabling ECP.

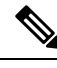

**Note** You need to complete the pre-configuration tasks before performing these steps.

- **1.** Power down both the Dell servers.
- **2.** Ensure that the IOS-XR image running on the chassis supports the ECP feature and any relevant fixes are installed.
- **3.** After the NCS6008 chassis comes up, ensure that the right version isinstalled by issuing the **show version** command.
- **4.** Use the **show install active** command to confirm that same version is installed on all nodes.
- **5.** Update the chassis serial numbers of NCS 6008 and Dell servers in the Sysadmin VM running configuration.

```
sysadmin-vm:0_RP0(config)# chassis serial FMP12020050
sysadmin-vm:0 RP0(config-serial-FMP12020050)# rack 0
sysadmin-vm:0_RP0(config)# chassis serial 2YC4JH2
sysadmin-vm:0_RP0(config-serial-2YC4JH2)# rack B0
sysadmin-vm:0_RP0(config)# chassis serial 2YB5JH2
sysadmin-vm:0 RP0(config-serial-2YB5JH2)# rack B1
sysadmin-vm:0_RP0(config)# commit
```
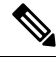

**Note**

To identify the serial numbers of the remotely managed Dell servers, see [Configuring](#page-133-0) Dell iDRAC, on page [124](#page-133-0)

- **6.** Power on the Dell servers and load the NCS 6008 image using the virtual media option by performing the following steps:
	- **a.** Launch the Dell iDRAC Virtual Console and then click **Virtual Media** > **Connect Virtual Media**.
	- **b.** Click **Virtual Media** > **Map Removable Disk**.
	- **c.** On the **Virtual Media - Map Removable Disk** dialog box, browse the client system, and select the NCS 6008 bootable IMG image and then click **Map Device**.
	- **d.** In the Virtual Console, click **Next Boot** >**Virtual Floppy** and then click **Ok** to set virtual floppy as the next boot device.
	- **e.** In the Virtual Console, click **Power** > **Power on System** to reboot the server.

After the server is powered on, NCS 6008 software image installation starts from the mapped software image.

#### **Connecting to Sysadmin VM on the Dell Server through iDRAC SSH**

To access terminal console of sysadmin VM running at Dell servers, the root user should establish a SSH connection to the iDRAC IP address from a client running Windows, Linux, or Mac OS which is reachable to the network in which servers are present. Once the SSH connection is established, execute the **console com2** command at the SSH prompt to connect to the server console.

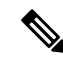

After executing the **console com2** command, you may have to press the enter key multiple times to get the redirected console output of the server at the terminal console. **Note**

## <span id="page-139-0"></span>**Creating Named SDRs for the ECP Enabled System**

Perform the steps in this task to configure a named-SDR and allocate inventory in an ECP enabled system with Dell PowerEdge servers. The inventory includes RP resources (memory and CPU) and line cards. You can repeat the steps to create multiple named-SDRs.

**Step 1 config**

 $\mathbf{l}$ 

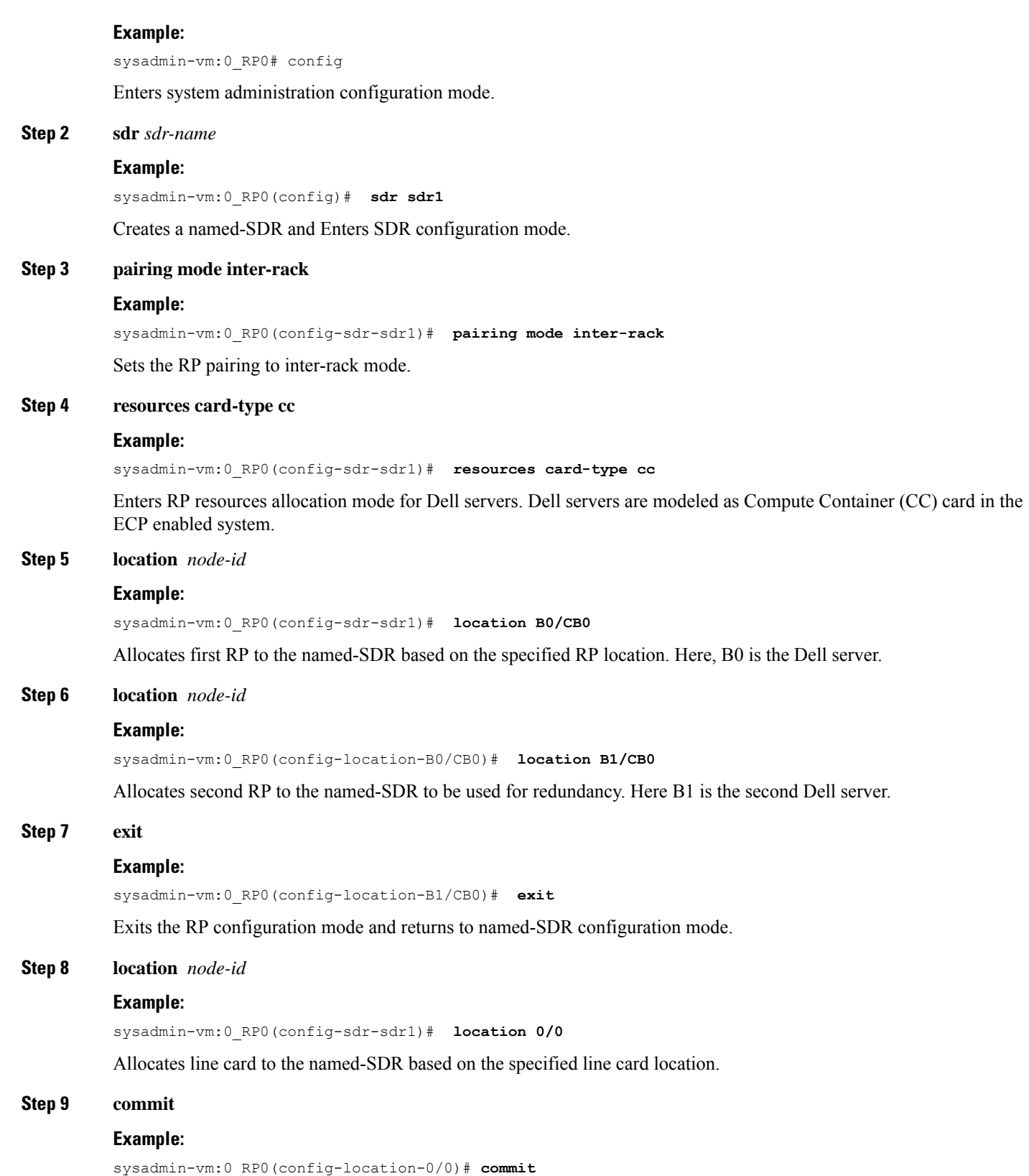

#### **Example: Creating Named SDRs for ECP**

This example shows how to configure named SDRs in a ECP enabled system with external servers. In this example, 4 SDRs are created.

```
sysadmin-vm:0_RP0# config
sysadmin-vm:0_RP0(config)# no sdr default-sdr
sysadmin-vm: 0_RP0(config)# commit
sysadmin-vm:0_RP0(config)# sdr sdr1
sysadmin-vm:0_RP0(config-sdr-sdr1)# pairing mode inter-rack
sysadmin-vm:0_RP0(config-sdr-sdr1)# resources card-type cc
sysadmin-vm:0_RP0(config-sdr-sdr1)# location B0/CBO
sysadmin-vm:0_RP0(config-location-B0/CB0)# location B1/CB0
sysadmin-vm:0_RP0(config-location-B1/CB0)# exit
sysadmin-vm:0_RP0(config-sdr-sdr1)# location 0/0
sysadmin-vm:0_RP0(config-location-0/0)# commit
sysadmin-vm:0_RP0(config)# sdr sdr2
sysadmin-vm:0_RP0(config-sdr-sdr2)# pairing mode inter-rack
```

```
sysadmin-vm:0_RP0(config-sdr-sdr2)# resources card-type cc
sysadmin-vm:0_RP0(config-sdr-sdr2)# location B0/CB0
sysadmin-vm:0_RP0(config-location-B0/CB0)# location B1/CB0
sysadmin-vm:0_RP0(config-location-B1/CB0)# exit
sysadmin-vm:0_RP0(config-sdr-sdr2)# location 0/3
sysadmin-vm:0_RP0(config-location-0/3)# commit
```

```
sysadmin-vm:0_RP0(config)# sdr sdr3
sysadmin-vm:0_RP0(config-sdr-sdr3)# pairing mode inter-rack
sysadmin-vm:0_RP0(config-sdr-sdr3)# resources card-type cc
sysadmin-vm:0_RP0(config-sdr-sdr3)# location B0/CB0
sysadmin-vm:0_RP0(config-location-B0/CB0)# location B1/CB0
sysadmin-vm:0_RP0(config-location-B1/CB0)# exit
sysadmin-vm:0_RP0(config-sdr-sdr3)# location 0/4
sysadmin-vm:0_RP0(config-location-0/4)# commit
```

```
sysadmin-vm:0_RP0(config)# sdr sdr4
sysadmin-vm:0_RP0(config-sdr-sdr4)# pairing mode inter-rack
sysadmin-vm:0_RP0(config-sdr-sdr4)# resources card-type cc
sysadmin-vm:0_RP0(config-sdr-sdr4)# location B0/CB0
sysadmin-vm:0_RP0(config-location-B0/CB0)# location B1/CB0
sysadmin-vm:0_RP0(config-location-B1/CB0)# exit
sysadmin-vm:0_RP0(config-sdr-sdr4)# location 0/5
sysadmin-vm:0_RP0(config-location-0/5)# commit
```
#### **What to do next**

After the named-SDR are created, verify the VM state for each SDR.

Execute the **show sdr** command to check that the Status is "RUNNING" for all VMs in each SDR.

```
sysadmin-vm:0_RP0# show sdr
```
Wed Nov 08 16:01:06.626 UTC

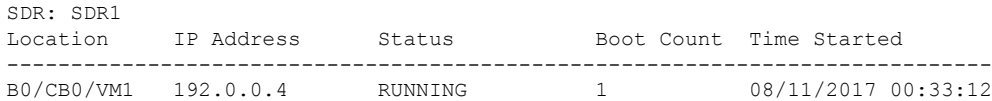

 $\mathbf{l}$ 

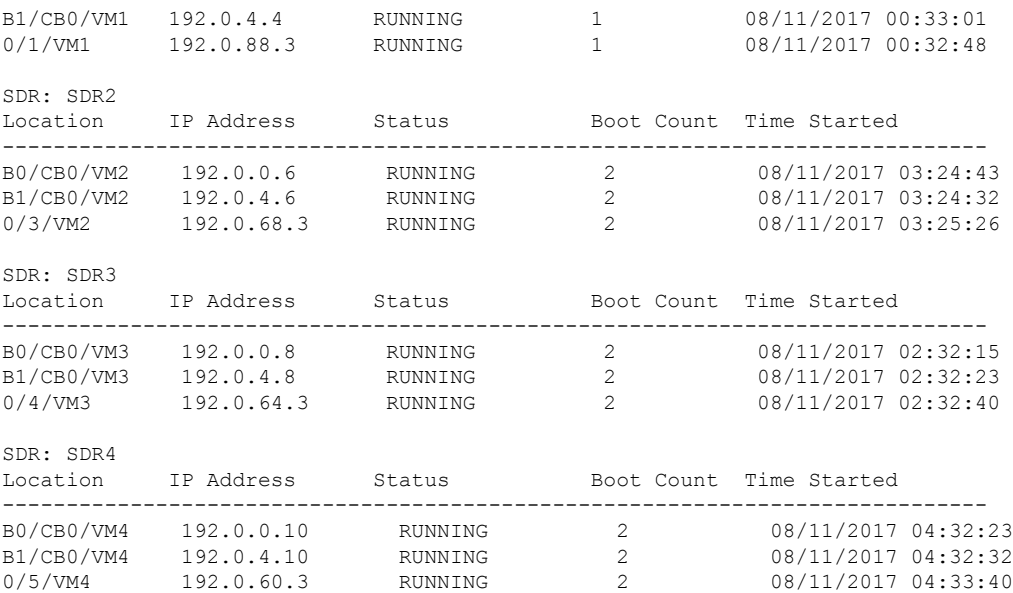

I

i.